$+$ <sub>o</sub> $X$  $M$  $X$  $+$  1  $M$  $X$  $O$  $X$  $\Theta$  $+$ <sub>o</sub> $L$ <sub>o</sub> $L$ <sub>o</sub> $O$ + 1 8 $O$ X $L$  $\leq$   $O$ <sub>o</sub> $L$ 8 $O$  $\triangle$  80 $E$ 8 $+$  $+$  $X_9$  $X$  $X_8$ M<sub>o</sub>l A SOONEA **SIGHT AND A SO WAS SESSORI** 

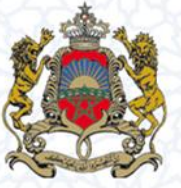

المملكة المغربية وزارة التربية الوطنية والتكوين المهني والتعليم العالي والبحث العلمي

# **دليل إعداد الخريطة التربوية للتعليم الثانوي التأهيلي**

**على مستوى المديرية اإلقليمية**

- فرباير **2018 -** 

**مديرية اإلسرتاتيجية واإلحصاء والتخطيط – قسم اخلريطة املدرسية** 

**املقر املركزي للوزارة – باب الرواح – الرباط – اهلاتف : <sup>21</sup> <sup>27</sup> <sup>86</sup> <sup>72</sup> <sup>50</sup>** /**الفاكس: 46 20 77 37 05**

### الفهرس

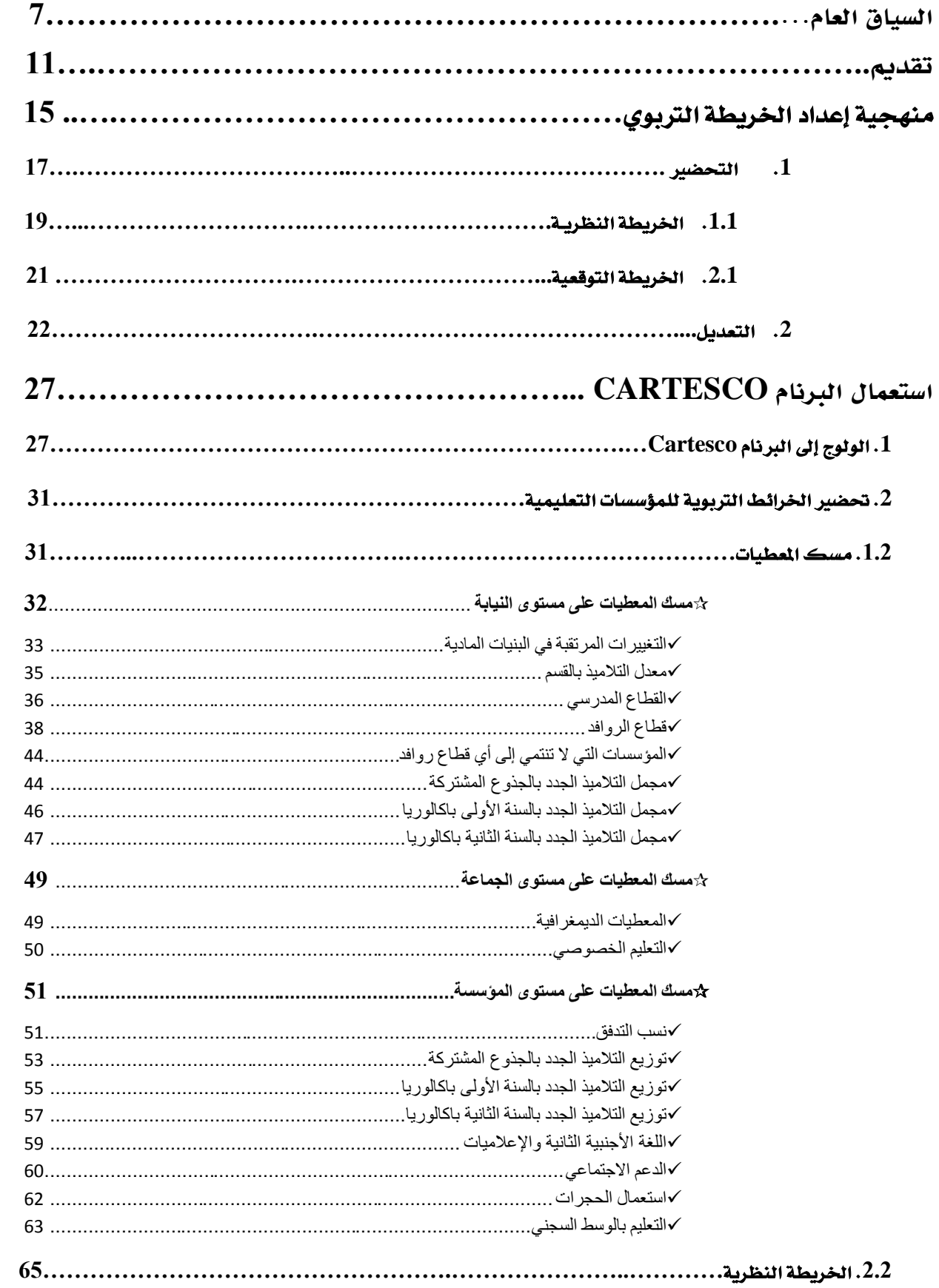

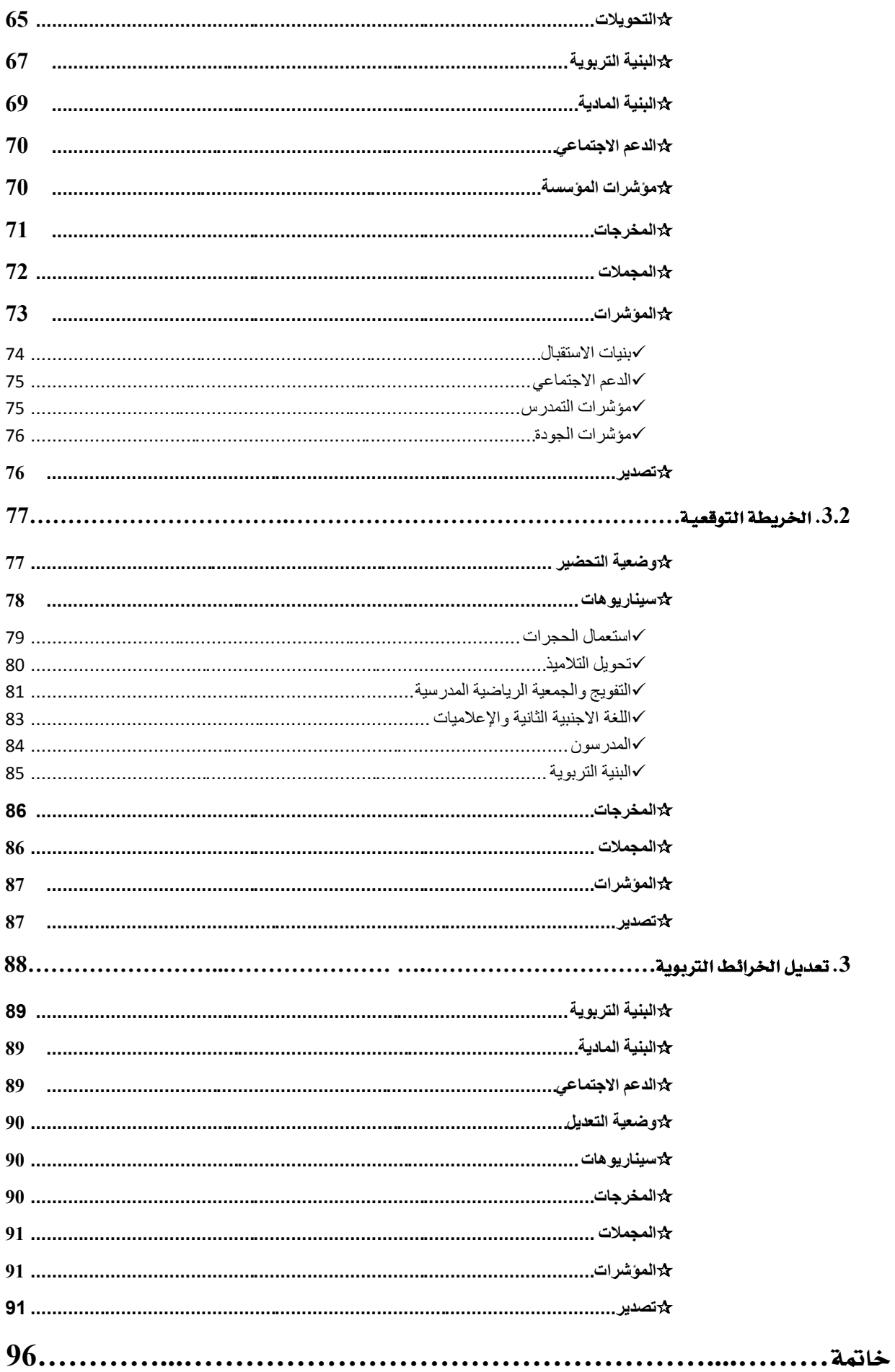

السياق العام

5

#### <span id="page-6-0"></span>**السياق العام**

**يأتي إصدار الصيغة الثالثة من الدليل اخلاص بإعداد اخلريطة الرتبوية للتعليم الثانوي التأهيلي، يف سياق وطين و ظرفية خاصة متر منها منظومة الرتبية والتكوين ببالدنا من أهم معاملها الشروع يف تنزيل وتفعيل الرؤية االسرتاتيجية -**6535 6555 **لإلصالح الرتبوي. وهو املشروع الرتبوي اجلديد الرامي إىل إرساء مدرسة مغربية جديدة، تتجسد فيها مبادئ اإلنصاف وتكافؤ الفرص، واجلودة للجميع، واالرتقاء**  الفردي والمجتمع*ي*.

**وباالستناد إىل فصول ورافعات الرؤية االسرتاتيجية لإلصالح -**6553 **،**6535 **متت صياغة الربنامج احلكومي يف شقه املتعلق بالرتبية والتكوين والذي يتم تنزيله عرب خمطط تنفيذي يرتكز على ثالثة حماور وهي كالتالي**:

- **احملور األول: حتقيق اإلنصاف وتكافؤ الفرص يف ولوج الرتبية والتكوين؛**
- **احملور الثاني: تطوير النموذج البيداغوجي وحتسني جودة الرتبية والتكوين؛**
- **احملور الثالث: حتسني حكامة منظومة الرتبية والتكوين وحتقيق التعبئة اجملتمعية حول اإلصالح.**

**وللتفاعل مع املستجدات اليت أتت بها الرؤية االسرتاتيجية، تطلب األمر حتيني الدليل اخلاص بإعداد اخلريطة الرتبوية للتعليم الثانوي التأهيلي، وذلك بإدخال تعديالت كبرية للشق التقين للربنام املعلومياتي** CARTESCO**.**

**ومن املستجدات اليت مت إدماجها يف برنام اخلريطة الرتبوية** CARTESCO **بهذا الصدد، نذكر ما يلي:**

- **املسالك الدولية للبكالوريا املغربية ) فرنسية - أجنليزية - إسبانية(؛**
- **اجلذوع املشرتكة املهنية والباكالوريا املهنية ) خدماتي - صناعي - فالحي (.**

**وباعتبار التعليم استثمارا له أبعاد اقتصادية وتنموية، فإن احلكومة أكدت يف برناجمها على ضرورة العمل على إعادة الثقة يف املدرسة العمومية واالرتقاء مبهامها من خالل جعل السياسة احلكومية يف جمال التعليم ترتكز على احملاور التالية:**

- **تعميق مسلسل الالمركزية والالمتركز اإلداري كخيار اسرتاتيجي يف تدبري شؤون املنظومة الرتبوية.**
	- **جعل املؤسسة التعليمية يف صلب االهتمام بالنظام الرتبوي؛**
		- **حتسني حكامة تدبري قطاع الرتبية؛**
		- **االرتقاء مبهام املدرسة الوطنية وأدوارها؛**

**إن هذا السياق اجلديد ميثل مناسبة مهمة وفرصة مثينة لتعزيز املكتسبات وتطوير املقاربات وحتسني املمارسات من أجل الدفع جبهود إصالح املنظومة الرتبوية.**

**ويف هذا السياق، يتم التخطيط لكل دخول تربوي جديد وفق مقاربة مندجمة بتعاون وتنسيق تامني بني كل املصاحل املعنية بتهييء الدخول الرتبوي إقليميا وجهويا ووطنيا، مبا يف ذلك املصاحل املكلفة بالتخطيط واخلريطة املدرسية والدراسات واإلحصاء وتدبري املوارد البشرية والبنايات املدرسية ومنظومة اإلعالم.**

**لقد مكنت هذه املقاربة من دعم احلكامة الرتبوية للمنظومة وتوفري إمكانيات إضافية إلنتاج واستعمال املعطيات واملؤشرات الرتبوية على صعيد خمتلف مستويات اختاذ القرار، كما أنها فتحت أيضا آفاقا واعدة لتطوير املنظومة الرتبوية.**

**ومنذ بداية العمل باملقاربة املندجمة يف تدبري الدخول الرتبوي، مل تتوقف أساليب ووسائل العمل املستعملة عن التطور، حيث كان من الضروري إخضاع الربامن املعتمدة للتحيني املستمر، مبا يف ذلك برنام اخلريطة الرتبوية** CARTESCO.

**ومواكبة ملختلف املستجدات، ودعما للجهود اهلادفة إىل االرتقاء بتدبري اخلريطة الرتبوية وبدورها يف تطوير احلكامة والتخطيط والتحسني املستمر لفعاليتهما يف منظومة الرتبية والتكوين، مت حتيني الدليل اخلاص بإعداد اخلريطة الرتبوية للتعليم الثانوي التأهيلي، من أجل تسهيل مأمورية معدي**  الخريطة التربوية على مستوى المديريات الإقليمية والأكاديميات الجهوية للتربية والتكوين.

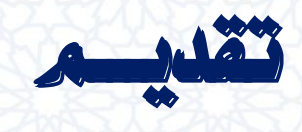

<span id="page-10-0"></span>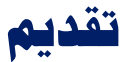

**يرمي حتيني "دليل إعداد اخلريطة املدرسية باملديرية اإلقليمية للتعليم الثانوي التأهيلي"، إىل تسهيل مأمورية معدي اخلرائط الرتبوية على مستوى املديريات اإلقليمية يف إجناز اخلرائط الرتبوية للمؤسسات التعليمية، من أجل االرتقاء بتدبري اخلريطة الرتبوية وبدورها يف تطوير احلكامة والتخطيط والتحسني املستمر لفعاليتهما يف منظومة الرتبية والتكوين.**

**ويقدم هذا الدليل منهجية إعداد اخلرائط الرتبوية يف إطار املقاربة املندجمة لتدبري الدخول الرتبوي، كما يبني العمليات اليت يتم من خالهلا استعمال برنام اخلريطة الرتبوية Cartesco يف إجناز اخلرائط الرتبوية للمؤسسات التعليمية يف خمتلف مراحلها.**

**يشتمل هذا الدليل على حمورين أساسيني:** 

- **احملور األول: يقدم منهجية إعداد اخلريطة الرتبوية؛**
- **احملور الثاني: يقدم بشكل مفصل طريقة استعمال برنام اخلريطة الرتبوية** Cartesco **يف إعداد اخلرائط الرتبوية ملؤسسات التعليم الثانوي التأهيلي.**

 $-12$ 

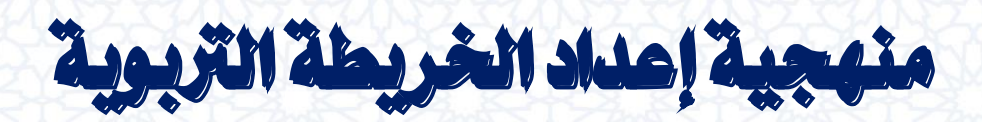

#### <span id="page-14-0"></span>منهجية إعداد اخلريطة التربوية

الخريطة التربوية هي عبارة عن مجموعة من التقنيات والأساليب والإجراءات التي تستخدم <u>ي</u>ة التعرف على الاحتياجات الم*ستقب*لية للمنظومة التربوية وتحديدها على الم*ستوى* الحلي، والتخطيط **للتدابري اليت ينبغي اختاذها ملواجهة هذه االحتياجات.**

**فاخلريطة الرتبوية هي نظرة مستقبلية ورؤية ديناميكية ملا جيب أن تكون عليه اخلدمات**  التعليمية بما ية ذلك الأقسام والمدرسون والبنايات ية المستقبل، وذلك تسهيلا لوضع السياسة التربوية **موضع التنفيذ.**

إن الخريطة التربوية هي التي تحدد، على الم*س*توى المحلي، الأدوات والوسائل التي تترجم الأهداف **الكمية والكيفية اليت تضعها السلطات املختصة لقطاع الرتبية الوطنية، إىل إجراءات عملية يف امليدان.**

**وتعمل اخلريطة الرتبوية هلذه الغاية على ضمان تكييف األهداف العامة خلصائص كل منطقة، ويف الوقت نفسه تساعد على حتديد املوارد اليت ينبغي توفريها لتطوير التعليم بشكل أكثر دقة.**

**وهذا ما يقتضي العمل من أجل ضمان التوازن بني خمتلف اجلهات واألقاليم واجلماعات وتكافؤ الفرص بني تلميذات وتالميذ الوسطني القروي واحلضري وبني اجلنسني، والرفع من فعالية النظام الرتبوي عن طريق حتسني العالقة بني املردودية والكلفة بواسطة خريطة تربوية حتقق االستغالل األقصى للحجرات الدراسية والتجهيزات واملوارد البشرية، مع األخذ بعني االعتبار اخلدمات الرتبوية واإلدارية.**

**وجدير بالذكر أن إجناز اخلريطة الرتبوية يستوجب ضبط عمليات البناءات املدرسية اجلديدة األكيدة اإلجناز يف الدخول الرتبوي املقبل، مع ضبط املوارد البشرية املتوفرة يف اخلدمة أو يف التكوين األساسي أو ما ستوفره الوزارة من موارد إضافية، كما يستوجب إعداد التطبيقات اإلعالميائية الالزمة.**

**من هذا املنظور، ووفق املنهجية اجلديدة، يتم إعداد اخلريطة الرتبوية، من خالل مقاربة قوامها التدبري املندمج للدخول الرتبوي بكل هذا املكونات السالف ذكرها، وعلى خمتلف مستويات منظومة الرتبية والتكوين وطنيا وجهويا وإقليميا.** **ولقد مت الشروع يف اإلرساء الفعلي هلذه املقاربة اجلديدة املندجمة ابتداء من املوسم الدراسي ،**0222-0202 **حيث مت إدماج الوحدات األساسية املندرجة يف سريورة تهييء الدخول الرتبوي، واملتمثلة يف نظام املعلومات اإلحصائية واخلريطة الرتبوية واجلداول العامة للموارد واحلاجيات )املوارد البشرية(، يف إطار منظومة إعالمية مندجمة ومنسجمة.**

**ويف هذا السياق اجلديد، يتم إعداد اخلريطة الرتبوية، على صعيد النيابات اإلقليمية، وحتت إشراف األكادمييات اجلهوية للرتبية والتكوين، بواسطة الربنام املعلومياتي** CARTESO **املعد هلذا الغرض الذي ميكن من حتميل معطيات اإلحصاء مباشرة من** ESISE **واإلحداثات اجلديدة مباشرة من**  CS-GRESA**، عرب التحويل املباشر للمعطيات إىل برنام اخلريطة الرتبوية** CARTESO**.**

**وتبعا لذلك، يقتضي إطالق عملية إعداد اخلريطة الرتبوية االنتهاء من عملييت حتيني اإلحصاء املدرسي السنوي لشهر نونرب ومسك اإلحداثات اجلديدة املعتمدة يف الدخــول التـربوي املقبل. حيث تتم عملية حتيني اإلحصاء املدرسي السنوي عرب بوابة منظومة MASSAR، وحتميل املعطيات إىل ESISE ، فيما تتم عملية مسك اإلحداثات اجلديدة املعتمدة يف الدخــول التـربوي املقبل عرب بوابة [http://sise.men.gov.ma/gresa](http://cartesco.men.gov.ma/gresa):اإلنرتنت موقع**

**وبانتهاء هاتني العمليتني تعطى االنطالقة لعملية إعداد اخلريطة الرتبوية من خالل بوابة موقع <http://cartesco.men.gov.ma/carte>:اإلنرتنت**

**ويتم إعداد اخلريطة الرتبوية من خالل عمليتني أساسيتني:** 

**التحضري؛**

**والتعديل.** 

#### <span id="page-16-0"></span>**.1 التحضري**

**يتم حتضري اخلريطة الرتبوية يف مرحلتني: مرحلة اخلريطة النظرية ومرحلة اخلريطة التوقعية، حيث يتم إعداد خرائط تربوية نظرية تسمح للوزارة بتحديد احلصيص من املدرسات واملدرسني الذي سيتم ختصيصه لكل أكادميية العتماده يف إعداد اخلرائط الرتبوية التوقعية.**

**وتنطلق عملية حتضري اخلريطة الرتبوية بعد حتيني معطيات اإلحصاء املدرسي السنوي لشهر نونرب، الذي يعترب املرجع األساسي لكل العمليات واإلسقاطات املستقبلية.**

#### .**1.1** اخلريطة النظرية

**يتم إعداد اخلريطة النظرية بناء على أهداف جهوية حتددها األكادمييات اجلهوية للرتبية**  والتكوين انطلاقا من الأهداف الوطنية، وأهداف إقليمية تحددها المديريات الإقليمية انطلاقا من **األهداف اجلهوية، وعلى توجيهات املذكرات املنظمة للدراسة واليت مت إدماج مضامينها يف الربنام املعلومياتي أعاله، إضافة إىل بعض املعطيات اليت يتم مسكها من طرف املستعمل.**

تفرز الخريطة النظرية الأعداد الرتقبة للتلاميذ والأقسام والفائض والخصاص النظريين من المدر*سين وا*لحجرات اعتمادا على المعايير الحددة سابقا.

**بعد االنتهاء من عملية إعداد اخلرائط الرتبوية النظرية على املستوى اإلقليمي، يتم ضبطها بني**  الأكاديميات الجهوية للتربية والتكوين والمديريات الإقليمية التابعة لها لحصر الخريطة التربوية **النظرية اجلهوية واملصادقة عليها ليتم بعد ذلك حصر اخلريطة الرتبوية النظرية الوطنية.**

**وعقب استكمال اخلريطة الرتبوية النظرية، جيري إعداد اجلدول العام للموارد واحلاجيات**  (TGRB (**الذي يعد العمود الفقري إلجراء احلركات االنتقالية التعليمية الوطنية؛ حيث تعترب**  الخريطة التربوية النظرية منطلقا لوضع السيناريو الذي يمكن من تحديد الحاجيات بناء عل*ى* ما **سيتم توفريه من املوارد البشرية يف الدخول الرتبوي املقبل.**

**ويُحدَّد تبعا لذلك احلصيص من املدرسات واملدرسني الذي سيتم ختصيصه لكل أكادميية جهوية للرتبية والتكوين العتماده يف إعداد اخلريطة التوقعية.** 

#### .**1.1** اخلريطة التوقعية

**يستهدف إعداد اخلريطة الرتبوية التوقعية املواءمة بني األهداف والتوجيهات من جهة واملوارد املادية والبشرية املتوفرة من جهة أخرى، حيث يتم إعدادها بناء على نتائج احلركات االنتقالية وتوزيع احلصيص من املدرسات واملدرسني .**

**وتعتمد اخلريطة الرتبوية التوقعية يف تثبيتها على إمكانية استعمال مدخالت متعددة، حيث يتعلق األمر بالسيناريوهات التالية اليت تشرتك فيها األسالك التعليمية الثالثة:**

- **- استعمال احلجرات: يتيح هذا السيناريو تغيري استعمال احلجرات وكذا إمكانية اللجوء إىل استعمال حجرات أخرى غري حجرات الدرس أو استعارة حجرات دراسية من مؤسسة تعليمية أخرى سواء من نفس السلك التعليمي أو من سلك آخر؛**
	- **- حتويل التالميذ: حيث ميكن حتويل التالميذ إىل مؤسسة أخرى بنفس النيابة؛**
- **- املدرسون: جيري حتيني األعداد املتوفرة من أطر التدريس يف الدخول الرتبوي بناء على احلصيص الذي مت توزيعه على األكادمييات املديريات اإلقليمية حسب األسالك ومادة التدريس عقب إجراء احلركات االنتقالية التعليمية، والذي يضم املدرسون اجلدد ؛**

**- البنية الرتبوية: ميكن من خالل هذا السيناريو تغيري عدد األقسام بكل مستوى تعليمي.** 

**وجتدر اإلشارة إىل أن خصوصيات كل سلك تعليمي جعلته يتوفر على سيناريوهات أخرى إضافية فضال عن تلك املشرتكة بني األسالك.**

سيناريوهات التعليم الثانوي التأهيلي

- **- التفويج واجلمعية الرياضية املدرسية: يتيح هذا السيناريو حتديد خيارات التفويج واجلمعية**  الرياضية المدر*سي*ة بالمؤسسة، وتهم خيارات التفويج مادتي علوم الحياة والأرض والفيزياء **والكيمياء مبختلف املستويات فيما تتيح خيارات اجلمعية الرياضية املدرسية حتديد نصف يوم ألنشطة اجلمعية أو عدم إدراجها بالزمن املدرسي للمؤسسة؛**
- **- اللغة األجنبية الثانية واإلعالميات: يتم عرب هذا السيناريو حتديد البنية الرتبوية اخلاصة بكل**  من مادتي اللغة الأجنبية الثانية والإعلاميات (أعداد التلاميذ والأقسام).

#### <span id="page-18-0"></span>**.1 التعديل**

**تتم عملية تعديل اخلريطة الرتبوية اعتمادا على معرفة نهائية لنتائج االمتحانات املدرسية**  ولن*سب* التدفق الملاحظة، ونتائج الحركات الانتقالية التعليمية والمتوفر من المدرسين ية الدخول **الرتبوي، ووترية تقدم أشغال البناءات املدرسية.** 

**ويراعى أثناء عملية التعديل نفس توجيهات عملية التحضري حيث متكن اخلريطة الرتبوية املعدلة من إعطاء صورة أكثر وضوحا وواقعية ملا سيكون عليه الدخول الرتبوي املقبل.**

**تفتح بوابة املوقع اخلاص بإعداد اخلريطة الرتبوية** CARTESCO**، من أجل الشروع يف عملية إعداد اخلرائط الرتبوية املعدلة، على صعيد األكادمييات والنيابات، يف شهر يوليو، مباشرة بعد االنتهاء من عملية مسك نتائج آخر السنة.**

ويتيح البرنام الملومياتي المستعمل ي<sup>و</sup> إعداد الخريطة التربوية، والمدمج ي<sup>و</sup> المظومة الإعلامية **للوزراة، حتميل معطيات نتائج آخر السنة حسب املؤسسات التعليمية وكذا املعطيات اليت مت مسكها يف اخلرائط الرتبوية التوقعية، من أجل استثمارها يف إعداد اخلرائط الرتبوية املعدلة للمؤسسات التعليمية.**

**وتتطلب عملية التعديل من األطر املكلفة بإعداد اخلرائط الرتبوية اتباع نفس اخلطوات اليت مت اتباعها يف إعداد اخلرائط الرتبوية النظرية إضافة إىل توظيف كل السيناريوهات اليت سبق استعماهلا يف اخلرائط التوقعية، جلعل هذه املؤسسات تشتغل وفق اإلمكانيات املادية والبشرية املتوفرة هلا للدخول الرتبوي املقبل.** 

## استعمال الربنام **CARTESCO** يف إعداد اخلرائط الرتبوية ملؤسسات التعليم الثانوي التأهيلي

#### <span id="page-20-0"></span>**استعمال الربنام CARTESCO يف إعداد اخلرائط الرتبوية**

**يسمح الربنام اخلاص بإعداد اخلريطة الرتبوية** Cartesco**، واملندمج يف املنظومة اإلعالمية للوزراة، بإجناز اخلرائط الرتبوية للمؤسسات التعليمية على مستوى املديريات اإلقليمية، يف خمتلف املراحل اليت تتم من خالهلا هذه العملية )حتضري، تعديل(.**

**ويتيح الربنام** Cartesco **العديد من املزايا نذكر منها:**

- **تتبع سري إجناز البنيات الرتبوية للمؤسسات التعليمية باجلهة أثناء إعدادها من طرف املصاحل ؛**)En temps réel) **اإلقليمية**
- **حتميل معطيات اإلحصاء املدرسي الرمسي للمؤسسات التعليمية من أجل استثمارها يف إعداد اخلرائط الرتبوية هلذه املؤسسات وتلك املتوقع إحداثها؛**
- **حتميل معطيات آخر تعديل حسب املؤسسات التعليمية لالستفادة منها من خالل مقارنتها مع معطيات اإلحصاء قصد تصويب وتدقيق التوقعات أكثر عند حتضري اخلرائط الرتبوية للمؤسسات التعليمية؛**
- **حتميل معطيات نتائج آخر السنة حسب املؤسسات التعليمية وكذا املعطيات اليت مت مسكها يف اخلرائط الرتبوية التوقعية، من أجل استثمارها يف إعداد اخلرائط الرتبوية املعدلة للمؤسسات التعليمية؛**
	- **استخراج كل اجملمالت واملؤشرات األساسية اخلاصة حمليا وإقليميا وجهويا ووطنيا؛**

**...** -

#### <span id="page-20-1"></span>**.1 الولوج إىل الربنام Cartesco**

**يتم الولوج إىل الربنام اخلاص بإعداد اخلرائط الرتبوية** Cartesco **من خالل بوابة املوقع على شبكة** 

#### **http://cartesco.men.gov.ma/carte :اإلنرتنت**

**مبجرد الدخول إىل بوابة املوقع، تظهر على الشاشة صفحة االستقبال التالية:**

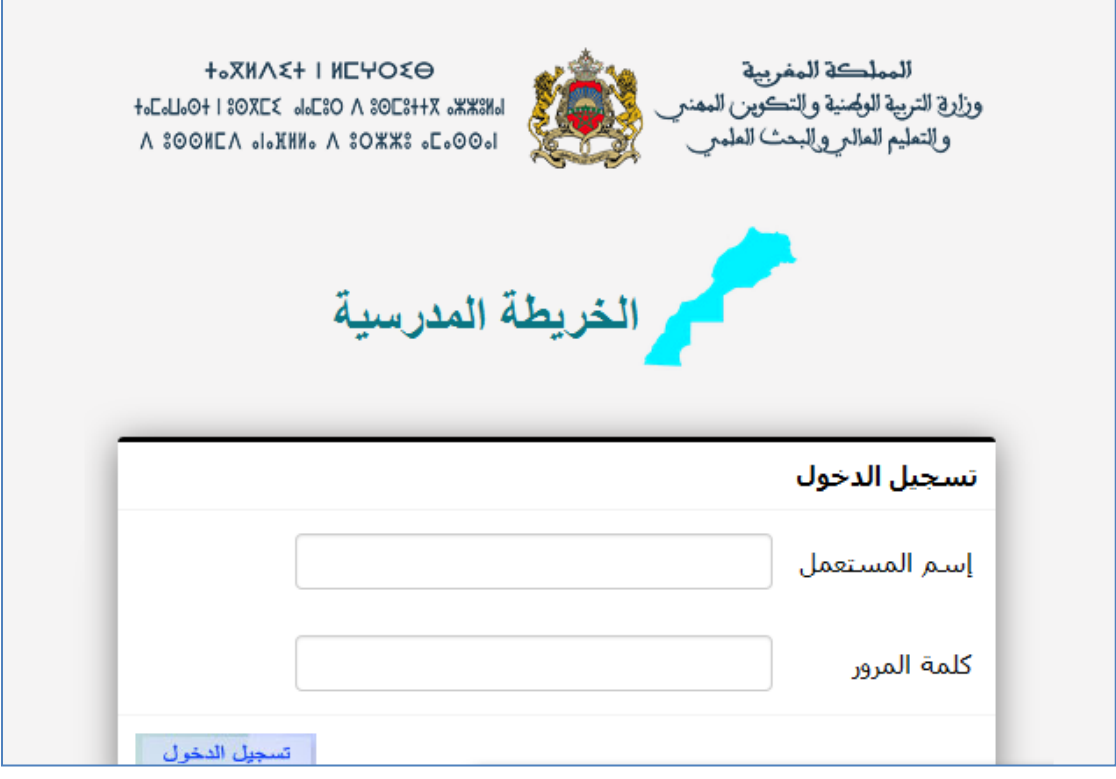

**للولوج إىل الصفحة الرئيسية للموقع ومباشرة العمل جيب على املستعمل إدخال معلومات االستخدام املطلوبة التالية:**

- **مسك اسم املستخدم؛**
	- **مسك كلمة املرور؛**
- **النقر فوق الزر "تسجيل الدخول"**

**وإثر ذلك تظهر على الشاشة النافذة التالية:**

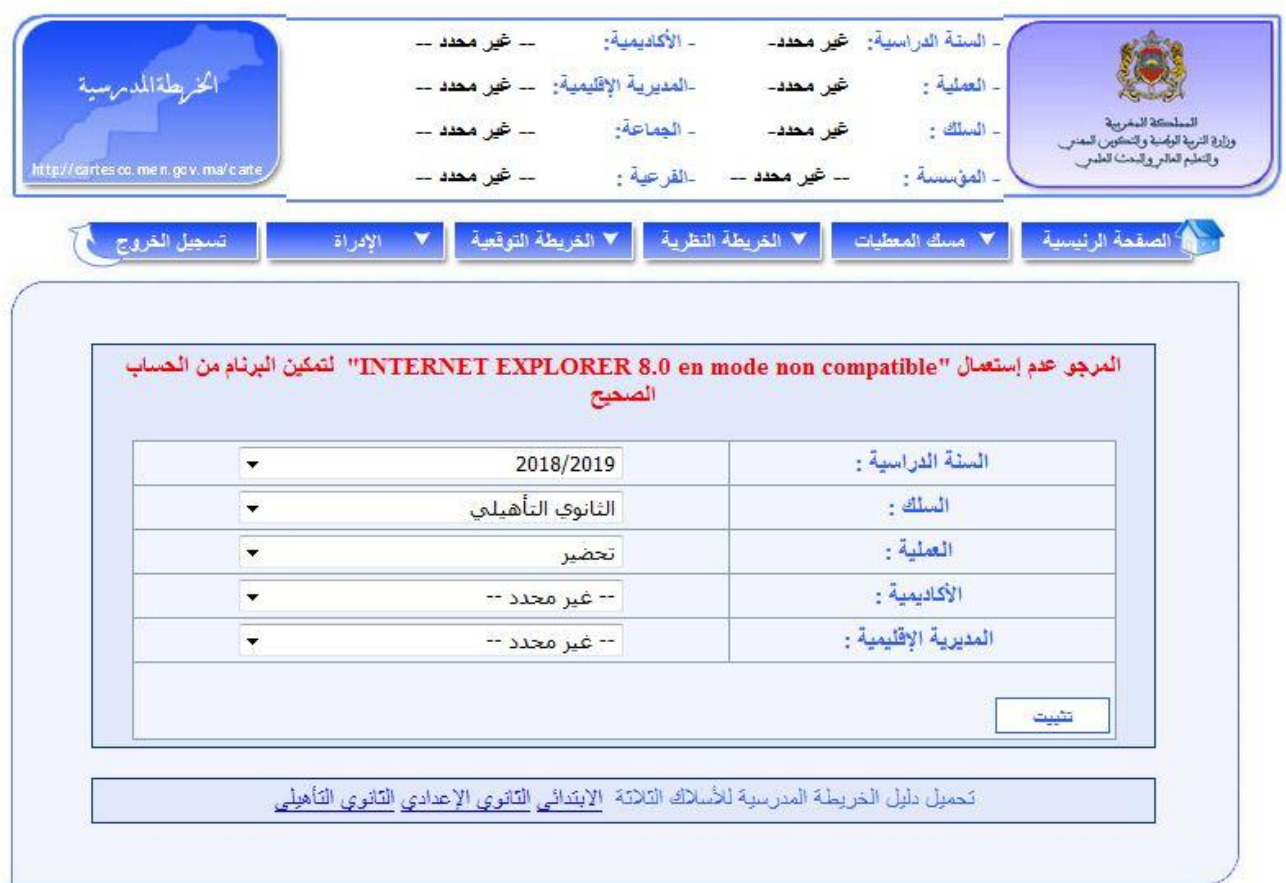

#### **يتم على هذه النافذة:**

- **اختيار السنة الدراسية املعنية بإعداد اخلريطة الرتبوية ضمن القائمة "السنة الدراسية"؛**

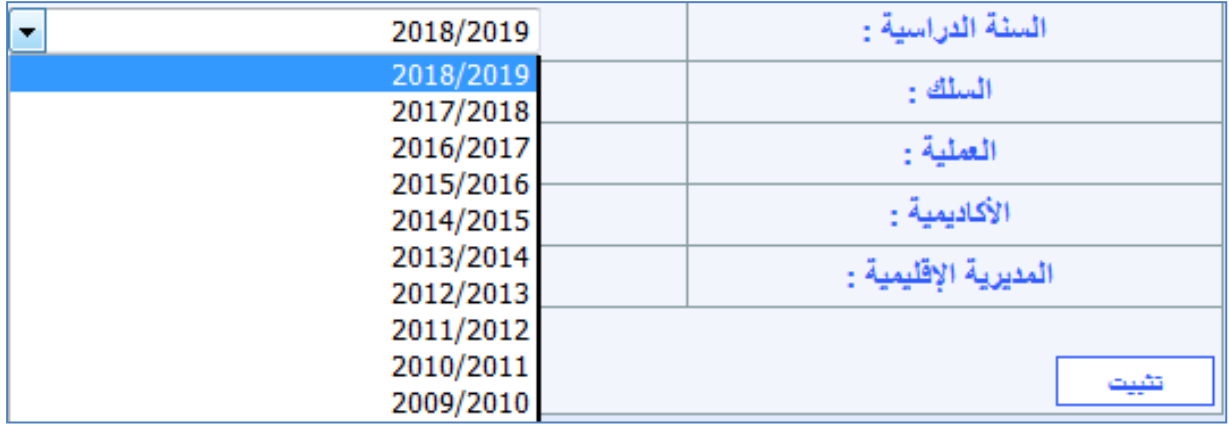

#### - **اختيار السلك التعليمي "الثانوي التأهيلي" ضمن القائمة "السلك"؛**

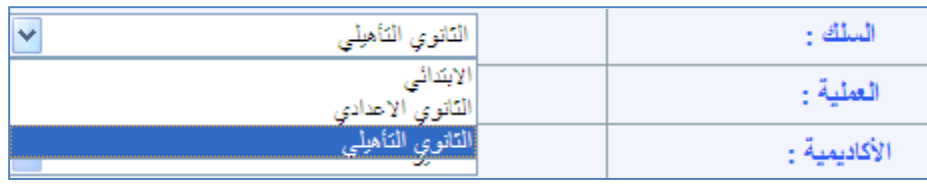

- **اختيار نوعية العملية "حتضري" أو تعديل" ضمن القائمة " العملية " ثم النقر فوق الزر "تثبيت" .**

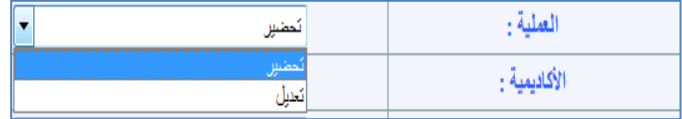

**- بعد النقر فوق الزر "تثبيت" تظهر على الشاشة النافذة التالية:**

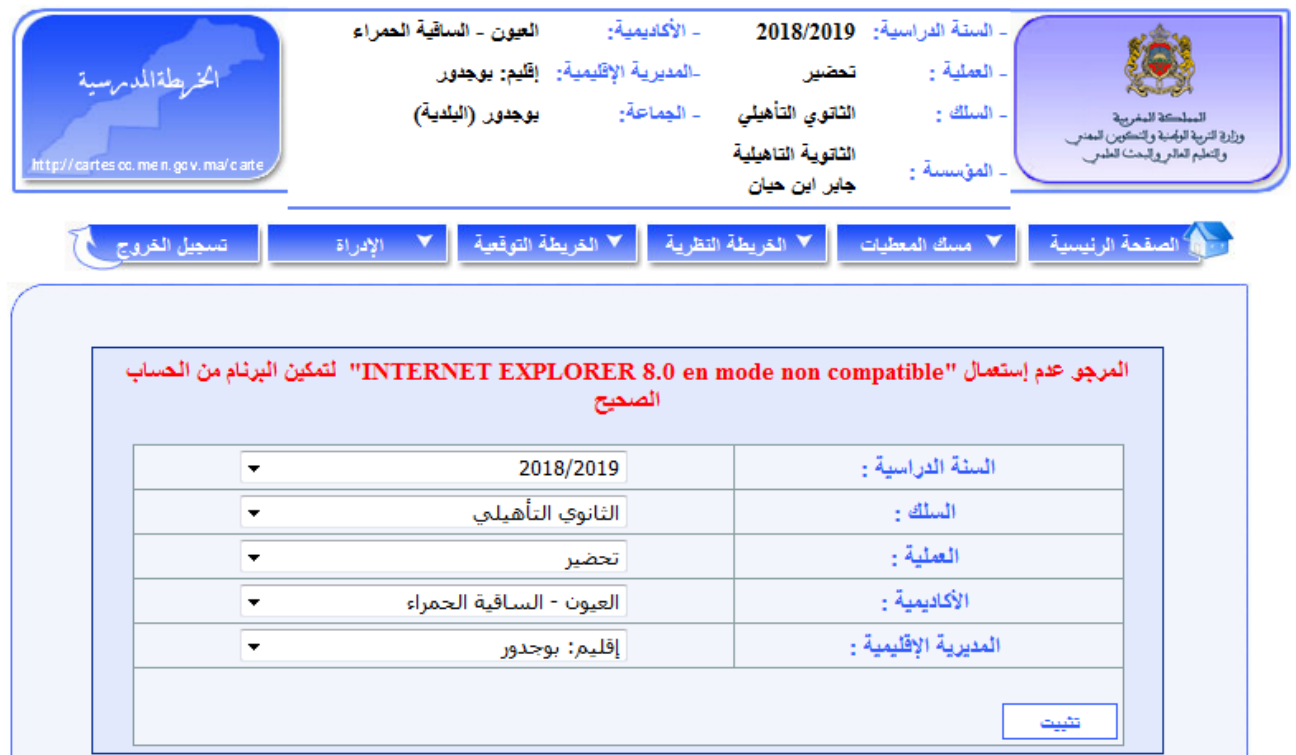

**- وميكن بعد ذلك اختيار اجلماعة واملؤسسة.**

#### <span id="page-24-0"></span>**.1 حتضري اخلرائط الرتبوية**

**يتم حتضري اخلرائط الرتبوية، بناء على أهداف حتددها األكادمييات اجلهوية للرتبية والتكوين انطالقا من األهداف الوطنية، واملديرية اإلقليمية انطالقا من األهداف اجلهوية، وعلى توجيهات املذكرات املنظمة للدراسة واليت مت إدماج مضامينها يف الربنام املعلومياتي** Cartesco**، إضافة إىل بعض املعطيات اليت يتم مسكها من طرف املستعمل.**

**ووفق املنهجية املعتمدة يف إعداد اخلرائط الرتبوية، واملرتكزة على التدبري املندمج للدخول الرتبوي، يتم حتضري اخلرائط الرتبوية للمؤسسات التعليمية بالثانوي التأهيلي يف مرحلتني:**

- **مرحلة اخلريطة النظرية؛**
- **مرحلة اخلريطة التوقعية.**

#### <span id="page-24-1"></span>.**1**.**1** مسك املعطيات

**يقوم مستعمل الربنام، مبسك بعض املعطيات اليت يتم من خالهلا حتديد البنيات الرتبوية املتوقعة للدخول الرتبوي املقبل.**

**ويتم مسك هذه املعطيات، على مستوى املديرية اإلقليمية وكذا اجلماعات واملؤسسات التعليمية التابعة هلا، يف سريورة تضم جمموعة من العمليات اليت تفرز البنيات الرتبوية املتوقعة للمؤسسات التعليمية وكذا اجملمالت واملؤشرات املتعلقة بعرض التمدرس واجلودة يف املنظومة الرتبوية.**

#### **مالحظة:**

**- يتم مسك معظم املعطيات يف خانات ذات خلفية صفراء، كما يتطلب إجناز اخلرائط الرتبوية للمؤسسات**  التعليمية، **يق كثير من الأحيان، القيام بالاختيار المناسب من ضمن قوائم تتضمن كافة الخيارات المكنة.** 

#### مسك املعطيات على مستوى املديرية اإلقليمية

**تتضمن عملية مسك املعطيات جمموعة من العمليات املتتالية والالزمة إلعداد اخلرائط الرتبوية** 

**للمؤسسات التعليمية.**

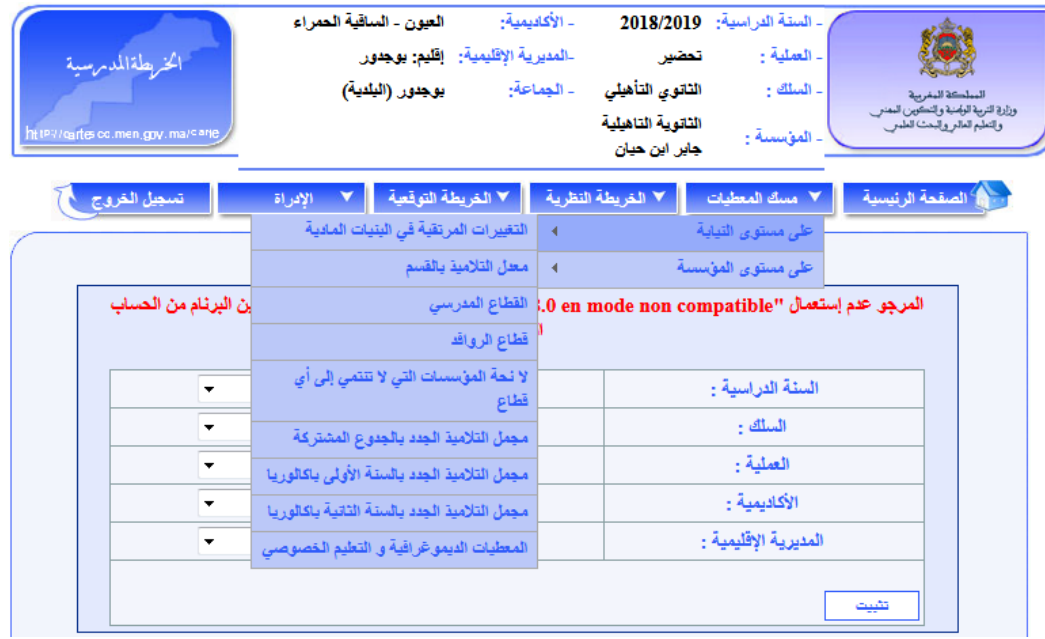

**ويتعلق األمر أساسا بالعمليات التالية:**

- **حتديد التغيريات املرتقبة يف البنيات املادية؛**
- **حتديد القطاعات املدرسية وقطاعات الروافد؛**
- **توزيع التالميذ امللتحقني اجلدد باجلذوع املشرتكة على مؤسسات االستقبال؛**
- **توزيع التالميذ امللتحقني اجلدد بالسنة األوىل باكالوريا على مؤسسات االستقبال؛**
- **توزيع التالميذ امللتحقني اجلدد بالسنة الثانية باكالوريا على مؤسسات االستقبال؛**
	- **مسك املعطيات الدميغرافية اخلاصة بكل مجاعة؛**
	- **مسك معطيات التعليم اخلصوصي حسب اجلماعة.**

#### [التغيريات املرتقبة يف البنيات املادية](http://cartesco.men.gov.ma/carte/Collegiale/SaisieChangementsStructEtab.aspx)

**تعترب عملية إدخال التغيريات املرتقبة يف البنيات املادية للمؤسسات التعليمية من أوىل العمليات يف إعداد اخلرائط الرتبوية.**

**وترتبط هذه التغيريات املرتقبة يف البنيات املادية أساسا مبشاريع البناءات املدرسية اجلديدة بالتعليم الثانوي التأهيلي اليت اعتمدت للدخول الرتبوي املقبل، واليت ستكون جاهزة الستقبال التالميذ عند بداية**  **السنة الدراسية، ويتعلق األمر بإحدى العمليات التالية: إحداث )بناء جديد أو تقسيم( أو توسيع أو تعويض أو تعديل أو إغالق.**

**وتشمل البنيات املـادية للمؤسسات التعليمية، إضافة إىل احلجرات الدراسية، مرافق أخرى وهي:**

- **القاعات متعددة الوسائط واملخترب واملكتبة؛**
	- **واملالعب الرياضية؛**
- **وسكنيات املدير واحلراس العامني واملدرسني؛**
	- **واملكاتب اإلدارية؛**
	- **واملطعم والداخلية؛**
- **واملرافق الصحية والربط باملاء والكهرباء وقنوات تصريف املياه.**

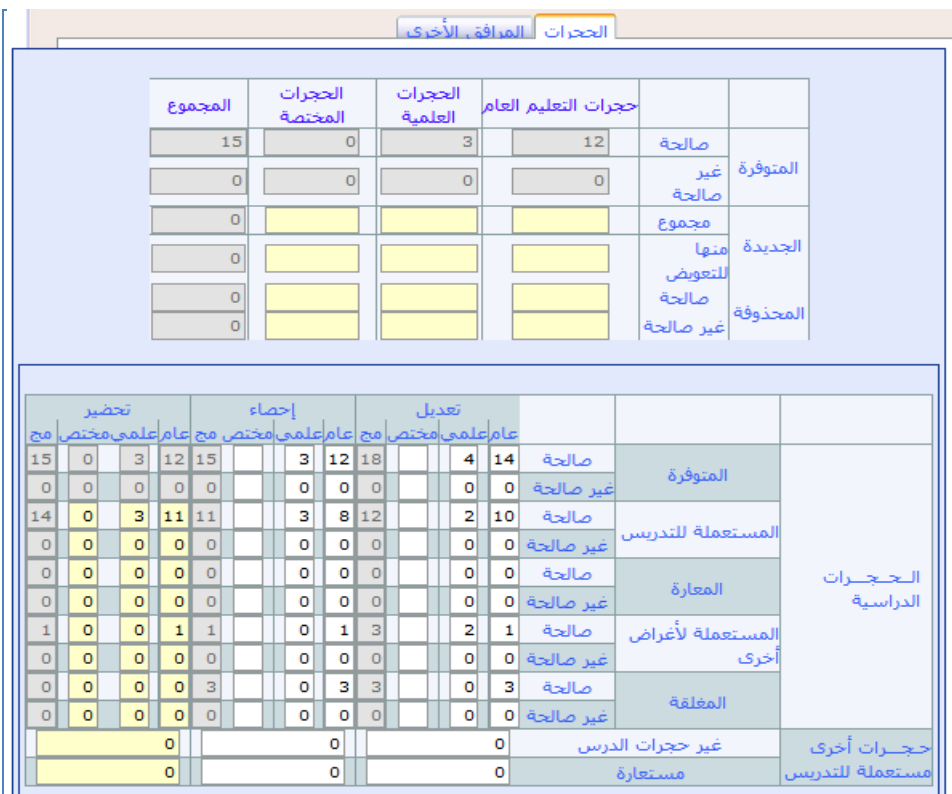

**ويتم على الشاشة أعاله، اخلاصة باحلجرات، يف جزئها العلوي املتعلق بالتغيريات املرتقبة يف البنيات املادية، حتديد عدد احلجرات الدراسية اجلديدة )اجملموع واملخصصة منها للتعويض( واحملذوفة )الصاحلة**  وغير الصالحة) حسب نوعها، بالنسبة لكل المؤسسات التعليمية المنية، مؤسسة مؤسسة، بدء بالمؤسسات **احملدثة واملؤسسات الناجتة عن التقسيم وكذا اليت ستعرف توسيع طاقتها االستيعابية أو سيشملها حذف حجرات.** 

**وتتم هذه العملية كما يلي:**

- **اختيار املؤسسة املعنية، بتحديد اسم اجلماعة اليت تنتمي إليها وامسها ثم النقر فوق الزر "تثبيت" ؛**
- **مسك جمموع احلجرات اجلديدة وعدد احلجرات منها للتعويض، حسب نوع احلجرات )للتعليم العام أو علمية أو خمتصة( ووفق نوع العملية املربجمة باملؤسسة: إحداث، توسيع، تعويض، إذا كان من املرتقب أن تعرف البنية املادية للمؤسسة املعنية إحدى هذه العمليات؛**
- **مسك عدد احلجرات احملذوفة إذا كان من املرتقب أن تعرف البنية املادية للمؤسسة املعنية عملية حذف حجرات.**

**يقوم الربنام** Cartesco **حبساب احلجرات اليت ستكون متوفرة خالل املوسم الدراسي املقبل بشكل آلي،**  انطلاقا من الحجرات المسوكة ية الإحصاء والحجرات الجديدة والمحذوفة التي تم مسكها ضمن ا**لتغييرات املرتقبة يف البنيات املادية للمؤسسات التعليمية.**

**وينبغي على مستعمل الربنام** Cartesco **أن يقوم، تبعا لذلك، وعلى نفس الشاشة اخلاصة باحلجرات يف**  جزئها ال*سف*لي، بتحديد **السيناريو المتوقع لتشغيل الحجرات**، عبر توزيع الحجرات الدراسية المتوفرة وفق ما **هو مقرتح باجلدول.**

**علما أن هذه العملية، من املفرتض أن تتم، بالنسبة لكل مؤسسة من مؤسسات التعليم الثانوي التأهيلي باملديرية اإلقليمية، الحقا عند مسك املعطيات على مستوى املؤسسة.** 

حفظ **وعند االنتهاء من إدراج التغيريات أعاله، البد من تأكيد العملية من خالل النقر فوق الزر** 

**أما بالشاشة أسفله، املخصصة للمرافق األخرى، فيتم إدراج التغيريات املتعلقة باملرافق األخرى، والسيما منها الداخليات واملطاعم والقاعات املتعددة الوسائط، والناجتة عن إحدى العمليات السالفة الذكر )إحداث، توسيع، تعويض، حذف(.**

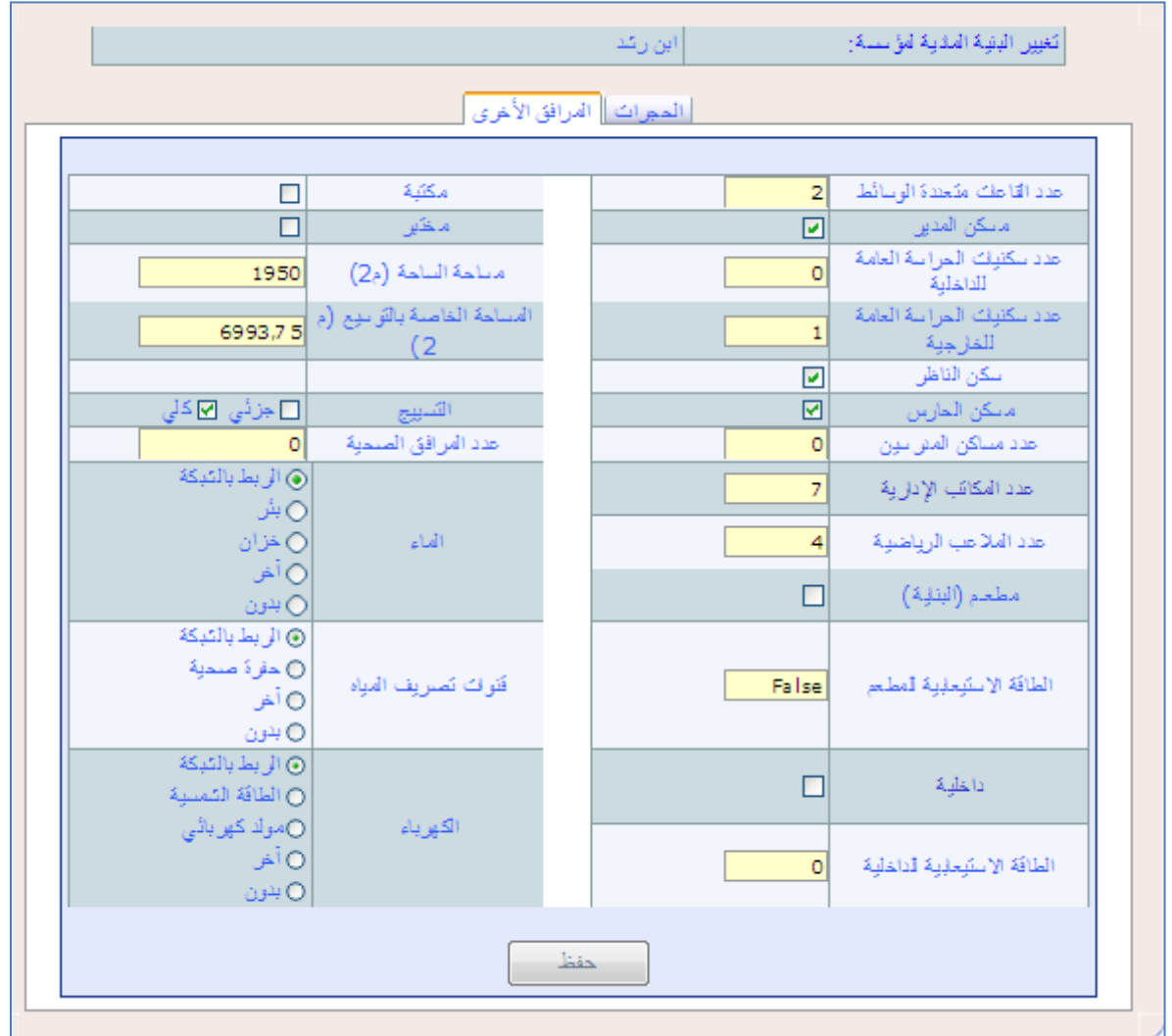

**وعند إدراج أي من هذه التغيريات البد من تأكيد العملية من خالل النقر فوق الزر .**

#### معدل التالميذ بالقسم

**وينطبق هذا املعدل على كل مؤسسات اإلقليم، حيث يتم حساب البنيات الرتبوية النظرية لكل املؤسسات التعليمية باإلقليم انطالقا من هذا املعيار.**

**يف السنوات املاضية، كان معدل التالميذ بالقسم بالثانوي التأهيلي حمددا يف ،**45 **بينما تقرر معدل التالميذ بالقسم بالنسبة إلعداد اخلريطة الرتبوية -**6554 6553 **يف 78** 

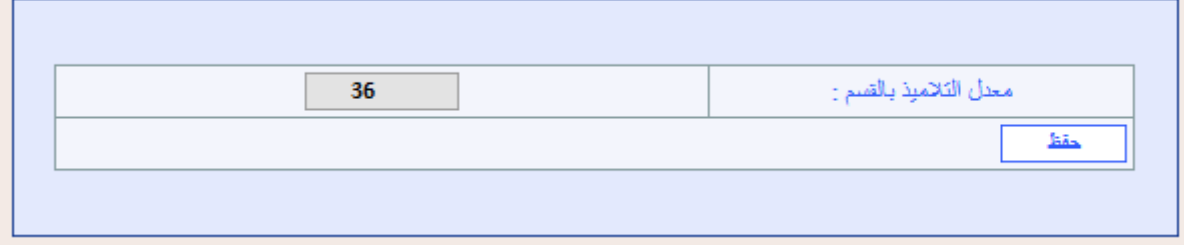

#### ك القطاع المدرسي

**يتكون القطاع املدرسي من جمموعة من مؤسسات الثانوي التأهيلي الذي ميكن داخله حتويل التالميذ واألساتذة من مؤسسة إىل أخرى دون مشاكل.** 

**وميكن أن يشمل القطاع املدرسي جمموع مؤسسات اجلماعة أو املقاطعة بالنسبة للجماعات القروية أو املقاطعات احلضرية الصغرية.** 

**وميكن تقسيم اجلماعات واملقاطعات احلضرية الكربى إىل أكثر من قطاع حسب خصوصياتها. كما ميكن للقطاع أن يشمل مؤسسات تعليمية ألكثر من مجاعة واحدة.** 

ويتم إحداث قطاع مدر*سي جديد*، أو تعديل المؤسسات المكونة لقطاع مدرسي موجود أو حذف هذا الأخير، **كما يلي:**

**.1 إلحداث قطاع مدرسي جديد، يتم اتباع اخلطوات التالية:**

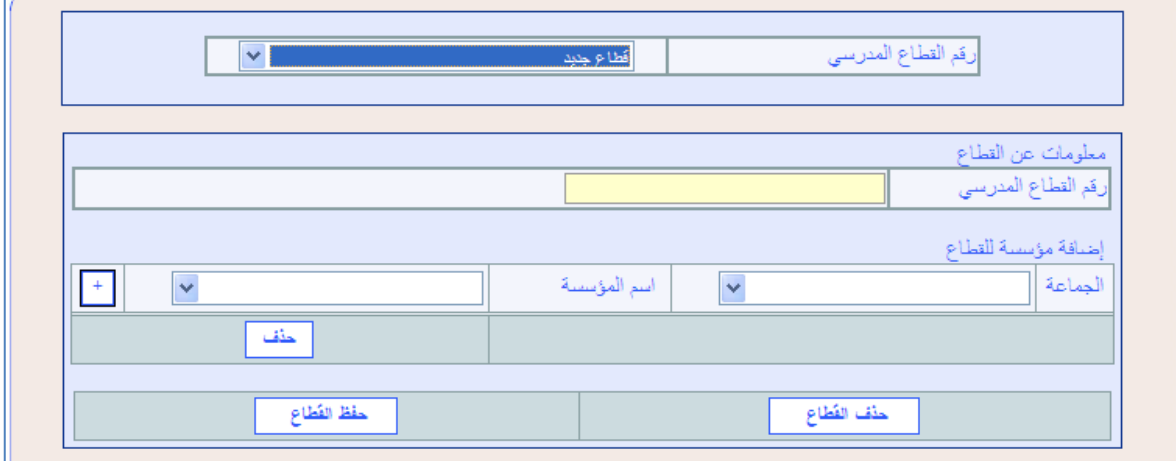

**اختيار "قطاع جديد"، ضمن القائمة "رقم القطاع املدرسي"؛**

**مسك رقم القطاع املدرسي اجلديد يف اخلانة املخصصة لذلك؛**

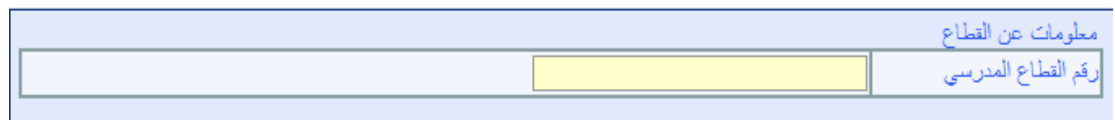

**وترقم القطاعات داخل كل نيابة حبسب عددها ابتداء من العدد ،**5 **دون مراعاة للجماعات.**

- **حتديد املؤسسات املنتمية للقطاع، الواحدة تلو األخرى، حيث يتم بالنسبة لكل مؤسسة من مؤسسات**  القطاع المدر*سي اخ*تيار الجماعة والمؤ*سس*ة المعنية ثم النقر على الزر "إضافة" <mark>؛</mark> ؛
	- **تأكيد العملية من خالل النقر فوق الزر "حفظ القطاع" .**
	- **.1 لتعديل املؤسسات املكونة لقطاع مدرسي موجود، إما باإلضافة أو احلذف، يتم اتباع اخلطوات التالية:**
- **اختيار رقم القطاع املدرسي املراد تعديله، ضمن القائمة "رقم القطاع املدرسي" فتظهر على الشاشة**

**الئحة املؤسسات املنتمية للقطاع املدرسي؛**

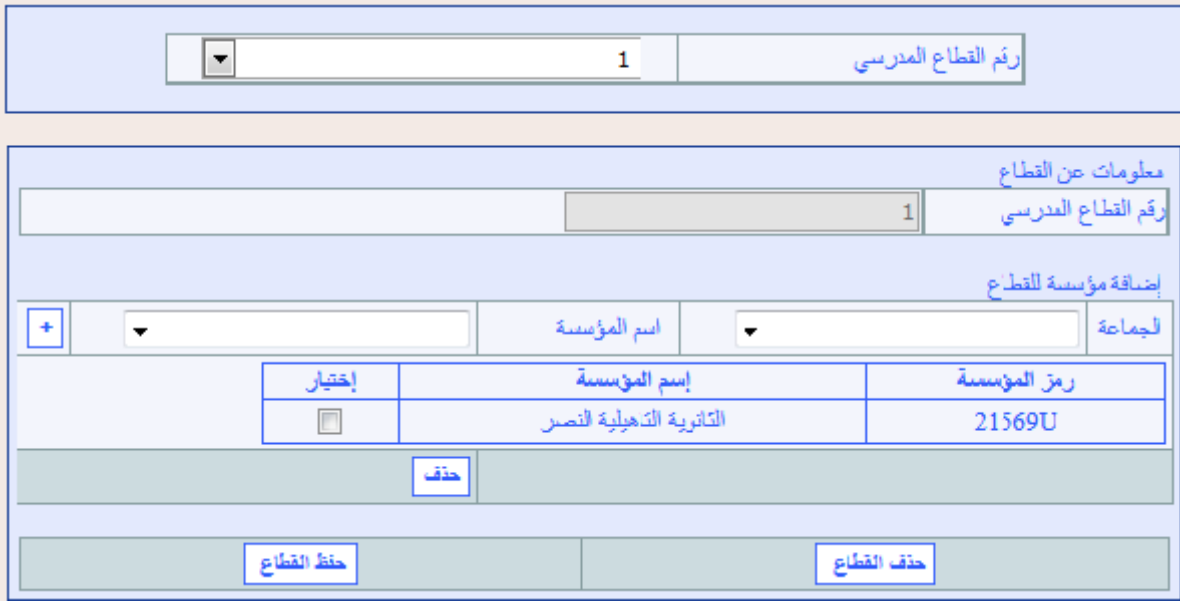

- لإضافة مؤسسة أخرى للقطاع المدر*سي*، يتم اختيار الجماعة التي تنتمي إليها والمؤسسة المنية ثم **النقر على الزر "إضافة" ، وبعد ذلك جيب تأكيد العملية من خالل النقر فوق الزر "حفظ القطاع" ؛**
- **أما حلذف مؤسسة ما أو أكثر من الئحة املؤسسات املكونة للقطاع املدرسي، فيتم اختيار املؤسسة أو املؤسسات املعنية ثم النقر على الزر "حذف" ، وبعد ذلك جيب تأكيد العملية من خالل النقر فوق الزر "حفظ القطاع" ؛**

#### **.1 حلذف قطاع مدرسي موجود، يتم اتباع اخلطوات التالية:**

**اختيار رقم القطاع املدرسي املراد حذفه، ضمن القائمة "رقم القطاع املدرسي"؛**

 $\sqrt{ }$  $\overline{1}$ رقم القطاع المدرسي **إمتام عملية احلذف من خالل النقر فوق الزر "حذف القطاع" .**

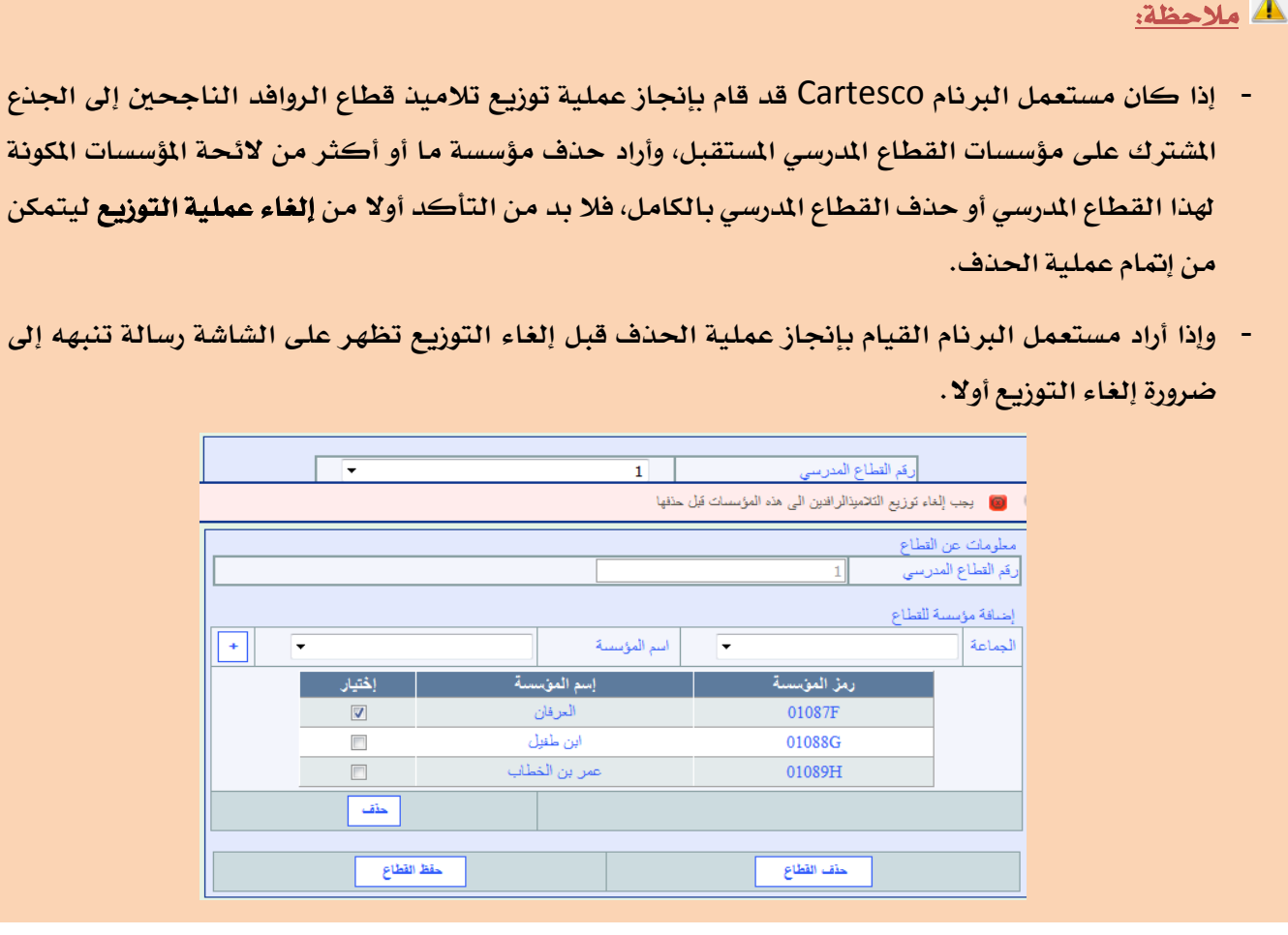

#### [قطاع الروافد](http://cartesco.men.gov.ma/carte/Collegiale/SaisieSecteurRecrutement.aspx)

**يضم قطاع الروافد جمموع مؤسسات الثانوي اإلعدادي اليت يلتحق تالمذتها بنفس القطاع املدرسي للتعليم الثانوي التأهيلي.** 

**وميكن للرافد أن يوجد خارج مجاعة مؤسسة االستقبال.**

#### **مالحظات:**

- **يلتحق التالميذ اجلدد باجلذع املشرتك عمومي من مؤسسات الثانوي اإلعدادي العمومي أو مؤسسات الثانوي اإلعدادي اخلصوصي، وتبعا لذلك ميكن لقطاع الروافد أن يضم إىل جانب مؤسسات التعليم العمومي مؤسسات للتعليم اخلصوصي.**
	- **يتم حتديد توقعات التالميذ امللتحقني اجلدد باجلذع املشرتك عمومي من خالل:**
- **.**5 **مسك نسبة االلتحاق باجلذع املشرتك بالنسبة لكل مؤسسة من مؤسسات الثانوي اإلعدادي العمومي يف**

**قطاع الروافد.**

- **.**6 **مسك نسبة امللتحقني من اخلصوصي بالعمومي بالنسبة لكل مؤسسة من مؤسسات الثانوي اإلعدادي اخلصوصي، يف قطاع الروافد.**
- **انطالقا من النسب أعاله ومن نسب التدفق اليت مت مسكها على مستوى برنام اخلريطة الرتبوية يف شقه**  الخاص بالثانوي الإعدادي، تحسب بشكل آلى توقعات الملتحقين الجدد بالجذع الم*ش*ترك عمومي.
- **أما توقعات أعداد التالميذ اجلدد باجلذع املشرتك من التعليم الثانوي التأهيلي اخلصوصي فيتم مسكها على مستوى اجلماعة، يف الشاشة املخصصة ملعطيات التعليم اخلصوصي.**

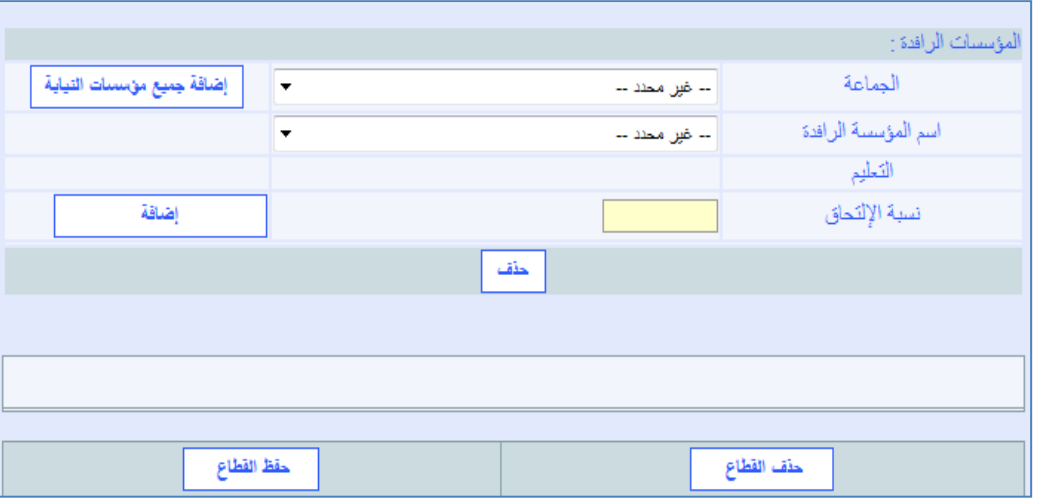

ويتم إحداث قطاع روافد جديد، أو تعديل المؤ*سس*ات المكونة لقطاع روافد موجود أو حذف هذا الأخير، **كما يلي:**

**.1 إلحداث قطاع روافد جديد، يتم اتباع اخلطوات التالية:**

**اختيار "قطاع روافد جديد"، ضمن القائمة "رقم قطاع الروافد"؛**

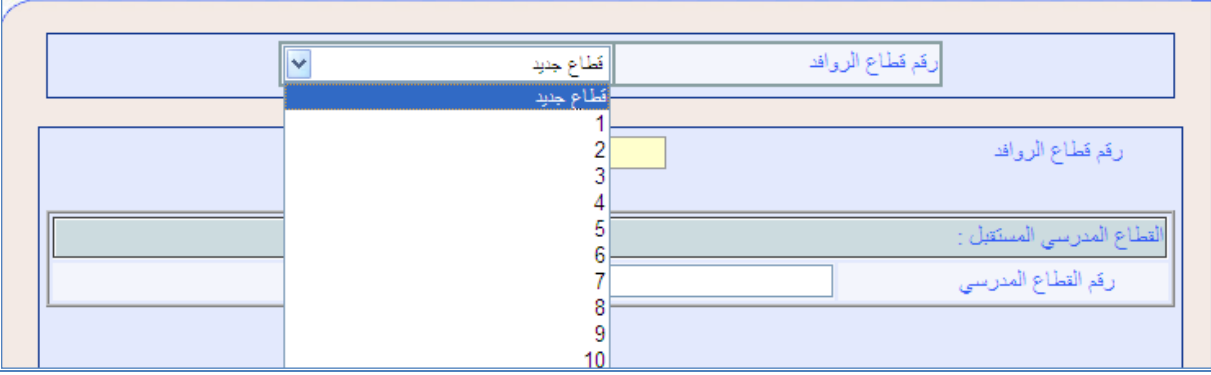

**مسك رقم قطاع الروافد اجلديد يف اخلانة املخصصة لذلك؛**

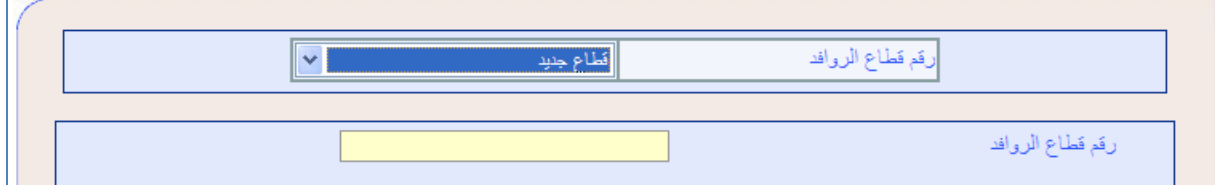

 **وترقم القطاعات داخل كل نيابة حبسب عددها ابتداء من العدد ،**5 **دون مراعاة للجماعات.**

**اختيار "رقم القطاع املدرسي املستقبل"، ضمن القائمة "رقم القطاع املدرسي"؛**

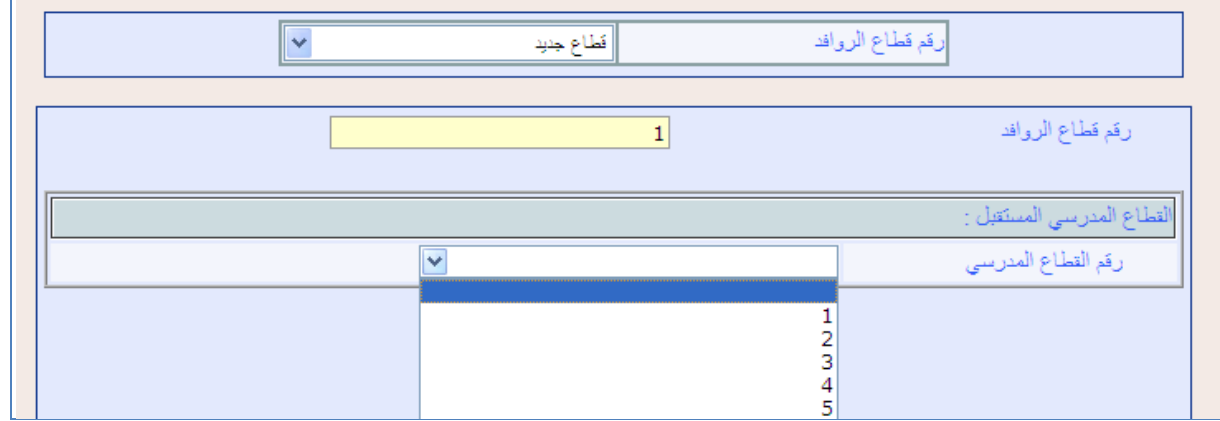

- **حتديد مؤسسات التعليم العمومي واخلصوصي املنتمية لقطاع الروافد اجلديد، الواحدة تلو األخرى، حيث يتم بالنسبة لكل مؤسسة من مؤسسات القطاع:**
	- **اختيار اجلماعة ثم اختيار املؤسسة املعنية؛**
- **مسك نسبة االلتحاق باجلذوع املشرتكة بالنسبة ملؤسسات التعليم العمومي ونسبة**

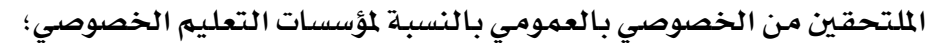

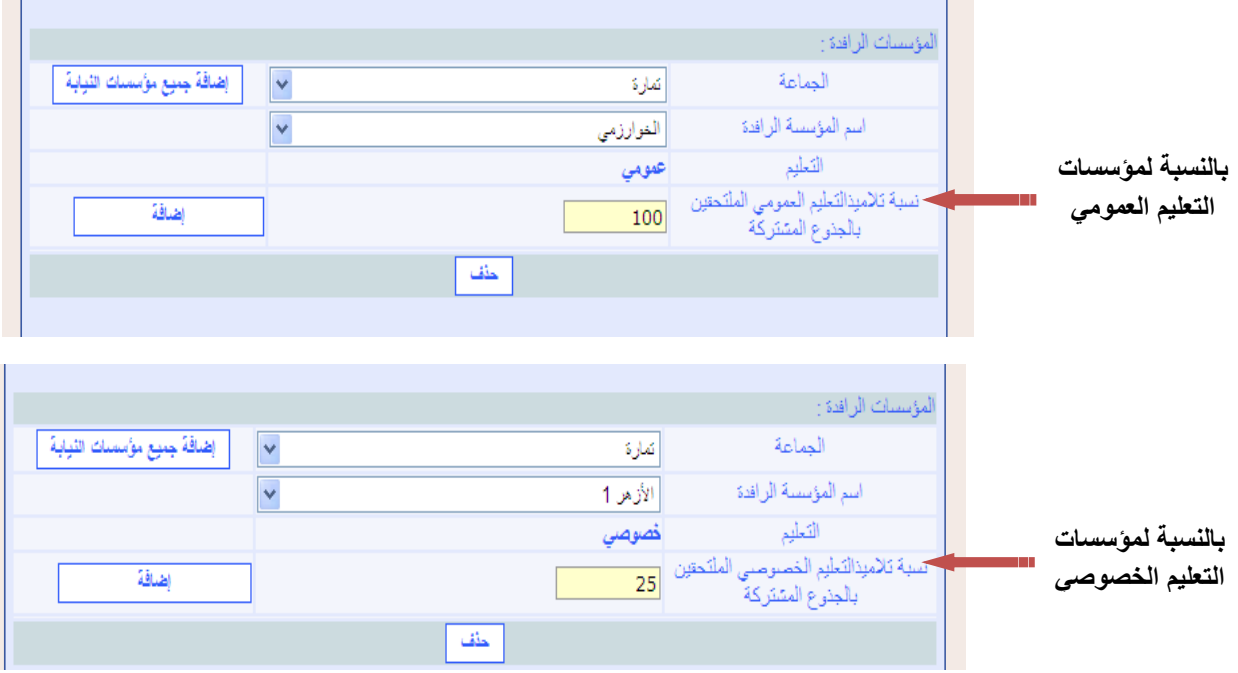

#### **مالحظة:**

- **يُمَكن مسك "نسبة االلتحاق باجلذوع املشرتكة" مع مراعاة ظاهرة عدم االلتحاق واالنقطاع عن الدراسة بالنسبة ملؤسسات الثانوي التأهيلي العمومي، عند إعداد اخلرائط الرتبوية، حتى تكون توقعات أعداد التالميذ أكثر واقعية؛ ويف هذا الصدد، يتعني حتديد توقعات غري امللتحقني، من خالل حساب الفرق بني توقعات امللتحقني اجلدد حسب تعديل الدخول الرتبوي وعدد امللتحقني فعليا حسب اإلحصاء املدرسي السنوي هلذا الدخول الرتبوي، وبناء على النسبة املالحظة لغري امللتحقني على مستوى املؤسسة، يتم حتديد النسبة املتوقعة لاللتحاق باجلذوع املشرتكة خالل املوسم الدراسي املقبل، مع العمل على الرفع من هذه النسبة وفق املعرفة امليدانية الواقعية للمؤسسة وحميطها، وبناء على التدابري املربجمة يف إطار الربنامج االستعجالي على صعيد النيابة أو اجلهة أو بتنسيق مع الشركاء املهتمني بقطاع الرتبية من أجل التقليص من هذه الظاهرة.**
	- **ثم النقر على الزر "إضافة" ؛**
	- **مسك املسافة الفاصلة )بـالكيلومرت( بني املؤسسة الرافدة واملؤسسة أو املؤسسات املستقبلة؛**

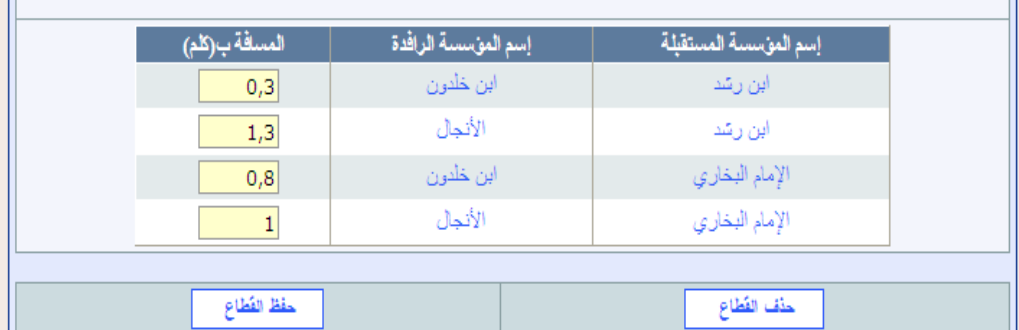

**تأكيد العملية من خالل النقر فوق الزر "حفظ القطاع" .**

#### **مالحظة:**

- **يف حالة عدم مسك املسافة الفاصلة بني مؤسسة رافدة ومؤسسة مستقبلة، فإن النقر فوق الزر "حفظ القطاع" يؤدي إلى ظهور رسالة تشير إلى أن المسافة غير ممسوكة، لكن دون منع الحفظ.** 
	- **.1 لتعديل املؤسسات املكونة لقطاع روافد موجود، إما باإلضافة أو احلذف، يتم إتباع اخلطوات التالية:**
		- **اختيار رقم قطاع الروافد املراد تعديله، ضمن القائمة "رقم قطاع الروافد"؛**
- اختيار رقم قطاع الروافد المراد تعديله، ضمن القائمة "رقم قطاع الروافد" فتظهر على الشاشة لائحة **املؤسسات املنتمية لقطاع الروافد ويف أسفلها الئحة أخرى حتدد املسافات الفاصلة بني املؤسسات الرافدة واملؤسسة أو املؤسسات املستقبلة؛**

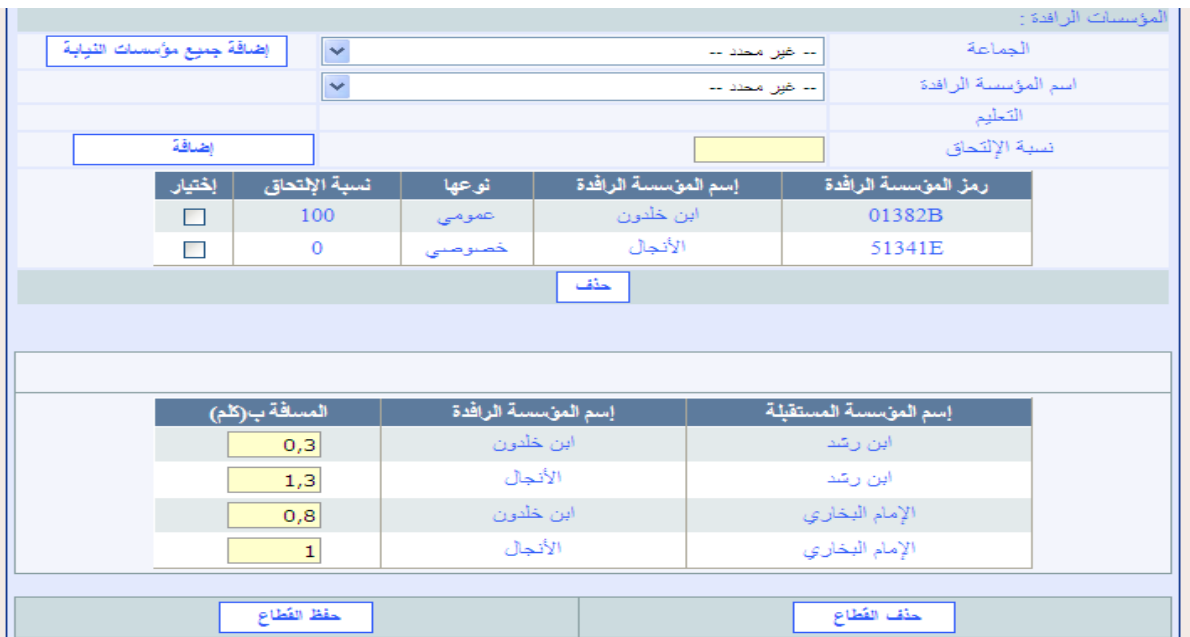

 **إلضافة مؤسسة أخرى لقطاع روافد معني، يتم اختيار اجلماعة واسم املؤسسة الرافدة املعنية ومسك نسبة االلتحاق ثم النقر على الزر "إضافة" ، وبعد ذلك جيب مسك املسافة الفاصلة بني املؤسسة الرافدة واملؤسسة أو املؤسسات املستقبلة ثم تأكيد العملية من خالل النقر فوق الزر "حفظ القطاع" ؛**

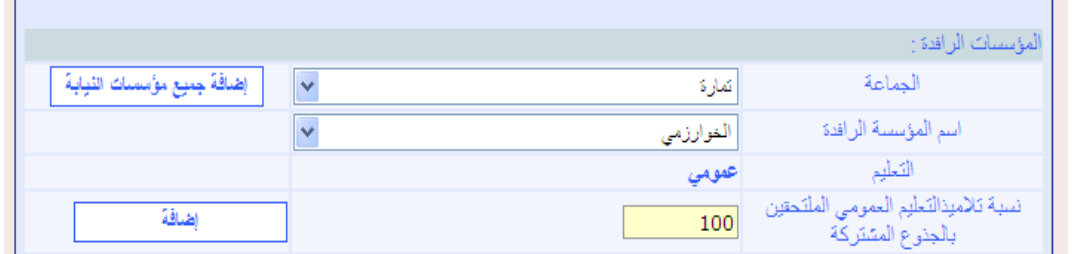

 **أما حلذف مؤسسة ما أو أكثر من الئحة املؤسسات املكونة لقطاع الروافد، فيتم اختيار املؤسسة أو املؤسسات املعنية ثم النقر على الزر "حذف" ، وبعد ذلك جيب تأكيد العملية من خالل النقر فوق الزر "حفظ القطاع" ؛**

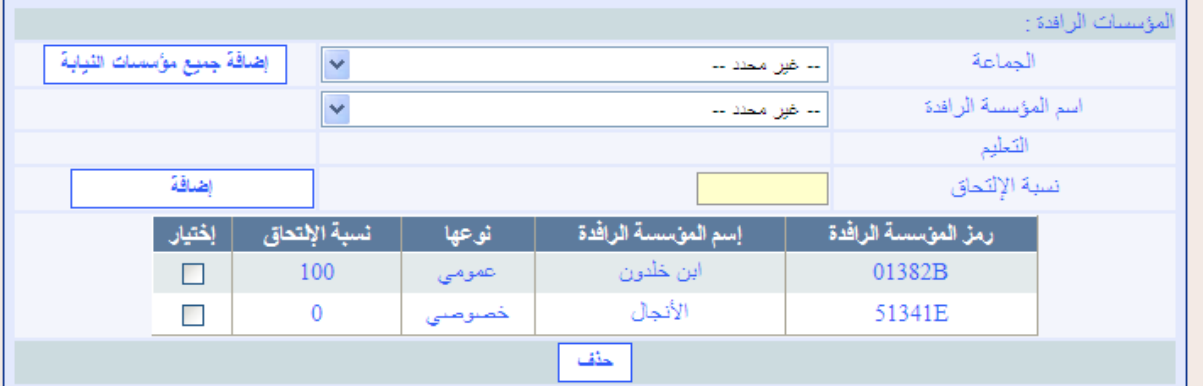
- **.1 حلذف قطاع روافد موجود، يتم اتباع اخلطوات التالية:**
- **اختيار رقم قطاع الروافد املراد حذفه، ضمن القائمة "رقم قطاع الروافد"؛**

 $\boxed{\cdot}$ 

■ إنمام عملية الحذف من خلال النقر فوق الزر "حذف القطاع" <sup>[<u>حقاققاعا</u> .</sup>

# **مالحظة:**

- **إذا كان مستعمل الربنام** Cartesco **قد قام بإجناز عملية توزيع تالميذ قطاع الروافد الناجحني إىل اجلدوع**  الشتركة على مؤسسات القطاع المرسي المستقبل، وأراد حذف مؤسسة ما أو أكثر من لائحة المؤسسات المكونة <mark>ا</mark> **لقطاع الروافد أو حذف قطاع الروافد بالكامل، فال بد من التأكد أوال من إلغاء عملية التوزيع ليتمكن من إمتام عملية احلذف.**
- **وإذا قام مستعمل الربنام بإجناز عملية احلذف قبل إلغاء التوزيع تظهر على الشاشة رسالة، تنبهه إىل ضرورة القيام بإلغاء عملية التوزيع أوال، وتعطيه االختيار بني تأكيد أو إلغاء عملية احلذف.**
	- **الرسالة اليت تظهر عند حذف مؤسسة ما أو أكثر من الئحة املؤسسات املكونة لقطاع الروافد:**

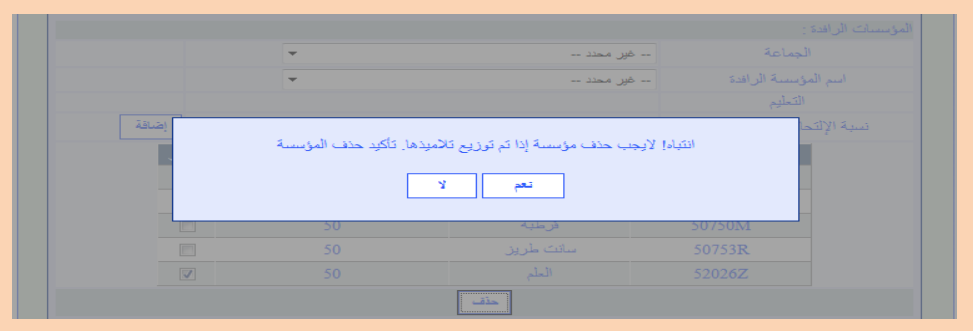

**الرسالة اليت تظهر عند حذف قطاع الروافد بالكامل:**

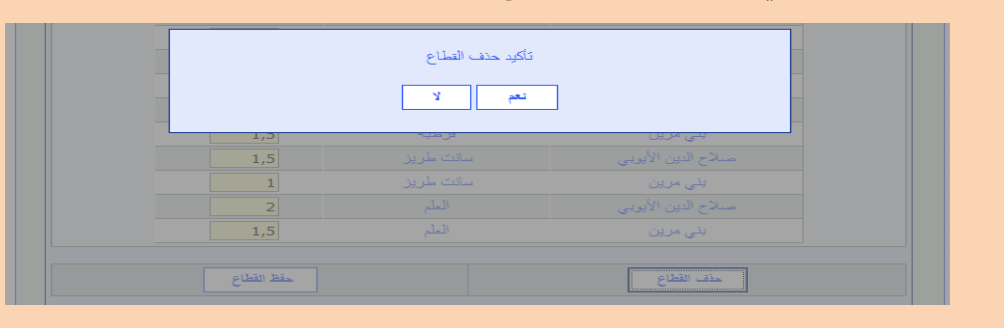

# املؤسسات اليت ال تنتمي إىل أي قطاع روافد

**عند االنتهاء من تكوين قطاعات الروافد، ولتفادي عدم التحاق التالميذ الناجحني بالسنة الثالثة ثانوي إعدادي مبؤسسات التعليم الثانوي التأهيلي، البد من التأكد من توزيع جمموع مؤسسات الثانوي اإلعدادي على قطاعات الروافد على مستوى النيابة.**

**وهلذه الغاية أعدت شاشة "املؤسسات اليت ال تنتمي إىل أي قطاع روافد" اليت توفر ملستعمل الربنام**  Cartesco **املساعدة التقنية الالزمة يف هذا اإلطار من خالل عرض الئحة بهذه املؤسسات.**

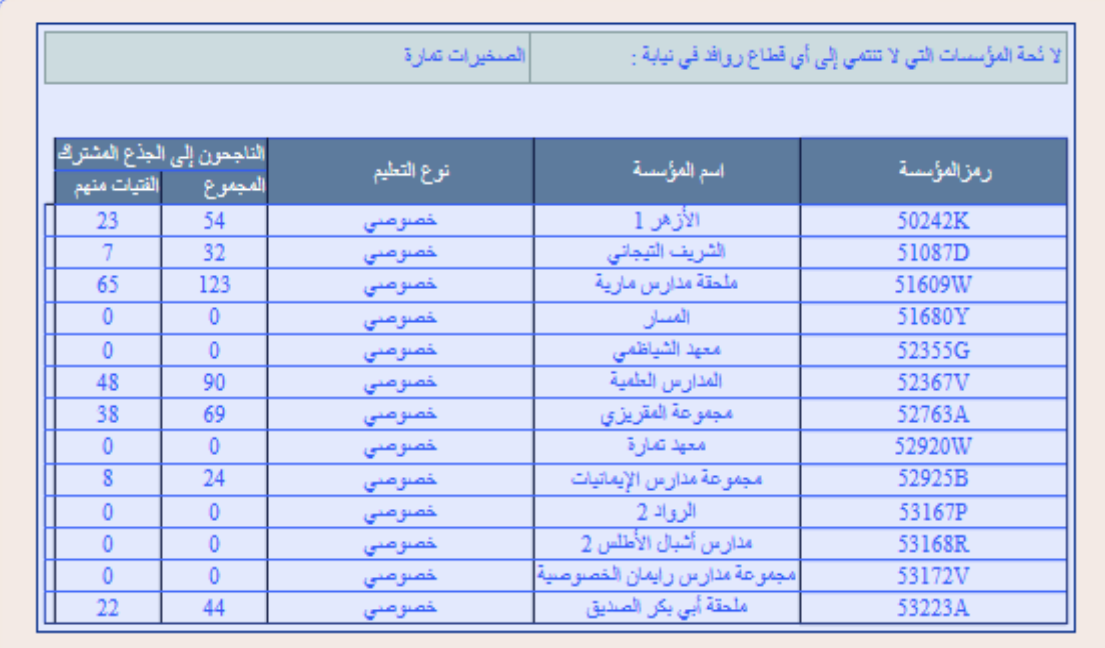

#### جممل التالميذ اجلدد باجلذوع املشرتكة

**تعرض شاشة "جممل التالميذ اجلدد باجلذوع املشرتكة " عدد التالميذ امللتحقني باجلذوع املشرتكة عمومي على مستوى النيابة )سواء من التعليم العمومي أو من التعليم اخلصوصي( قبل وبعد توزيعهم على مؤسسات التعليم الثانوي التأهيلي العمومي املستقبلة، كما تعرض التالميذ املوجهني الوافدين من نيابة أخرى داخل أو خارج األكادميية لاللتحاق باجلذوع املشرتكة .**

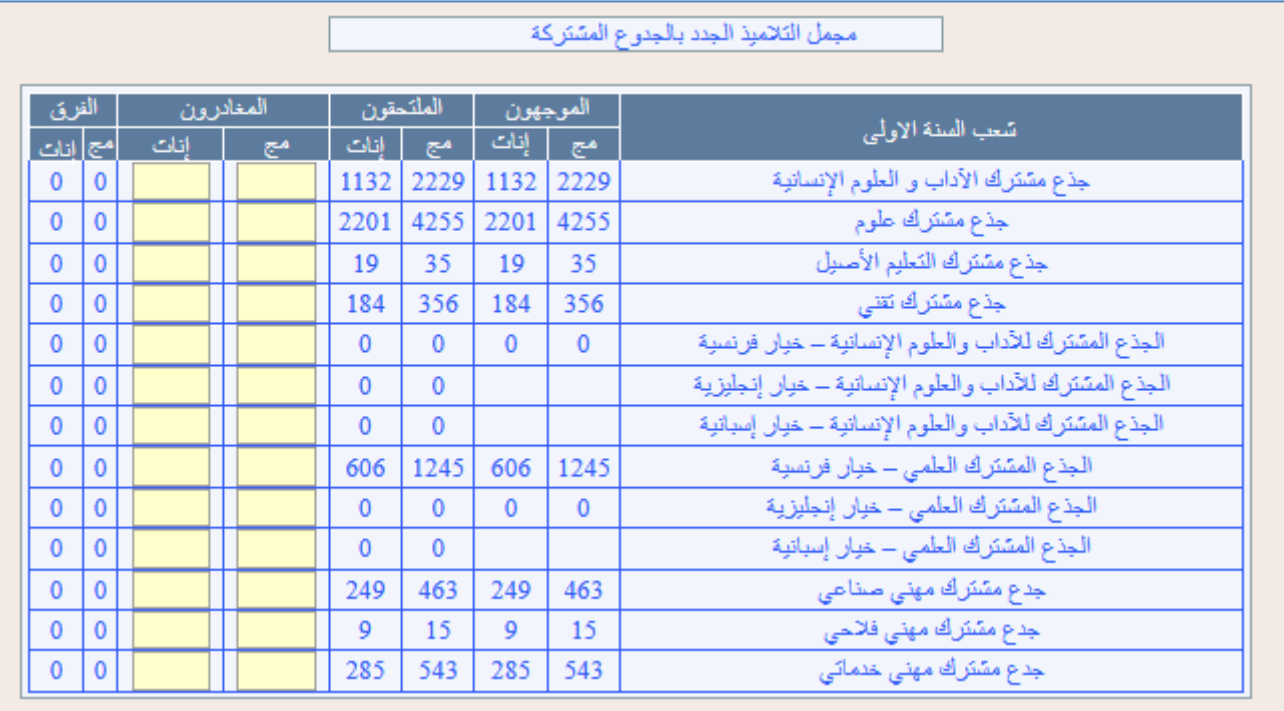

**وتسمح هذه الشاشة، من جهة، مبراقبة صحة توزيع التالميذ امللتحقني باجلذوع املشرتكة عمومي على مؤسسات التعليم الثانوي التأهيلي العمومي املستقبلة، على مستوى النيابة، كما متكن من جهة أخرى، من مسك التالميذ املوجهني املغادرين لاللتحاق باجلذوع املشرتكة يف مديرية إقليمية أخرى داخل أو خارج األكادميية.**

**وتتم مراقبة صحة توزيع التالميذ من خالل قراءة "الفرق" على هذه الشاشة بني عدد التالميذ امللتحقني باجلذوع املشرتكة عمومي وعدد التالميذ الذين مت توزيعهم فعال على مؤسسات التعليم الثانوي التأهيلي العمومي املستقبلة من طرف مستعمل الربنام** Cartesco**:**

- **فإذا كان الفرق منعدما، فهذا يعين أن مجيع التالميذ امللتحقني باجلذوع املشرتكة عمومي مت توزيعهم على مؤسسات التعليم الثانوي التأهيلي العمومي املستقبلة؛**
- **وإذا كان الفرق سالبا، فذلك يعين بأن عدد التالميذ مت توزيعهم على مؤسسات التعليم الثانوي التأهيلي العمومي املستقبلة أكرب من عدد التالميذ امللتحقني باجلذوع املشرتكة عمومي، ويف هذه احلالة، جيب تصويب التوزيع؛**
- **أما إذا كان الفرق موجبا، فذلك يعين بأن عدد التالميذ امللتحقني باجلذوع املشرتكة عمومي أكرب من عدد التالميذ الذين مت توزيعهم على مؤسسات التعليم الثانوي التأهيلي العمومي املستقبلة؛**

**ويف هذه احلالة، جيب:**

- **استكمال التوزيع؛**
- **و/أو مسك هذا الفرق يف خانة "املغادرون" إن كان األمر يتعلق بتالميذ يتوقع أن يوجهوا لاللتحاق باجلذوع املشرتكة يف مديرية إقليمية أخرى داخل أو خارج األكادميية.**

#### جممل التالميذ اجلدد بالسنة األوىل بكالوريا

**تعرض شاشة "جممل التالميذ اجلدد بالسنة األوىل بكالوريا " عدد التالميذ امللتحقني بالسنة األوىل بكالوريا عمومي على مستوى النيابة )سواء من التعليم العمومي أو من التعليم اخلصوصي( قبل وبعد توزيعهم على مؤسسات التعليم الثانوي التأهيلي العمومي املستقبلة، كما تعرض التالميذ املوجهني** الوافدين من نيابة أخرى داخل أو خارج الأكاديمية للالتحاق بالسنة الأولى بكالوريا.

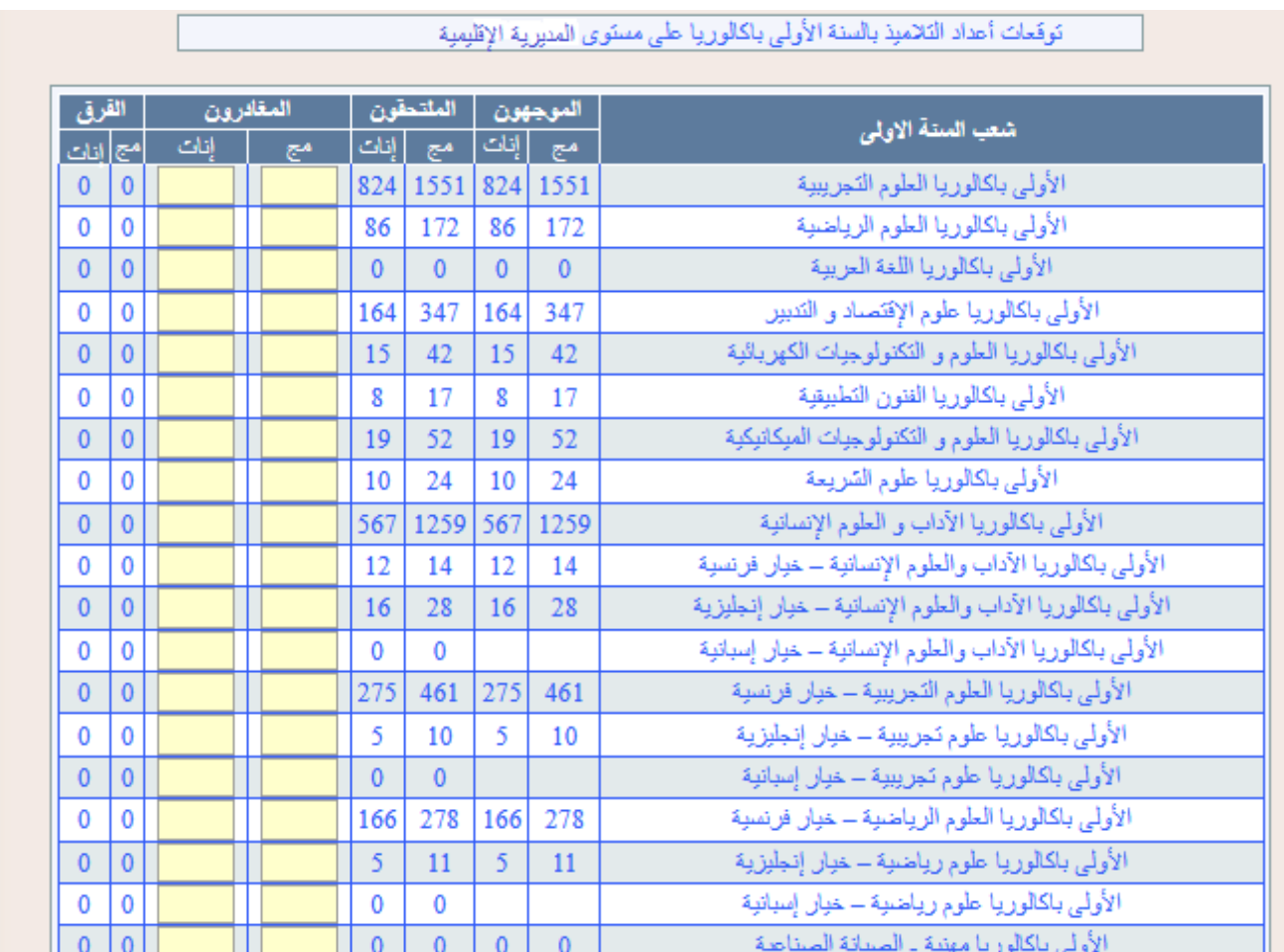

**وتسمح هذه الشاشة، من جهة، مبراقبة صحة توزيع التالميذ امللتحقني بالسنة األوىل بكالوريا** بمؤ*سس*ات التعليم الثانوي التأهيلي العمومي المستقبلة، على مستوى المديرية الإقليمية، كما نمكن من جهة **أخرى، من مسك التالميذ املوجهني املغادرين لاللتحاق بالسنة األوىل بكالوريا يف مديرية إقليمية أخرى**  داخل أو خارج الأكاديمية.

**وتتم مراقبة صحة توزيع التالميذ من خالل قراءة "الفرق" على هذه الشاشة بني عدد التالميذ امللتحقني بالسنة األوىل بكالوريا عمومي وعدد التالميذ الذين مت توزيعهم فعال على مؤسسات التعليم الثانوي التأهيلي العمومي املستقبلة.**

- **فإذا كان الفرق منعدما، فإن ذلك يعين بأن مجيع التالميذ امللتحقني بالسنة األوىل بكالوريا عمومي مت توزيعهم على مؤسسات التعليم الثانوي التأهيلي العمومي املستقبلة؛**
- **وإذا كان الفرق سالبا، فذلك يعين بأن عدد التالميذ مت توزيعهم على مؤسسات التعليم الثانوي**  التأهيلي العمومي المستقبلة أكبر من عدد التلاميذ الملتحقي*ن* بالسنة الأولى بكالوريا، وي<sup>ق</sup> هذه الحالة، **جيب تصويب التوزيع؛**
- **أما إذا كان الفرق موجبا، فذلك يعين بأن عدد التالميذ امللتحقني بالسنة األوىل بكالوريا عمومي أكرب من عدد التالميذ مت توزيعهم على مؤسسات التعليم الثانوي التأهيلي العمومي املستقبلة؛ ويف هذه احلالة، جيب:**
	- **استكمال التوزيع؛**
- **و/أو مسك هذا الفرق يف خانة "املغادرون من التعليم العام" أو "املغادرون من التعليم العام" إن كان األمر يتعلق بتالميذ يتوقع أن يوجهوا لاللتحاق بالسنة األوىل بكالوريا يف نيابة**  أخرى داخل أو خارج الأكاديمية.

#### جممل التالميذ اجلدد بالسنة الثانية بكالوريا

**تعرض شاشة "جممل التالميذ اجلدد بالسنة الثانية بكالوريا " عدد التالميذ امللتحقني بالسنة الثانية بكالوريا عمومي على مستوى النيابة )سواء من التعليم العمومي أو من التعليم اخلصوصي( قبل وبعد توزيعهم على مؤسسات التعليم الثانوي التأهيلي العمومي املستقبلة، كما تعرض التالميذ املوجهني الوافدين من نيابة أخرى داخل أو خارج األكادميية لاللتحاق بالسنة الثانية بكالوريا.**

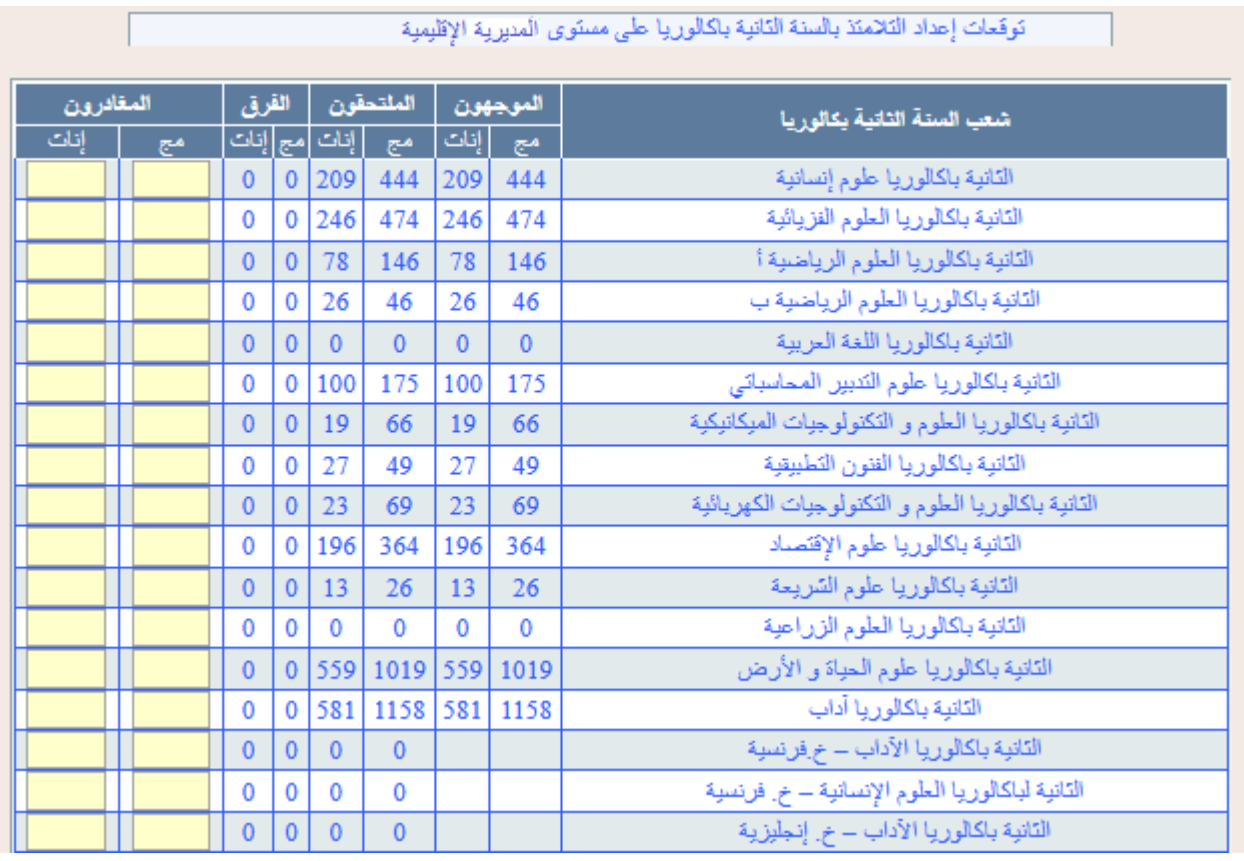

**وتسمح هذه الشاشة، من جهة، مبراقبة صحة توزيع التالميذ امللتحقني بالسنة الثانية بكالوريا** بمؤسسات التعليم الثانوي التأهيلي العمومي المستقبلة، على مستوى المديرية الإقليمية، كما تمكن من جهة **أخرى، من مسك التالميذ املوجهني املغادرين لاللتحاق بالسنة الثانية بكالوريا يف مديرية إقليمية أخرى**  داخل أو خارج الأكاديمية.

**وأيضا هنا تتم مراقبة صحة توزيع التالميذ بنفس طريقة قراءة "الفرق" اليت متت بالنسبة للسنة**  الأولى بكالوريا **عمومي وعدد التلاميذ الذين تم توزيعهم فعلا** على مؤ*سس*ات التعليم الثانوي التأهيلي. أي أن **الفرق ميكن أن يكون منعدما أو سالبا أو موجبا.**

- **فإذا كان الفرق منعدما، فإن ذلك يعين بأن مجيع التالميذ امللتحقني بالسنة الثانية بكالوريا عمومي مت توزيعهم على مؤسسات التعليم الثانوي التأهيلي العمومي املستقبلة؛**
- **وإذا كان الفرق سالبا، فذلك يعين بأن عدد التالميذ مت توزيعهم على مؤسسات التعليم الثانوي التأهيلي العمومي املستقبلة أكرب من عدد التالميذ امللتحقني بالسنة الثانية بكالوريا، ويف هذه احلالة، جيب تصويب التوزيع؛**
- **أما إذا كان الفرق موجبا، فذلك يعين بأن عدد التالميذ امللتحقني بالسنة الثانية بكالوريا عمومي أكرب من عدد التالميذ مت توزيعهم على مؤسسات التعليم الثانوي التأهيلي العمومي املستقبلة؛**

**ويف هذه احلالة، جيب:**

- **استكمال التوزيع؛**
- **و/أو مسك هذا الفرق يف خانة "املغادرون من التعليم العام" أو "املغادرون من التعليم العام" إن كان األمر يتعلق بتالميذ يتوقع أن يوجهوا لاللتحاق بالسنة الثانية بكالوريا يف مديرية**  إقليمية أخرى داخل أو خارج الأكاديمية.

### مسك المعطيات على مستوى الجماعة  $\star$

**يقوم مستعمل الربنام، مبسك املعطيات الدميغرافية ومعطيات التعليم اخلصوصي على مستوى كل** 

**مجاعة من اجلماعات املتواجدة ضمن النفوذ الرتابي للنيابة اإلقليمية.**

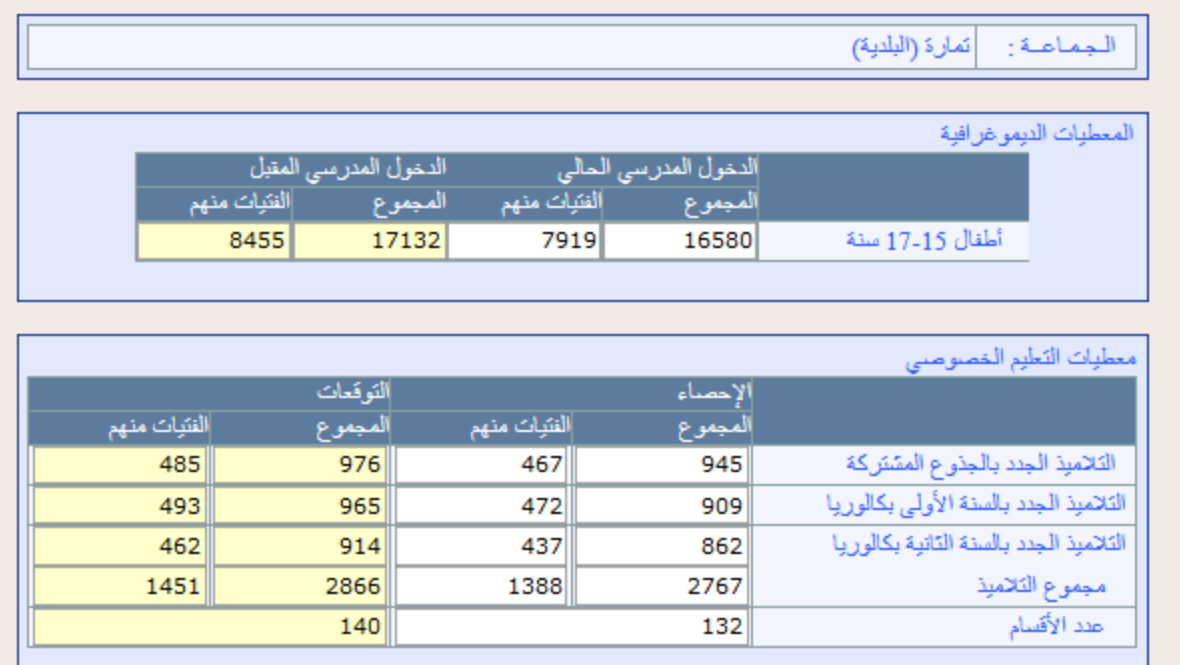

# املعطيات الدميغرافية

تعتبر المعطيات الديمغرافية من المدخلات الأساسية لعملية التخطيط التربوي والخريطة التربوية، **فهي نقطة االنطالق ألي ختطيط اقتصادي أو اجتماعي أو تربوي، حيث يُمَكن حتديد عدد األطفال موزعا حسب الفئات العمرية ومقارنة املتمدرسني بنظرائهم من الفئات العمرية من استخراج العديد من املؤشرات عن واقع العملية التعليمية، كما توظف هذه املعطيات يف حتديد قدرة املنظومة الرتبوية على حتقيق العرض الرتبوي املالئم، من أجل اختاذ التدابري واإلجراءات الالزمة لتوفري متطلبات إلزامية التمدرس مع تقدير األولوية اليت ينبغي أن تعطى ملرحلة تعليمية أو ملنطقة دون أخرى.** **ويتم مسك هذه املعطيات على مستوى اجلماعة كما يلي:**

- **مسك عدد أطفال الفئة العمرية** 53-54 **سنة املتوقع يف الدخول الرتبوي املقبل يف اخلانة املخصصة لذلك؛**
	- **تأكيد العملية من خالل النقر فوق الزر "حفظ" .**

**ويُمَكن مسك هذه املعطيات من تتبع تطور مؤشرات التمدرس بالتعليم الثانوي التأهيلي، حيث ميكن من خالل هذه املعطيات حساب نسبة متدرس أطفال الفئةالعمرية** 54-53 **سنة على املستوى اإلقليمي.**

**نسبة متدرس أطفال الفئة العمرية -17 15 سنة:** 

عد أطفال 17-15 سنة المدرسين بمختلف الأسلام<br>-<br>عد أطفال الفنة العربية 17-15 سنة = عد أطفال الفنة الصرية 17-15سنة

#### التعليم اخلصوصي

**يتم مسك معطيات التعليم اخلصوصي، على مستوى اجلماعة، كما يلي:**

- **مسك عدد التالميذ اجلدد باجلذوع املشرتكة املتوقع على مستوى اجلماعة يف اخلانة املخصصة لذلك؛**
	- **مسك جمموع التالميذ املتوقع باملستويات الثالث من التعليم الثانوي التأهيلي باجلماعة؛**
		- **مسك عدد األقسام املتوقع باملستويات الثالث من التعليم الثانوي التأهيلي باجلماعة؛**
			- **تأكيد العملية من خالل النقر فوق الزر "حفظ" .**

**ويُمَكن مسك هذه املعطيات من تتبع تطور جممالت أعداد متمدرسي وأقسام التعليم الثانوي التأهيلي اخلصوصي.**

# **مالحظة:**

- **عند مسك عدد التالميذ اجلدد باجلذوع املشرتكة خصوصي، يكون من الضروري أن يأخذ مستعمل الربنام بعني االعتبار نسب امللتحقني من اخلصوصي بالعمومي اليت مت مسكها بالنسبة لكل مؤسسة من مؤسسات التعليم اإلعدادي اخلصوصي يف قطاع الروافد؛**
- **وتبعا لذلك ال حيسب ضمن توقعات أعداد التالميذ اجلدد باجلذوع املشرتكة خصوصي على مستوى اجلماعة، التالميذ الذين يتوقع أن يلتحقوا بالعمومي.**

#### مسك املعطيات على مستوى املؤسسة

**جترى توقعات الدخول الرتبوي املقبل، على مستوى املؤسسة، وهلذا الغرض يقوم مستعمل الربنام**  Cartesco **مبسك بعض املعطيات بالنسبة لكل مؤسسة من مؤسسات النيابة.**

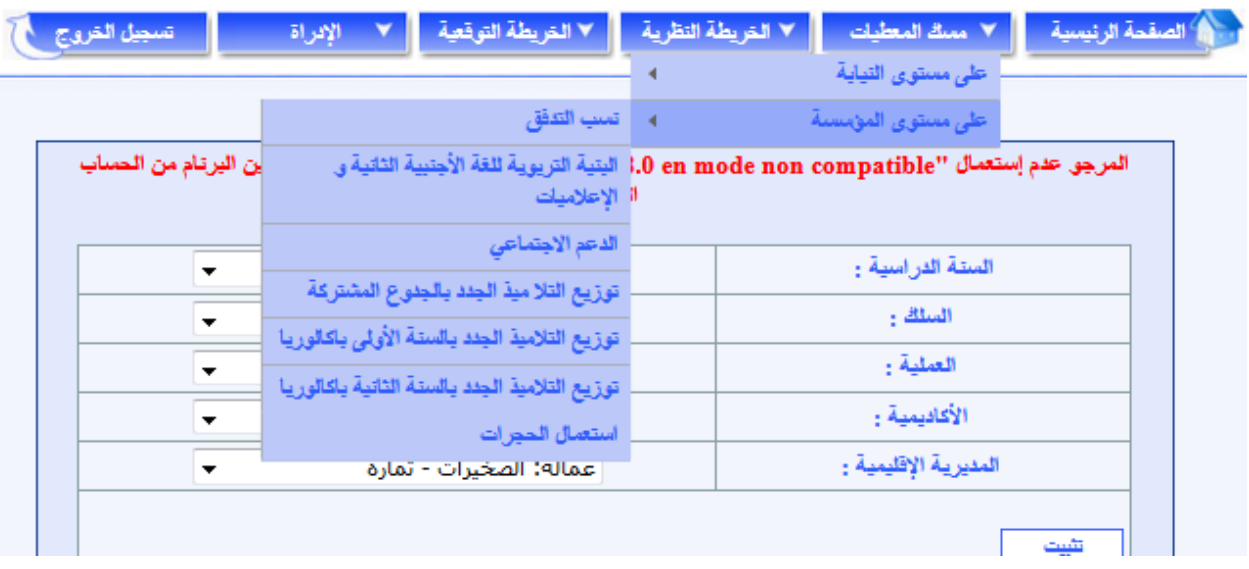

**تتعلق هذه املعطيات أساسا مبا يلي:**

#### [نسب التدفق](http://cartesco.men.gov.ma/carte/Collegiale/SaisieTxEcoulement.aspx)

**جترى توقعات الدخول الرتبوي املقبل، على مستوى املؤسسة، وهلذا الغرض تطبق نسب التدفق املتوقعة على أعداد التالميذ.** 

**وميكن اعتماد نسب حمددة على مستوى اإلقليم مع التمييز بني خمتلف اجلماعات حسب الوسط )حضري أو قروي( وحسب مستوى حتقيقها لألهداف احملددة سلفا. ويبقى حتسني نسب التدفق أمر جد مهم للحد من اهلدر املدرسي.**

و**ية جميع الحالات فإن البرنام يمكن من أخذ الا**عتبارات والمعطيات المحلية بعين الاعتبار إذ يتيح مسك **نسب تدفق خاصة بكل مؤسسة تعليمية، حسب املستوى الدراسي، حيث تتم مراعاة خصوصية كل مؤسسة، بدل االكتفاء بنسب التدفق اإلقليمية.**

**وبالنسبة لكل مستوى دراسي، يتم مسك نسبة النجاح ونسبة التكرار املتوقعة فيما حتسب نسبة االنقطاع تلقائيا.**

## **نسب التدفق اخلاصة باجلدوع املشرتكة**

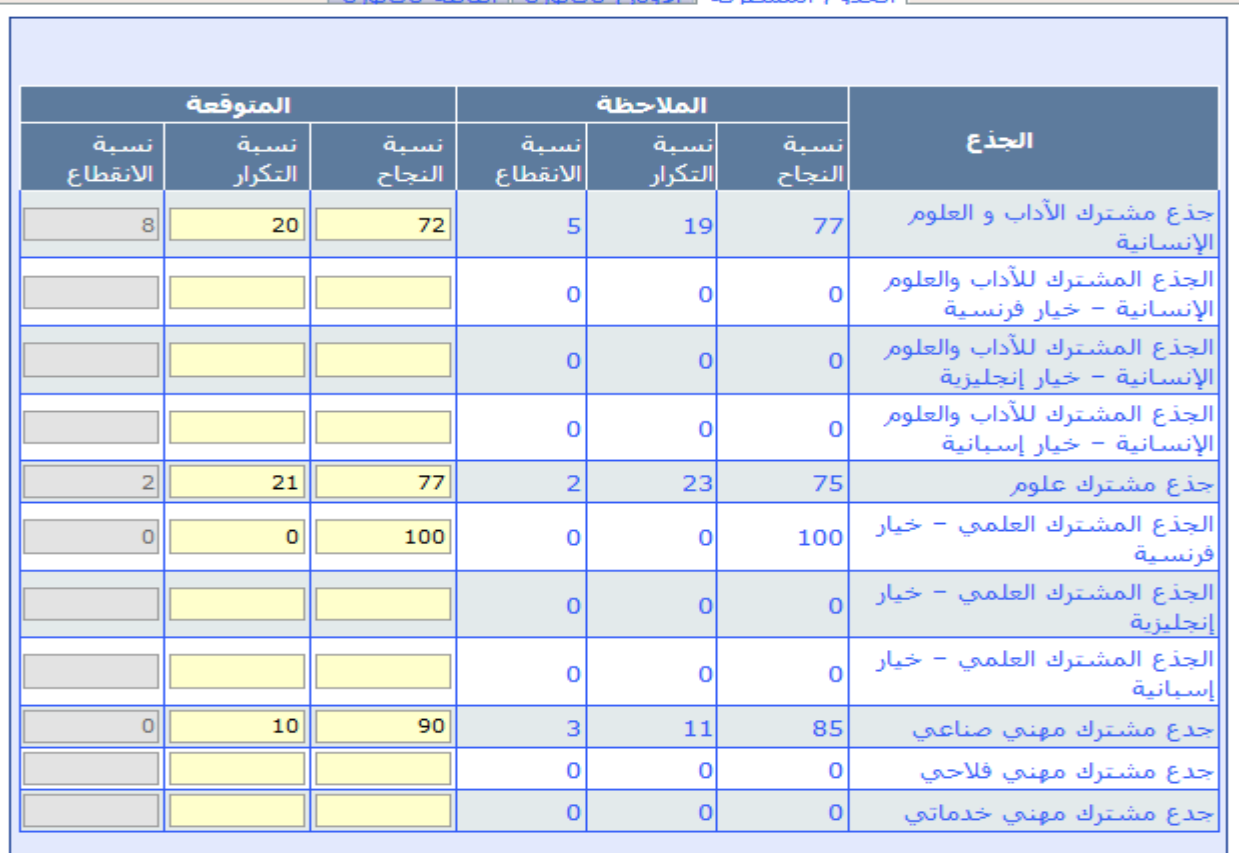

### **نسب التدفق اخلاصة بالسنة األوىل باكالوريا**

<u>| الحذوع المشتركة |</u> الأولى باكالوريا || الثانية باكالوريا |

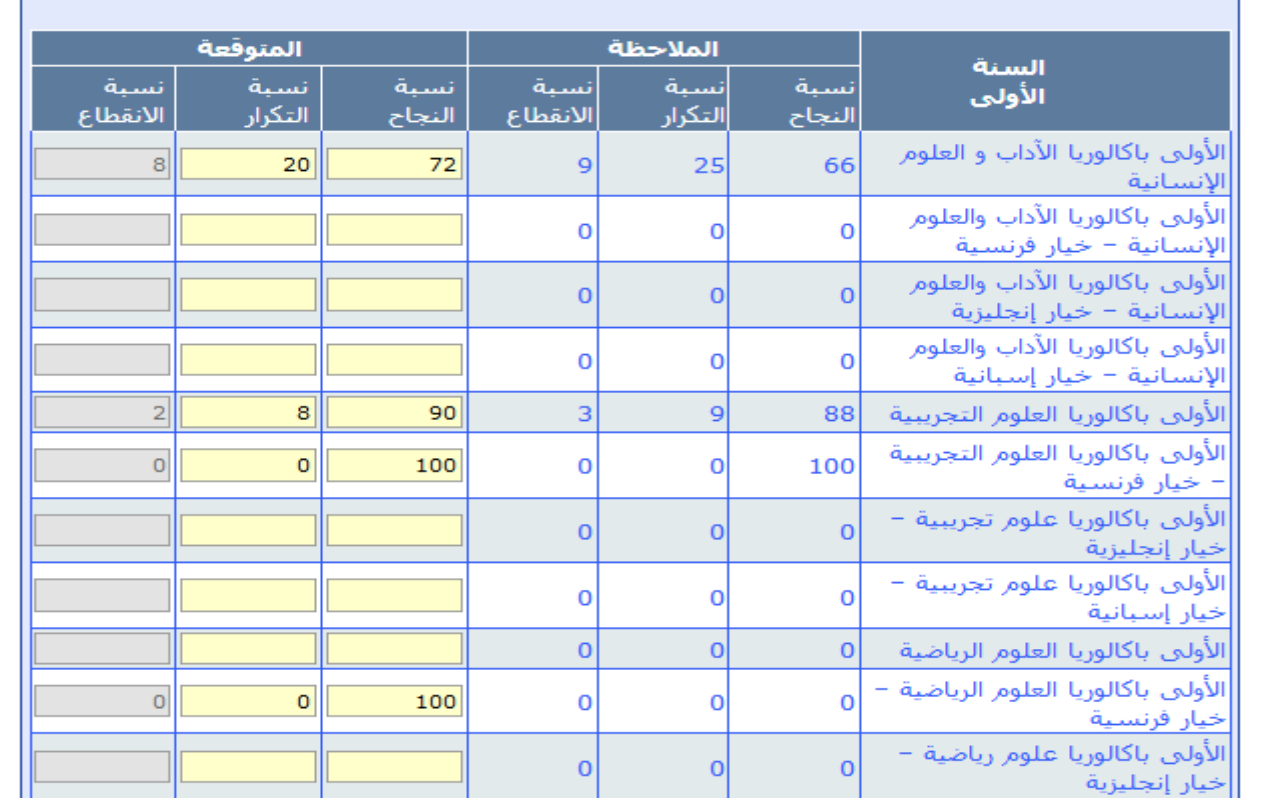

#### **نسب التدفق اخلاصة بالسنة الثانية باكالوريا**

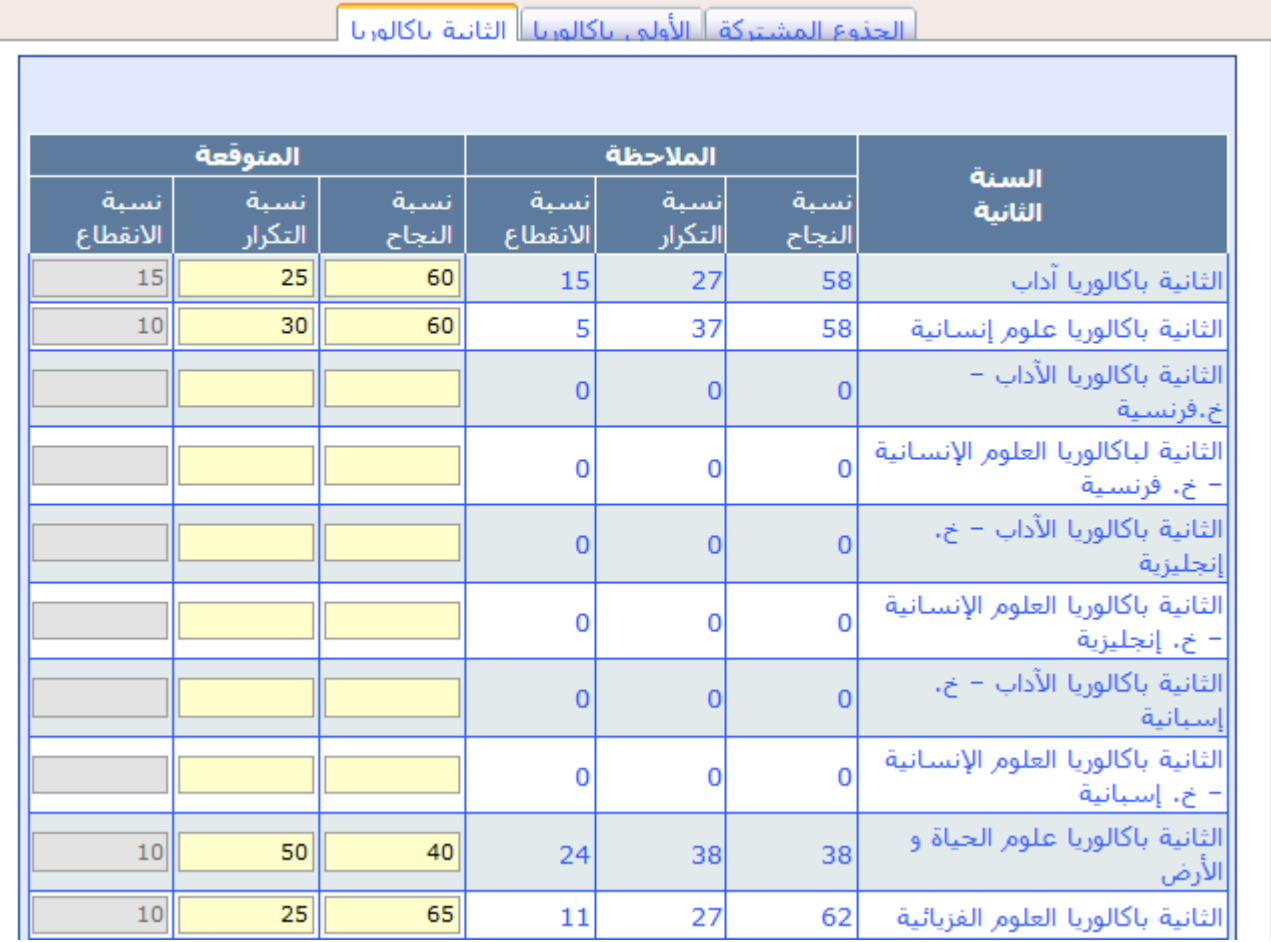

#### [توزيع التالميذ اجلدد باجلدوع ا](http://cartesco.men.gov.ma/carte/Collegiale/SaisieDistEleves1AP.aspx)ملشرتكة

**بعد حتديد توقعات أعداد التالميذ اجلدد الذين سيلتحقون باجلدوع املشرتكة، على مستوى قطاعات الروافد باملديرية اإلقليمية، يتم توزيع هؤالء التالميذ على مؤسسات التعليم الثانوي التأهيلي العمومي املستقبلة.**

### **وبالنسبة لكل قطاع روافد يتم:**

- **اختيار رقم قطاع الروافد املراد توزيع تالميذه على مؤسسات القطاع املدرسي املستقبل، ضمن القائمة "رقم قطاع الروافد"؛**

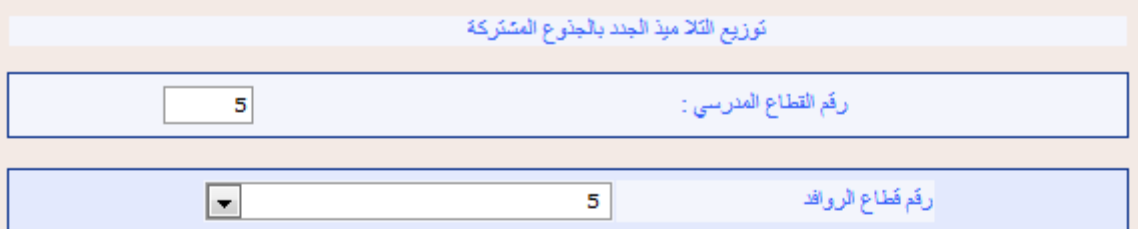

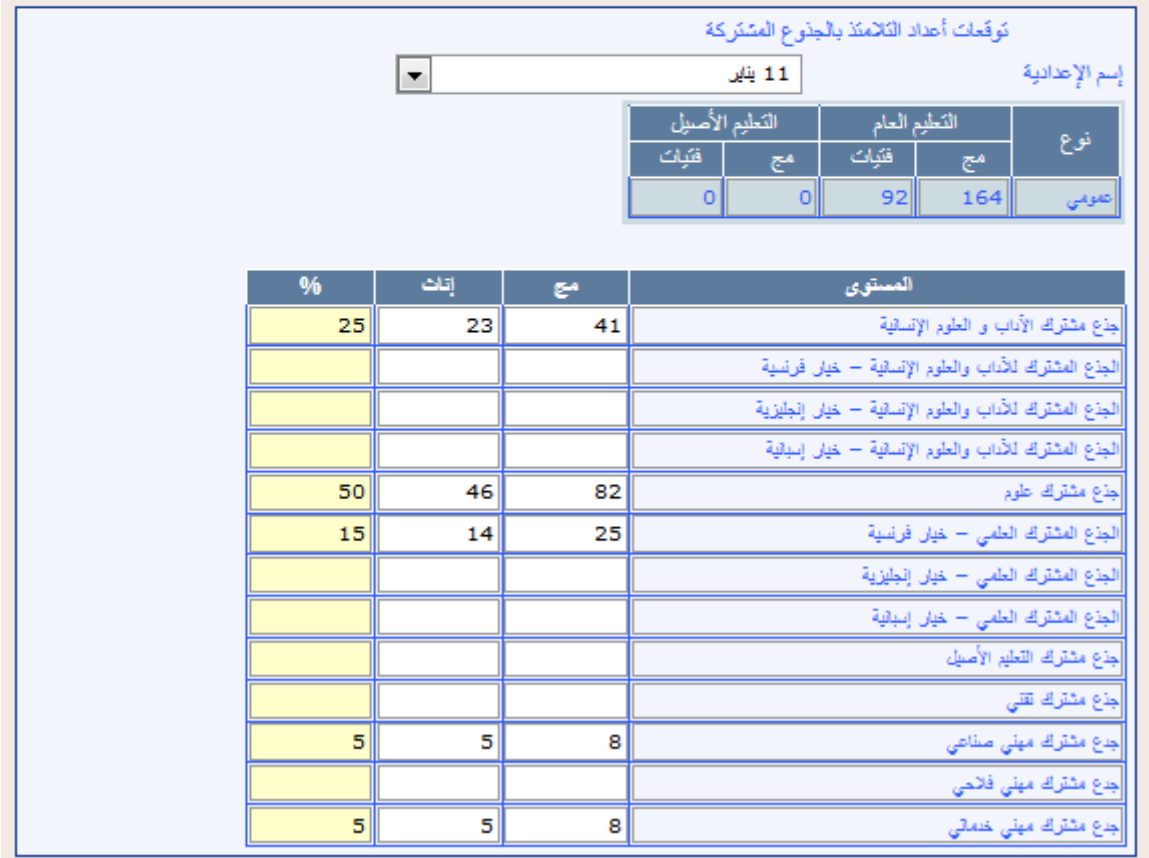

- بعد اختيار رقم قطاع الروافد يتم مسك نسب التوجيه إلى مختلف الجذوع المشتركة ( المجموع **والفتيات منهم (؛**
	- **تأكيد العملية من خالل النقر فوق الزر "حفظ" .**
- **توزيع هؤالء التالميذ حسب مؤسسات الثانوي التأهيلي املكونة لقطاع االستقبال؛ وذلك حسب اجلذوع املشرتكة املتوفرة بها؛**

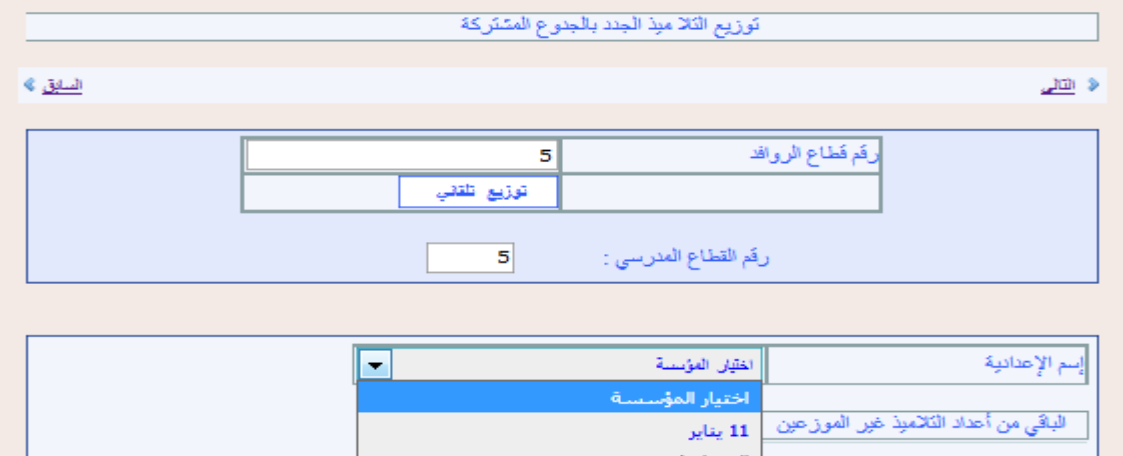

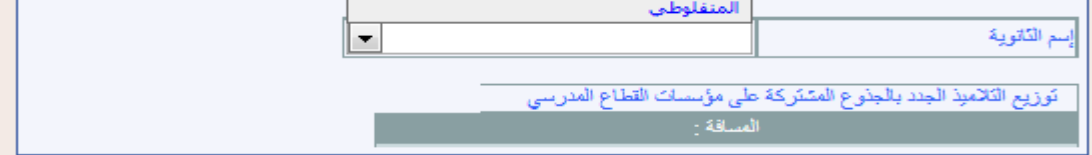

# **بعد اختيار اإلعدادية يتم توزيع تالميذها حسب اجلذوع املشرتكة:**

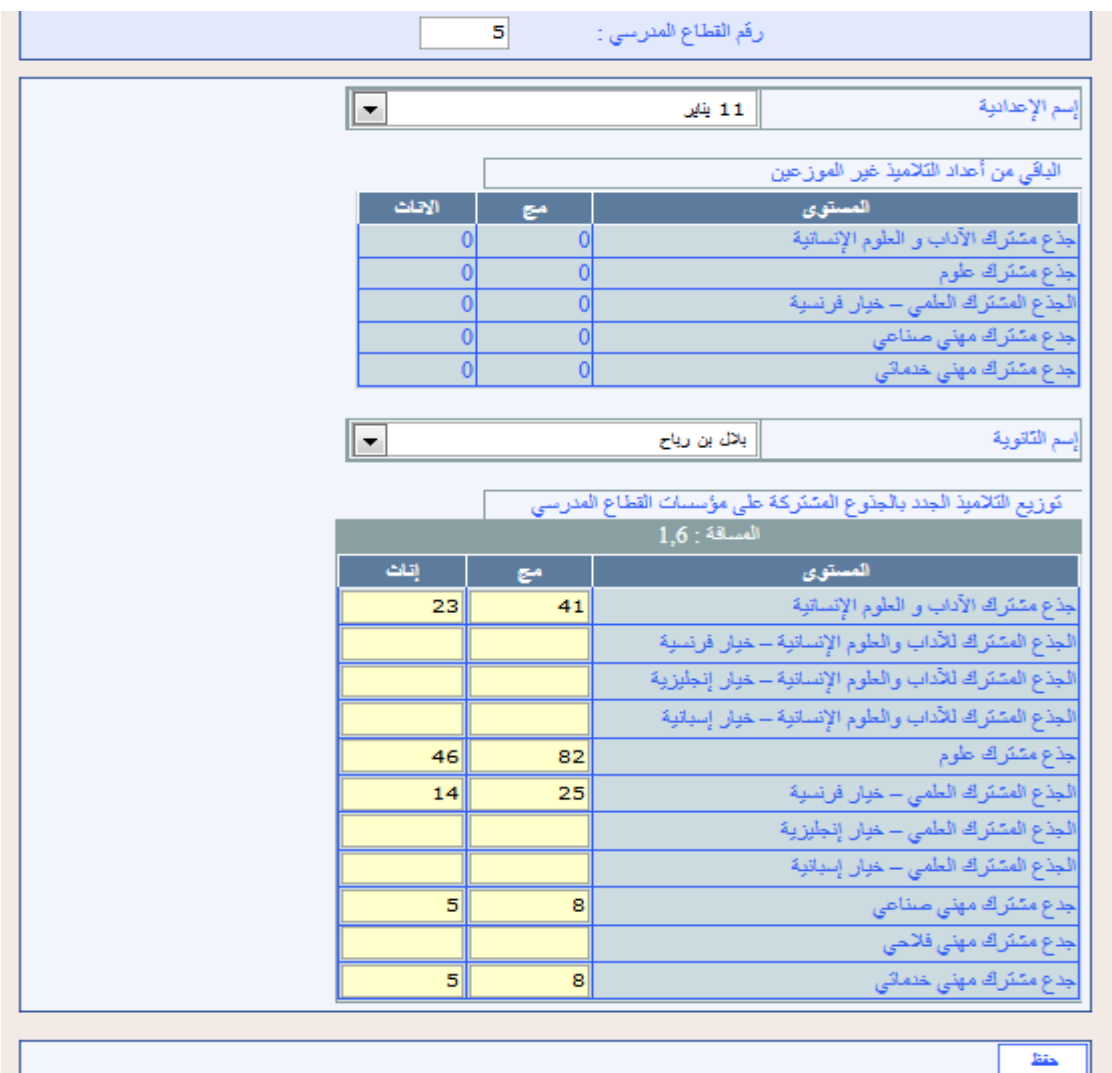

**وجيب التأكد، من توزيع مجيع التالميذ امللتحقني باجلذوع املشرتكة عمومي، إذا مل يكن هؤالء التالميذ**  سيوجهون للالتحاق بالجذوع المشتركة <u>ي</u>ة مديرية إقليمية أخرى داخل أو خارج الأكاديمية.

**وعندما يتعلق األمر بتالميذ ناجحني بالسنة الثالثة إعدادي، يتوقع أن يوجهوا لاللتحاق باجلذوع املشرتكة يف مديرية إقليمية أخرى غري مديريتهم األصلية، سواء داخل أو خارج األكادميية، فيتم مسك املعطيات اخلاصة بهؤالء التالميذ:**

- **على مستوى املديرية اإلقليمية املستقبلة: يف شاشة "الوافدون من مديريات أخرى داخل أو خارج األكادميية" بالنسبة لكل مؤسسة مستقبلة؛**

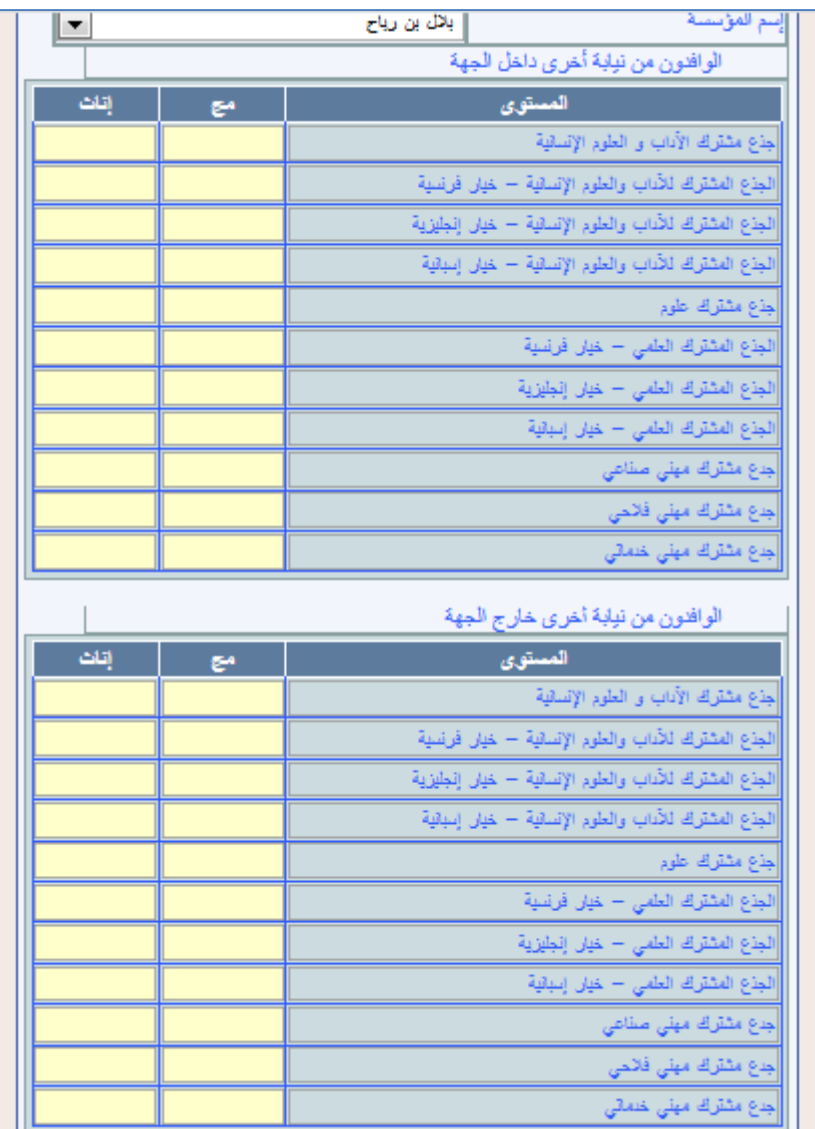

**شاشة تلي الشاشة السابقة:**

- **وعلى مستوى املديرية األصلية: على شاشة "جممل التالميذ اجلدد باجلذوع املشرتكة"، املشار إليها سابقا، يف خانة "املغادرون ".**

توزيع التلاميذ الجدد بالسنة الأولى بكالوريا  $\nu$ 

**بعد حتديد توقعات أعداد التالميذ اجلدد الذين سيلتحقون بالسنة األوىل بكالوريا، يتم توزيع هؤالء التالميذ على مؤسسات التعليم الثانوي التأهيلي العمومي املستقبلة،**

**وبالنسبة لكل مؤسسة يتم:**

**مسك نسب توزيع هؤالء التالميذ على شعب السنة األوىل بكالوريا؛**

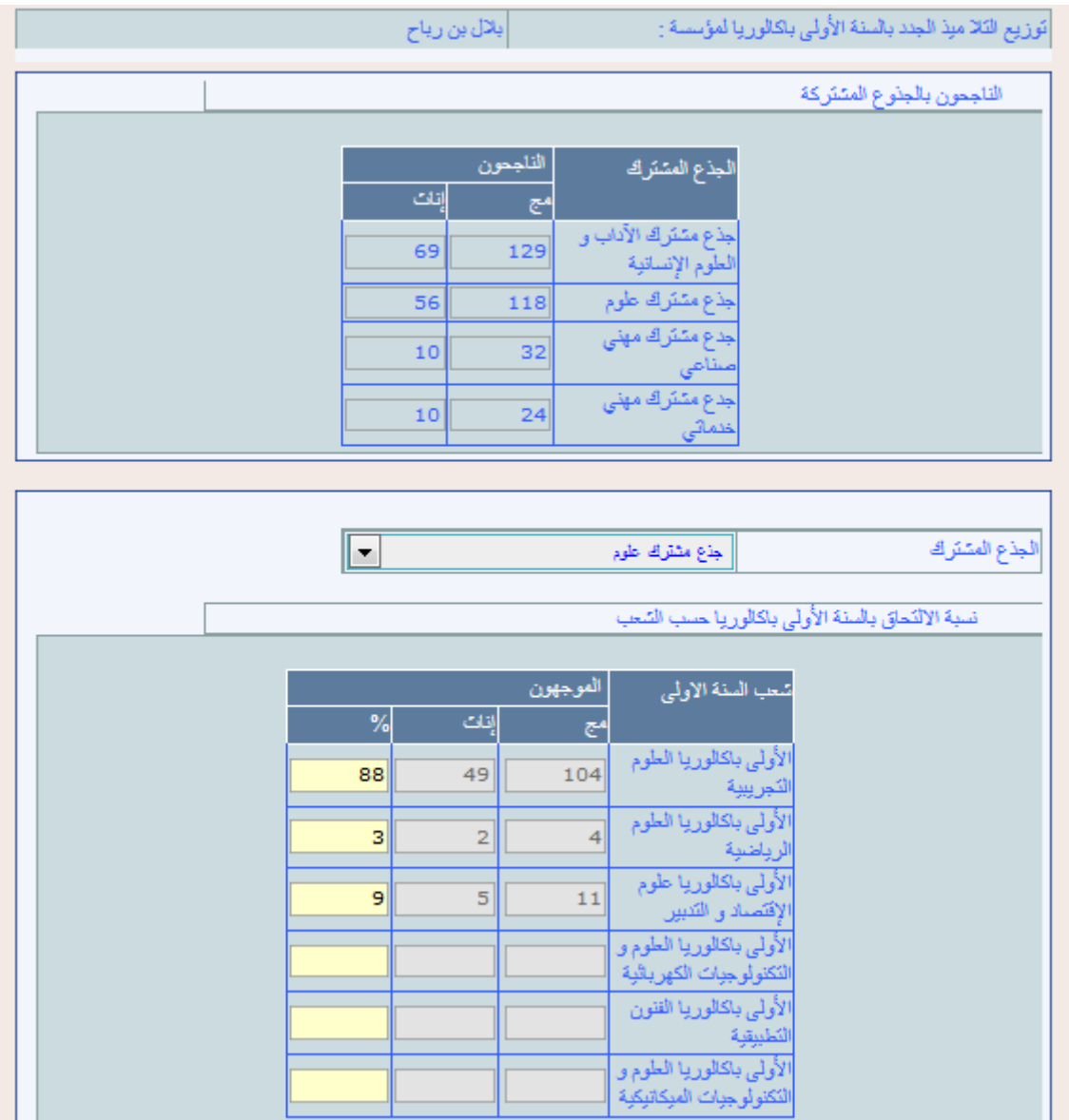

**تأكيد العملية من خالل النقر فوق الزر "حفظ" .**

- **مسك عدد التالميذ امللتحقني بشعب السنة األوىل بكالوريا املتوفرة مبؤسسة االستقبال؛**
- مسك عدد الفتيات الملتحقات بشعب السنة الأولى بكالوريا المتوفرة بمؤسسة الاستقبال؛

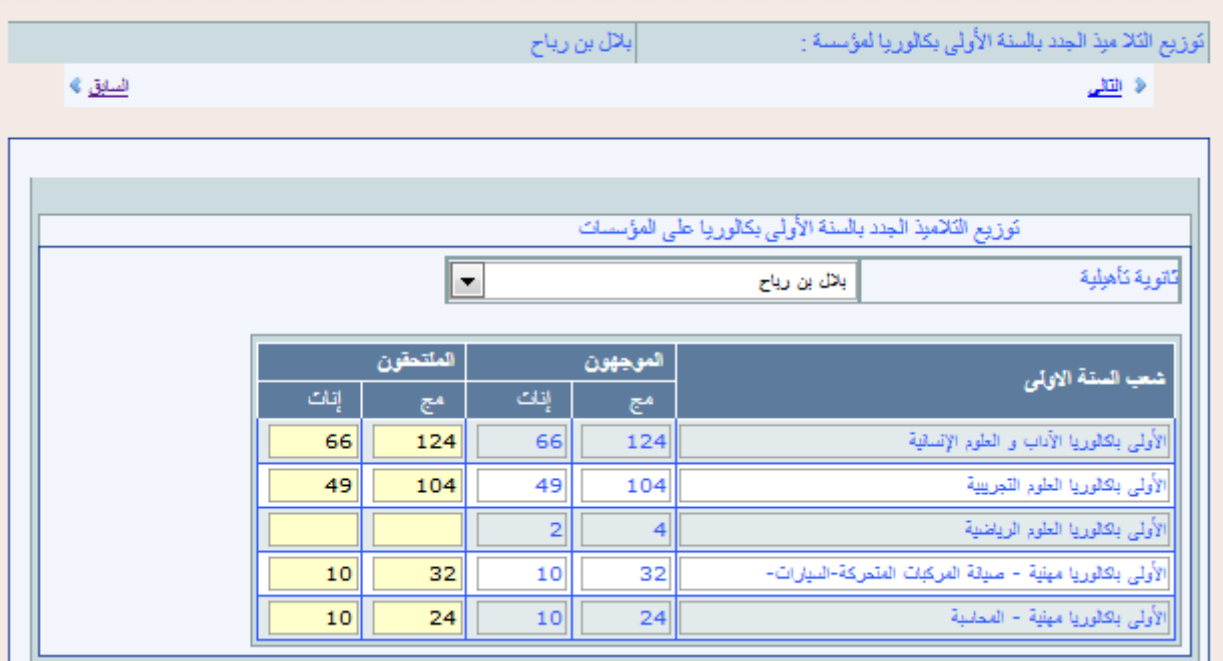

- **تأكيد العملية من خالل النقر فوق الزر "حفظ" .**
- **وجيب التأكد، يف أعلى النافذة، من توزيع مجيع التالميذ امللتحقني بالسنة األوىل بكالوريا، إذا مل يكن هؤالء التالميذ سيوجهون لاللتحاق بالسنة األوىل بكالوريا يف مديرية أخرى داخل أو خارج األكادميية.**

وعندما يتعلق الأمر بتلاميذ ناجحين بالجذوع الم*ش*تركة، يتوقع أن يوجهوا للالتحاق بالسنة الأولى **باكالوريا يف مديرية أخرى غري مديريتهم األصلية، سواء داخل أو خارج األكادميية، فيتم مسك املعطيات اخلاصة بهؤالء التالميذ:**

- **على مستوى املديرية املستقبلة: يف شاشة "الوافدون من داخل أو خارج األكادميية" أو الوافدون** 

**من القطاع اخلاص بالنسبة لكل مؤسسة مستقبلة؛ كما هو مبني يف الشاشة التالية:**

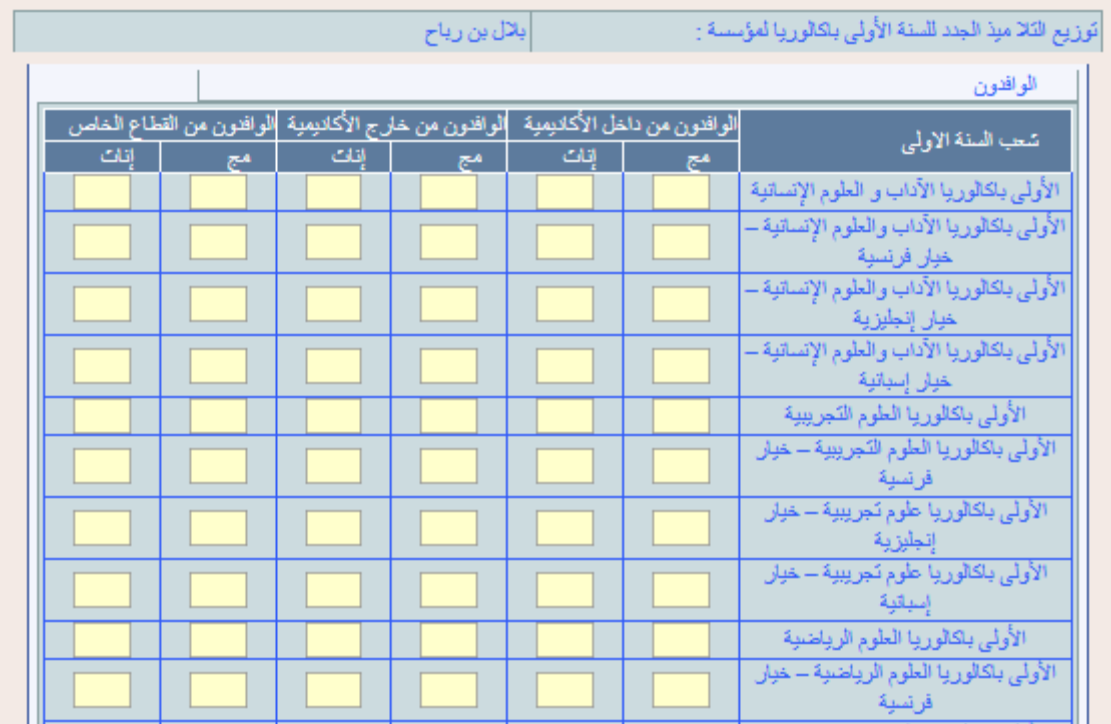

# [توزيع التالميذ اجلدد بالسنة الثانية بكالوريا](http://cartesco.men.gov.ma/carte/Collegiale/SaisieDistEleves1AP.aspx)

**بعد حتديد توقعات أعداد التالميذ اجلدد الذين سيلتحقون بالسنة الثانية بكالوريا، يتم توزيع هؤالء التالميذ على مؤسسات التعليم الثانوي التأهيلي العمومي املستقبلة,**

**وبالنسبة لكل مؤسسة يتم:**

**مسك نسب توزيع هؤالء التالميذ على شعب السنة الثانية بكالوريا؛**

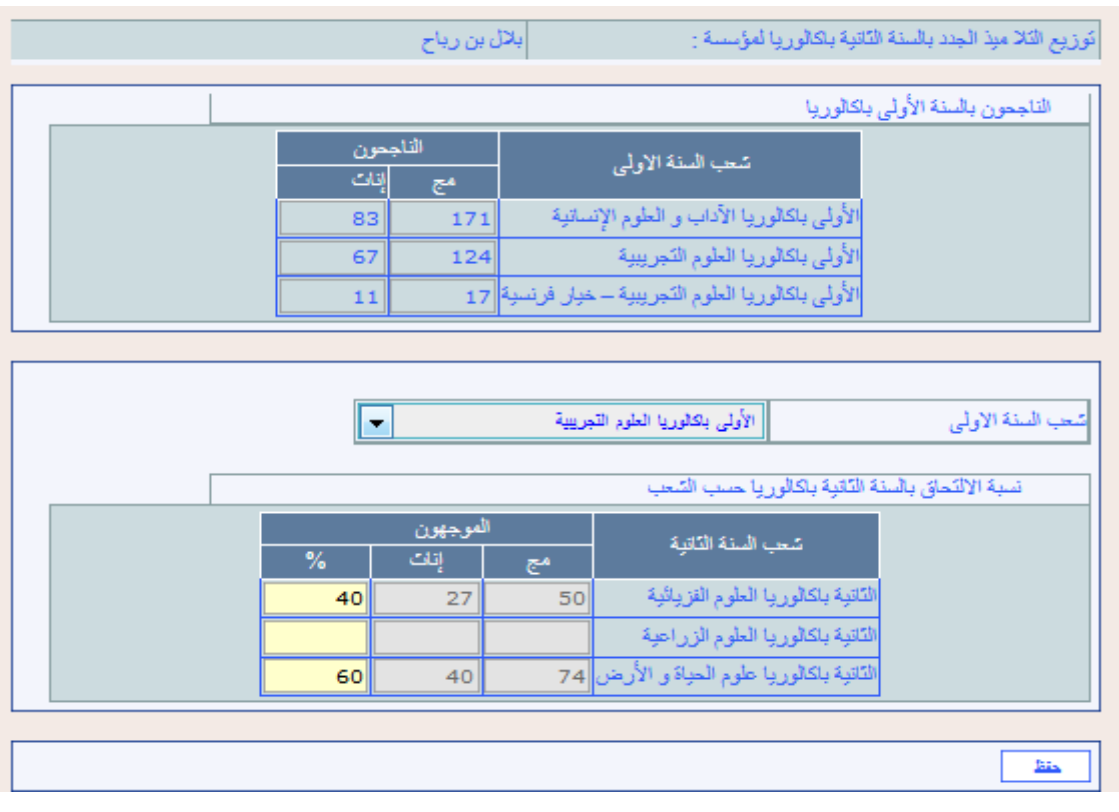

- **تأكيد العملية من خالل النقر فوق الزر "حفظ" .**
- **مسك عدد التالميذ امللحقني بشعب السنة الثانية بكالوريا املتوفرة مبؤسسة االستقبال:**

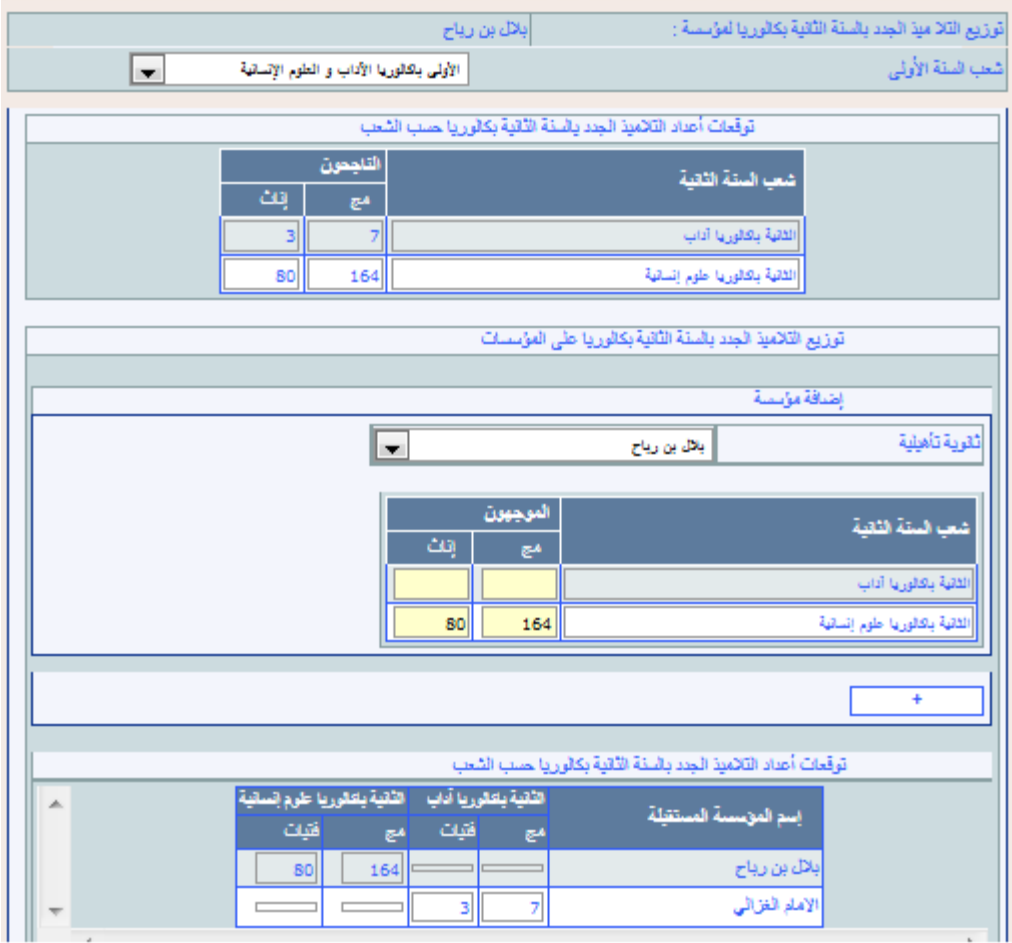

- **تأكيد العملية من خالل النقر فوق الزر "حفظ" .**
- **وجيب التأكد، يف أعلى النافذة، من توزيع مجيع التالميذ امللتحقني بالسنة الثانية بكالوريا، إذا مل يكن**

**هؤالء التالميذ سيوجهون لاللتحاق بالسنة الثانية بكالوريا يف نيابة أخرى داخل أو خارج األكادميية.**

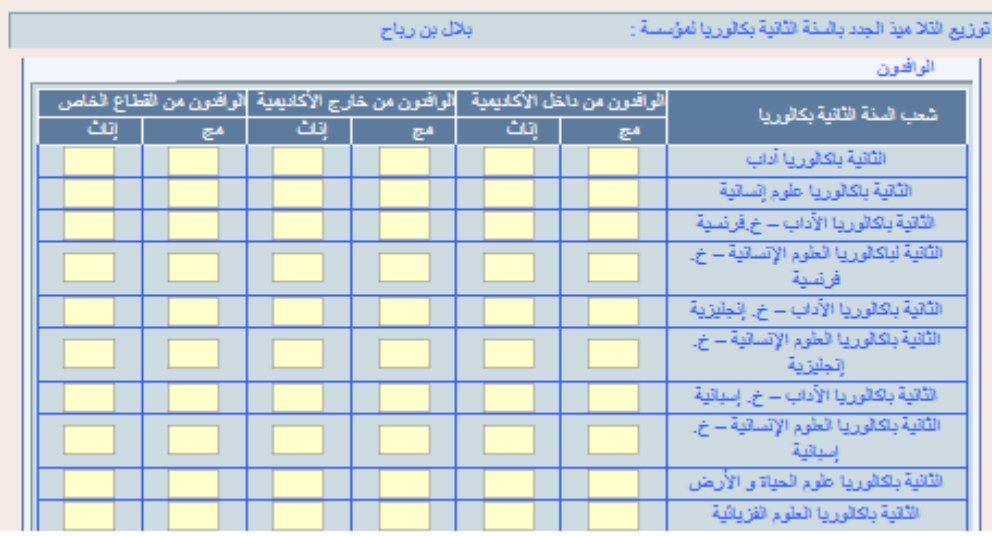

# اللغة األجنبية الثانية واإلعالميات

**يف مرحلة اخلريطة النظرية، يتم مسك البنية الرتبوية للغة األجنبية الثانية واإلعالميات كما يلي:**

- **اختيار املستوى الدراسي ضمن القائمة "املستوى"؛**

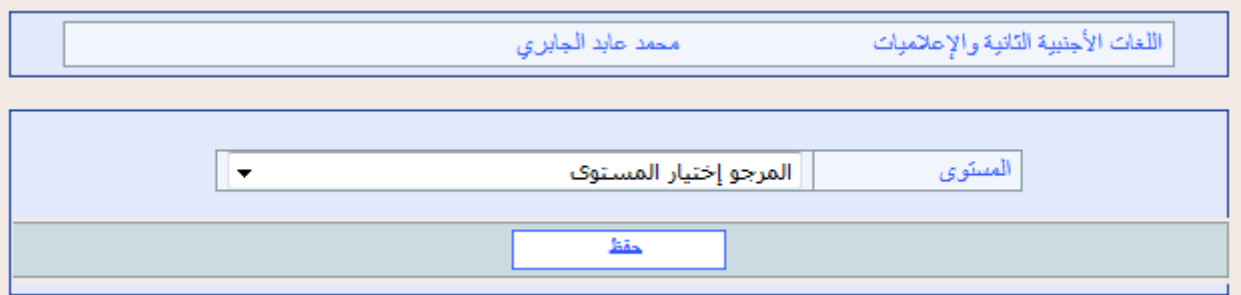

**فيظهر أسفل هذه القائمة جدول يوضح البنية الرتبوية املتوقعة هلذا املستوى باملؤسسة.**

- **انطالقا من هذا اجلدول، يتم مسك العدد املتوقع للتالميذ واألقسام بالنسبة لكل مادة دراسية، يف اخلانات الصفراء املخصصة للمسك.**

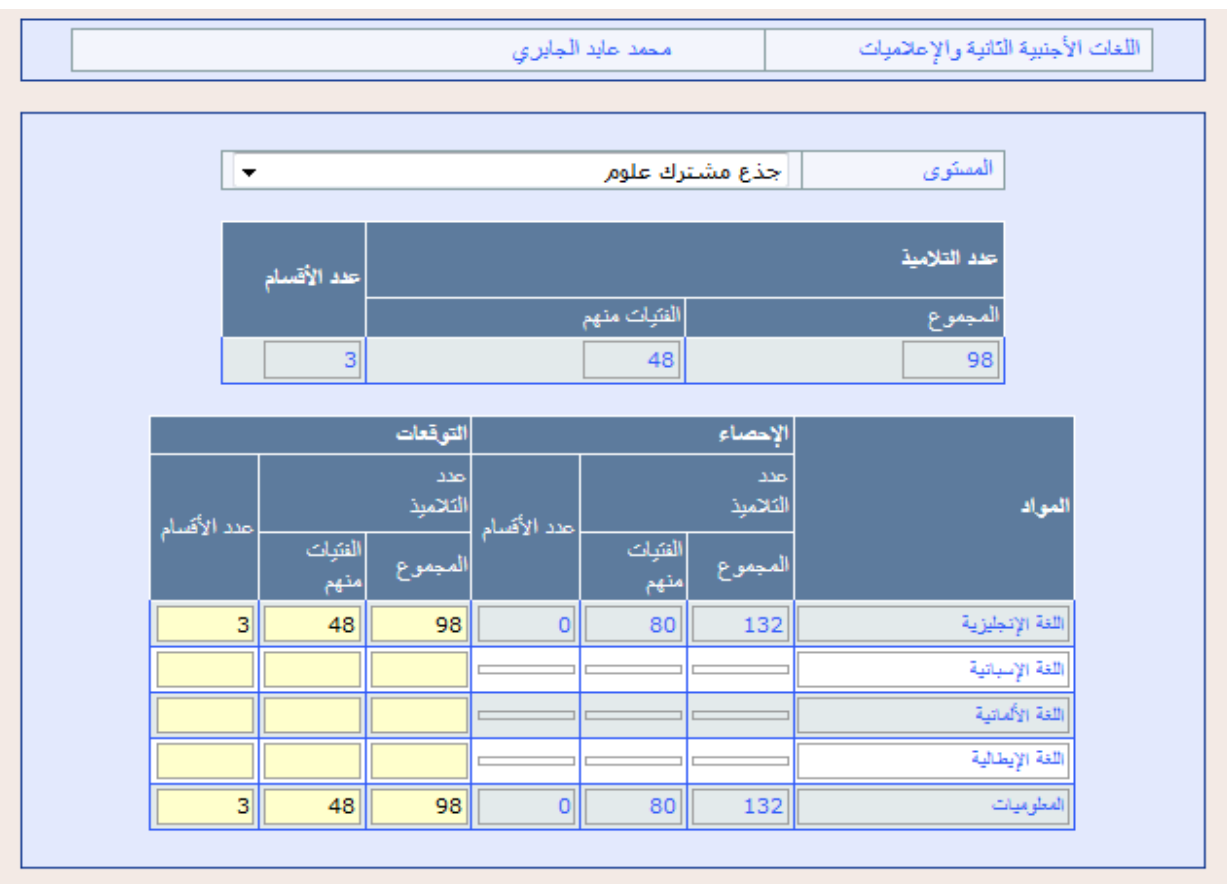

دفط ا - **تأكيد العملية من خالل النقر فوق الزر "حفظ"** 

### **مالحظة:**

- **تسهيال ملأمورية معدي اخلرائط الرتبوية يقوم الربنام** Cartesco **بوضع العدد املتوقع للتالميذ واألقسام يف البنية الرتبوية للمؤسسة بصورة تلقائية )**défaut Par **)يف اخلانات اخلاصة بالعدد املتوقع للتالميذ واألقسام ملادة اللغة اإلجنليزية.**
- **وينبغي على مستعمل الربنام أن يقوم بأحد االختيارات الثالثة التالية، حسب معطيات اإلحصاء وخصوصيات كل مؤسسة وما هو متوفر هلا أو يتوقع توفريه من موارد مادية وبشرية :**
- **االحتفاظ بهذا اخليار وتأكيده من خالل النقر فوق الزر "حفظ" )حيث أنه إذا مل يتم تأكيد هذا اخليار من خالل النقر فوق الزر "حفظ" ميسح العدد املتوقع للتالميذ واألقسام الذي ظهر سابقا بصورة تلقائية(؛**

# [الدعم االجتماعي](http://cartesco.men.gov.ma/carte/Collegiale/AppuiSocial.aspx)

**تهم معطيات الدعم االجتماعي، اليت يتم مسكها من طرف املستعمل، خمتلف أنواع الدعم، والسيما منها:**

- **اإلطعام املدرسي؛**
- **اإليواء بالداخليات؛**
- **املنح ) منحة كاملة او نصف منحة أو األداء(؛**
	- **اإليواء بدور الطالب؛**
		- **النقل املدرسي.**

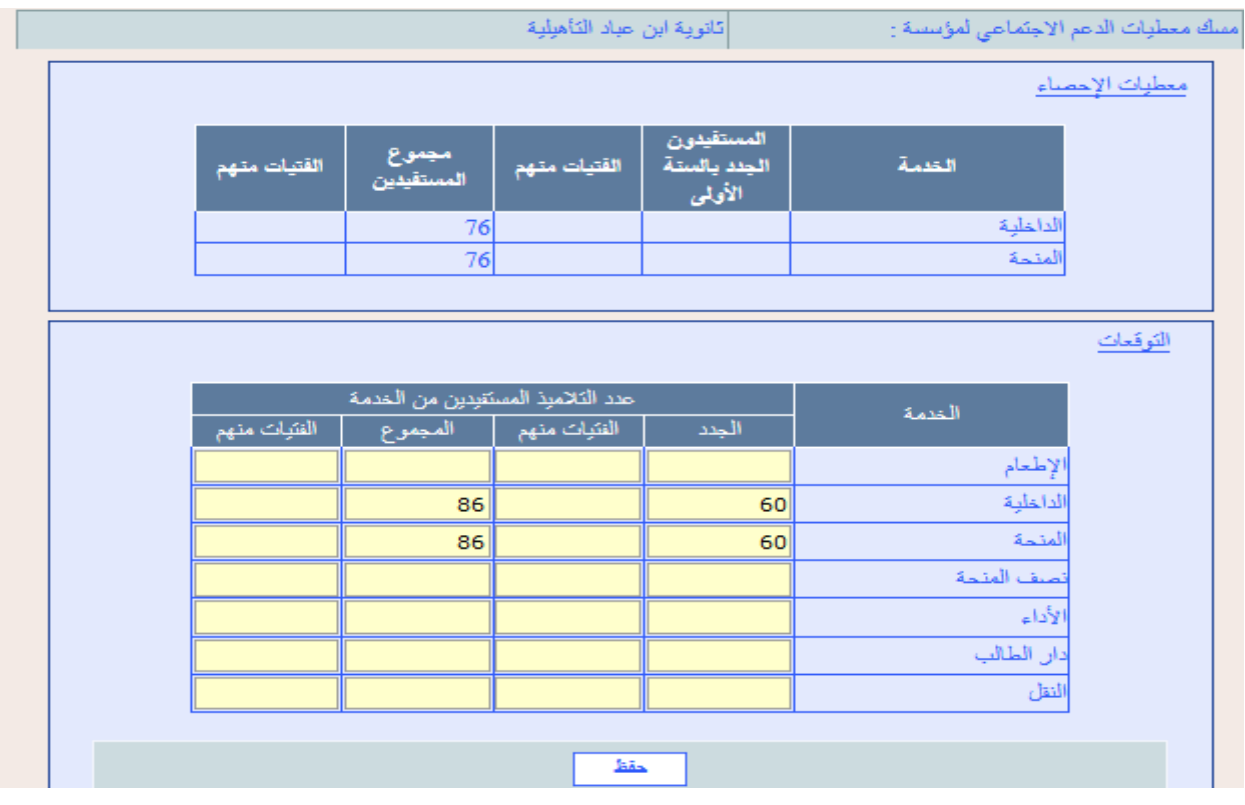

**يتم مسك هذه املعطيات، بالنسبة لكل مؤسسة من مؤسسات التعليم الثانوي التأهيلي اليت يدرس بها تالميذ يقيمون بالقسم الداخلي أو بدار الطالب)ة(.**

وسواء توفرت المؤسسة على بناية الداخلية أم لم تتوفر عليها، يتم مسك أعداد التلاميذ ال*س*تفيدين من **الداخلية على شاشة الدعم االجتماعي اخلاصة باملؤسسة اليت يدرس بها هؤالء، مهما كان مكان إقامتهم، بداخلية بالثانوي التأهيلي أو بداخلية بالثانوي اإلعدادي.**

**إضافة إىل ذلك يتم توزيع أعداد ممنوحي الثانوي التأهيلي حسب نوع املنحة اليت يستفيدون منها )منحة كاملة، نصف منحة( مع حتديد أعداد الداخليني املؤدين بالثانوي التأهيلي.** 

**و بالنسبة لكل نوع من أنواع الدعم االجتماعي، يتم مسك املعطيات اخلاصة باملستفيدين واملستفيدات من اخلدمة يف اخلانات الصفراء:**

> حفظ **ولتثبيت املعطيات املمسوكة، يتم النقر فوق الزر "حفظ"**

#### استعمال احلجرات

**يتم حساب احلجرات اليت ستكون متوفرة خالل املوسم الدراسي املقبل بشكل آلي، انطالقا من احلجرات**  المسوكة ي<sup>ق</sup> الإحصاء والحجرات الجديدة والحذوفة التي تم مسكها ضمن ا**لتغييرات المرتقبة ية البنيات املادية للمؤسسات التعليمية.**

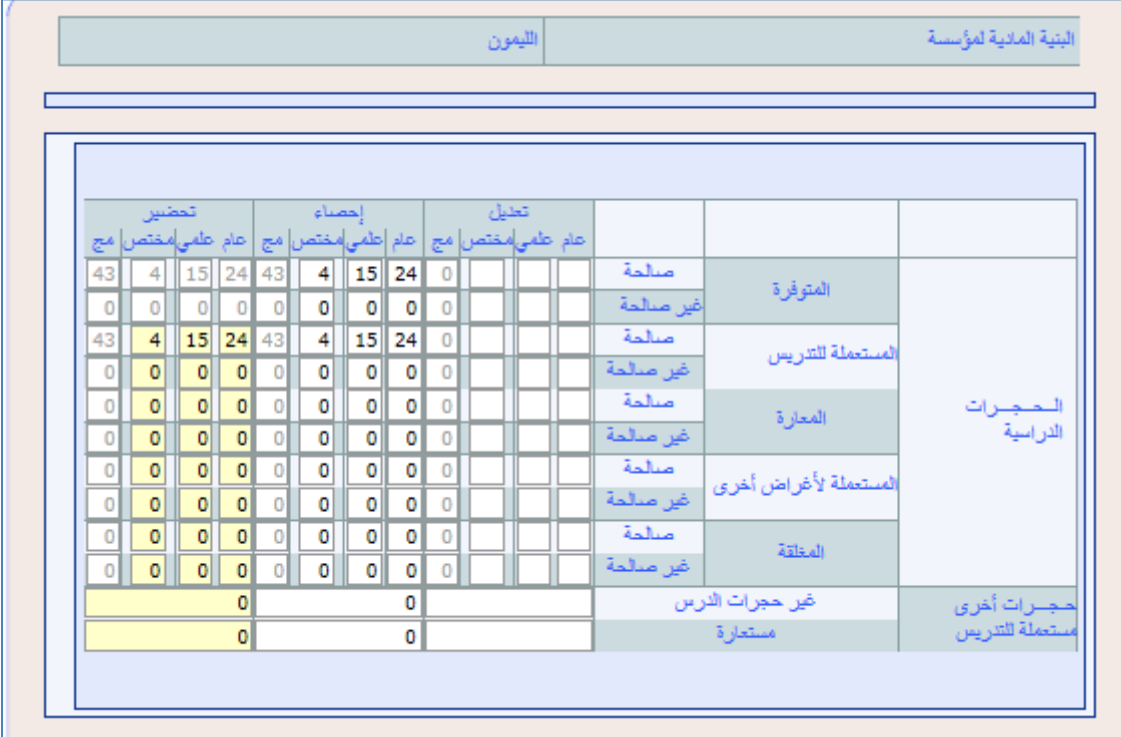

**ويتم حتديد السيناريو املتوقع لتشغيل احلجرات، لكل مؤسسة من مؤسسات التعليم الثانوي التأهيلي بالنيابة، بتوزيع احلجرات الدراسية املتوفرة وفق ما هو مقرتح باجلدول املبني يف الشاشة أعاله، من خالل:**

- **اختيار املؤسسة املعنية؛**
- **مسك عدد احلجرات املستعملة للتدريس )الصاحلة وغري الصاحلة(؛**
	- **مسك عدد احلجرات املعارة )الصاحلة وغري الصاحلة(؛**
- **مسك عدد احلجرات املستعملة ألغراض أخرى )الصاحلة وغري الصاحلة(؛**

وينبغي أيضا، <u>ي</u> نفس الجدول، مسك عدد الحجرات المغلقة (الصالحة وغير الصالحة)، علما أنه يمكن

**حساب عدد احلجرات املغلقة من خالل الصيغة التالية:**

#### **احلجرات املغلقة:**

الحجرات المظفَّة = الحجرات المتوفِّرة = (الحجرات المستعلة للتدريس + الحجرات المعارة + الحجرات المستعلة لأغراض أخرى)

### **مالحظة:**

- **عند حتديد السيناريو املتوقع لتشغيل احلجرات، إذا مت توزيع احلجرات الدراسية املتوفرة بشكل غري صحيح، فإن الربنام** Cartesco **ينبه املستعمل إىل ذلك من خالل رسالة تظهر على الشاشة.**

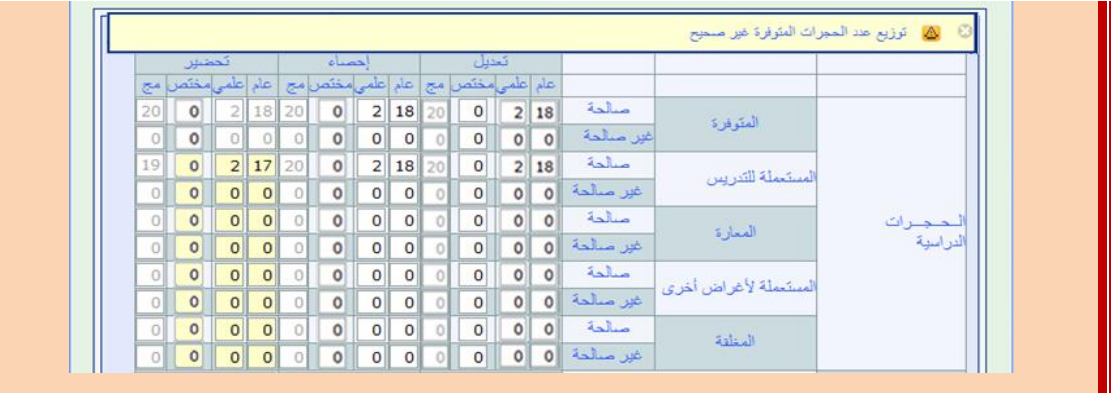

التعليم بالوسط السجين

**نظرا خلصوصية هذا النوع من التعليم، يتم حتديد توقعات الدخول الرتبوي بالنسبة للمؤسسات السجنية املدنية ومراكز اإلصالح املعنية، على مستوى التعليم الثانوي التأهيلي، بكيفية خمتلفة عن تلك املتبعة يف حتديد التوقعات بالنسبة لبقية املؤسسات.**

**ومن هذا املنطلق ينبغي احلرص على تفعيل التنسيق مع املصاحل اإلقليمية للمندوبية العامة إلدارة السجون وإعادة اإلدماج، وتبعا لذلك يقوم مستعمل الربنام** Cartesco **مبسك املعطيات املتعلقة بالبنية الرتبوية للمؤسسات املعنية.**

# .**1**.**1** اخلريطة النظرية

**يتم حساب اخلريطة النظرية، انطالقا من املعطيات اليت مت مسكها من طرف املستعمل والتوجيهات اليت مت إدماج مضامينها يف الربنام املعلومياتي** Cartesco**، بناء على األهداف احملددة وطنيا وجهويا وإقليميا.** 

**وجدير بالذكر أن اهلدف من إدماج املضامني املتعلقة ببعض التوجيهات تلقائيا ضمن الربنام املعلومياتي** Cartesco **هو حساب البنيات النظرية للمؤسسات التعليمية يف مرحلة اخلريطة النظرية، علما أنه يف مرحلة اخلريطة التوقعية تكون كافة اخليارات متاحة ملستعمل الربنام من أجل حتديد البنية الرتبوية اخلاصة بكل مؤسسة تعليمية، وفق خمتلف السيناريوهات املمكنة.** 

**ومن التوجيهات اليت مت إدماج مضامينها يف الربنام املعلومياتي** Cartesco**، نذكر تلك املتعلقة بالتفويج حيث يتم اعتماد التفويج تلقائيا باملؤسسة بالنسبة للخريطة النظرية انطالقا مما منصوص عليه يف املذكرة املذكرة الوزارية رقم** 43 **الصادرة بتاريخ** 00 **مـــارس .**6553

#### التحويالت

**من املدخالت اليت يستلزمها حساب اخلريطة النظرية أيضا عملية حتويل التالميذ اليت تنجز أساسا يف هذه املرحلة بالنسبة للمؤسسات احملدثة وكذا تلك اليت يتوقع إغالقها.**

**ويتم حصر عدد التالميذ من الذين يتوقع أن يغادروا املؤسسة إىل مؤسسة أو مؤسسات أخرى للتعليم الثانوي التأهيلي بالشاشة املخصصة لذلك:**

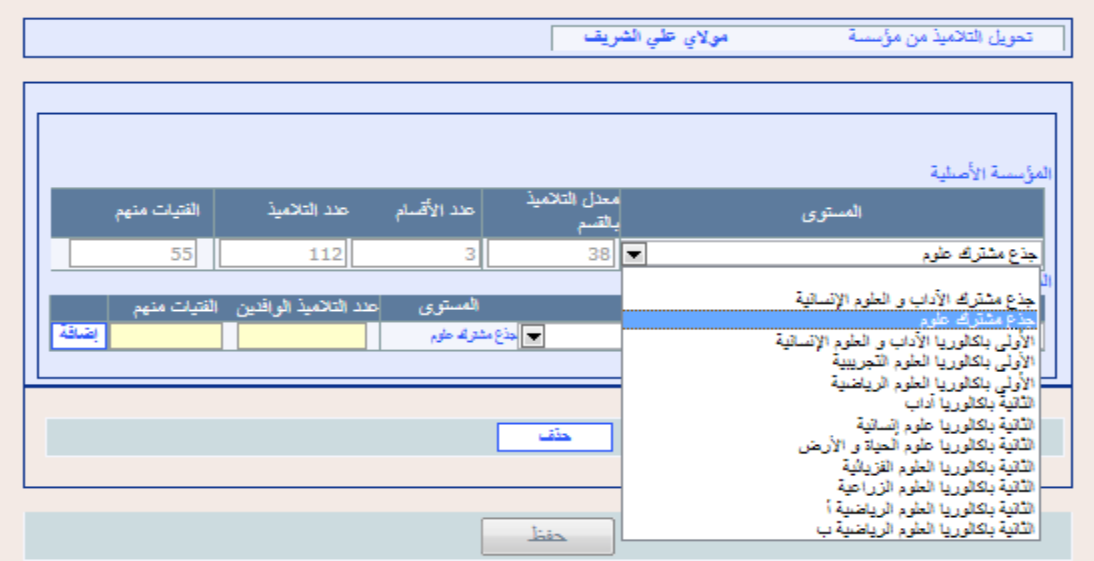

**وإلجناز هذه العملية جيب القيام مبا يلي:**

- **بالنسبة للمؤسسة األصلية:**

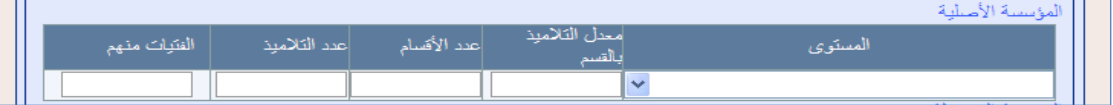

- **اختيار املستوى الدراسي املراد حتويل تالميذه إىل مؤسسة أو مؤسسات أخرى بنفس النيابة، ضمن**  القائمة "المستوى"؛ حيث تظهر على الشاشة المعطيات الخاصة بهذا الم*س*توى (معدل التلاميذ بالقسم، **عدد األقسام، عدد التالميذ، الفتيات منهم(؛** 
	- **وبالنسبة لكل مؤسسة من املؤسسات املستقبلة يتم:**

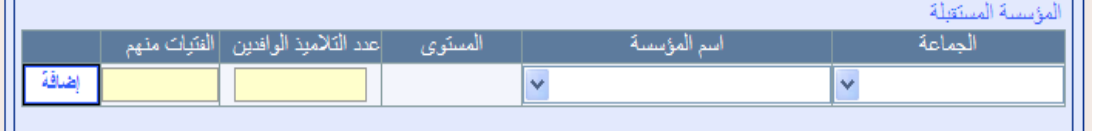

- اختيار الجماعة التي تنتمي إليها المؤسسة المعنية واسم المؤسسة؛
- مسك عدد تلاميذ هذا الم*س*توى الذين من المتوقع أن يفدوا إليها من المؤسسة الأصلية والفتيات **منهم؛**
	- **النقر على الزر "إضافة" ؛**
- **وجديد بالذكر أنه ميكن الرتاجع عن التحويل إىل مؤسسة معينة من خالل اختيار املؤسسة املعنية والنقر على الزر "حذف" ؛**
	- **يف النهاية جيب تأكيد هذه العمليات من خالل النقر فوق الزر "حفظ " .**

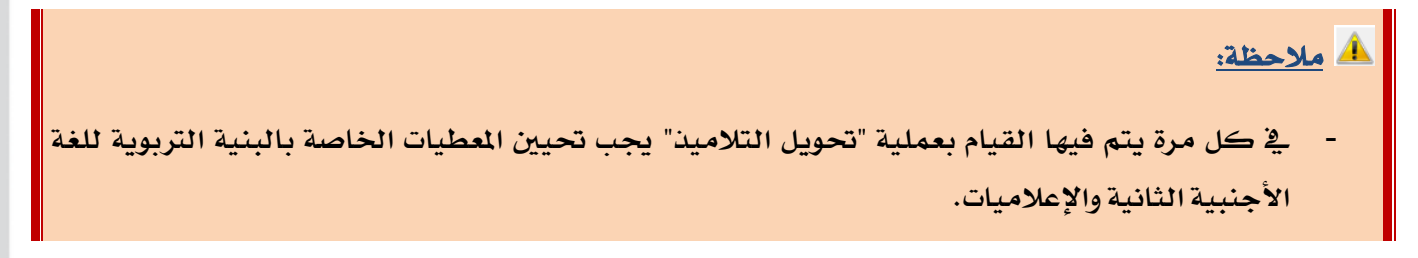

### البنية الرتبوية

**متكن شاشة البنية الرتبوية من إظهار البنيات الرتبوية للمؤسسات التعليمية اليت مت حسابها نظريا )اخلريطة النظرية( من خالل املعطيات اليت مت مسكها من طرف املستعمل وكذا املدخالت األخرى املدجمة مباشرة يف الربنام املعلومياتي** Cartesco**.** 

وتظهر هذه البنيات التربوية، باختيار المؤ*سس*ة المنية، سواء تعلق الأمر بـ "التلاميذ والأقسام" أو بـ **"املدرسني".**

**باختيار البنية الرتبوية للمؤسسة من قائمة االختيارات تظهر يف أعلى الشاشة معطيات التالميذ واألقسام اخلاصة بعملييت التعديل و اإلحصاء.** 

التلاميذ و الأقسام <mark>اللمدرسون ا</mark>

البنية التربوية لمؤسسة

الشيخ ابن تيمية

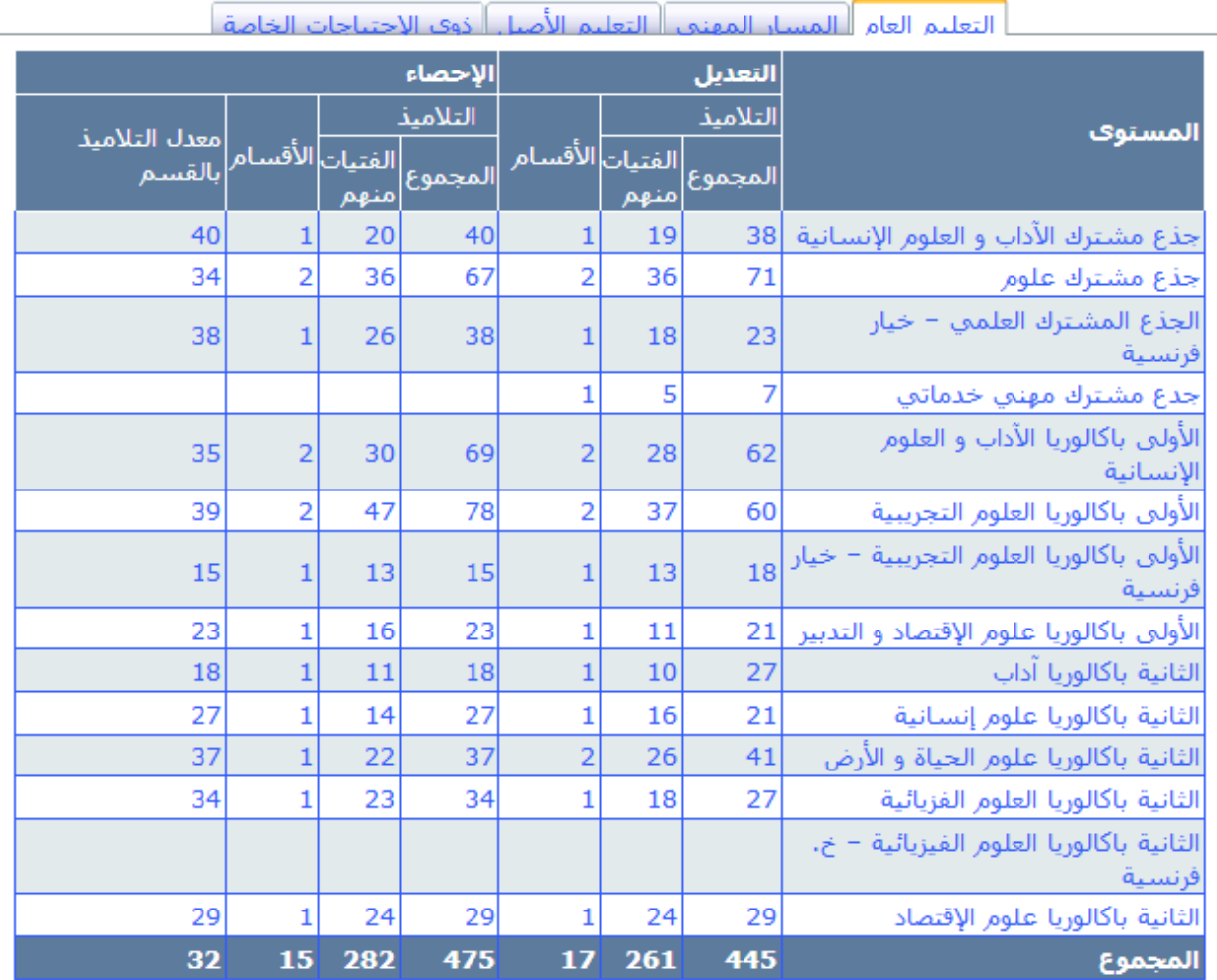

62

وبالنسبة للبنية التربوية النظرية للمؤسسة فتظهر العطيات المتعلقة بـ "التلاميذ والأقسام" حسب

**املستوى يف أسفل الشاشة كما يلي:**

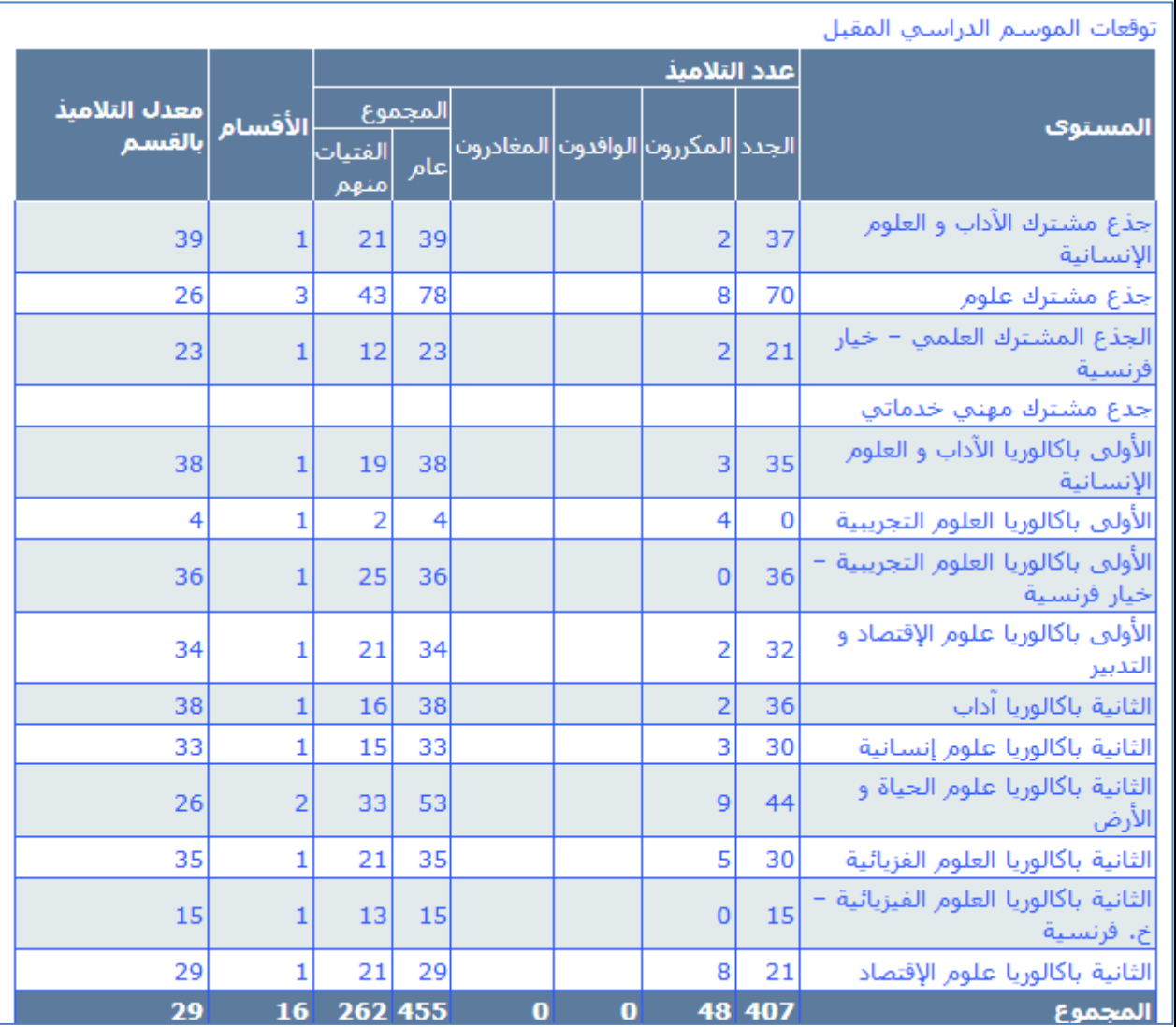

بالنسبة للمسار المهني ، يجب اختيار المسار المهني **ية قائمة الاختيارات، وهي تأتي بعد التع**ليم العام.

**وبعد اختيار املسار املهين ، تظهر الشاشة التالية:**

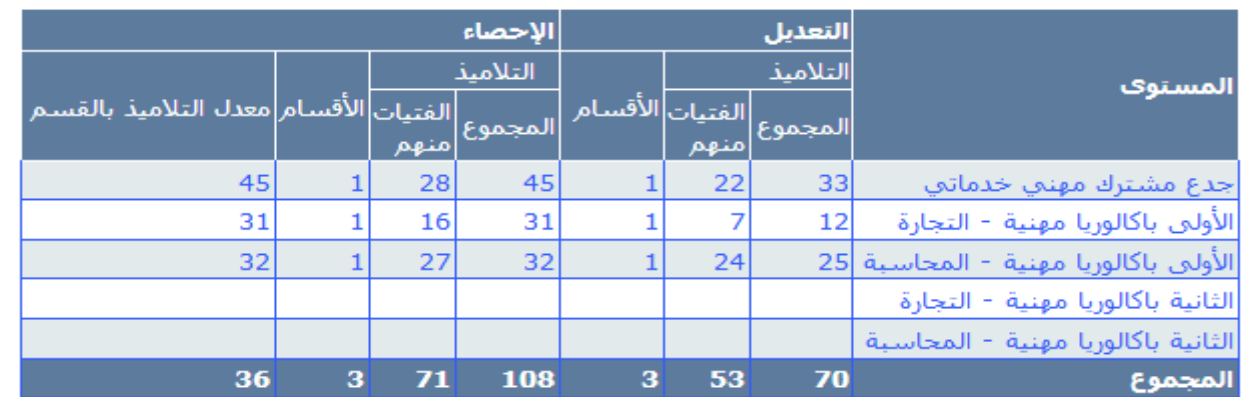

#### .<br>| التعليم العام ||المسار المهني ||التعليم الأصبل || ذوي الإحتياجات الخاصة |

توقعات الدخول التربوي المقبل

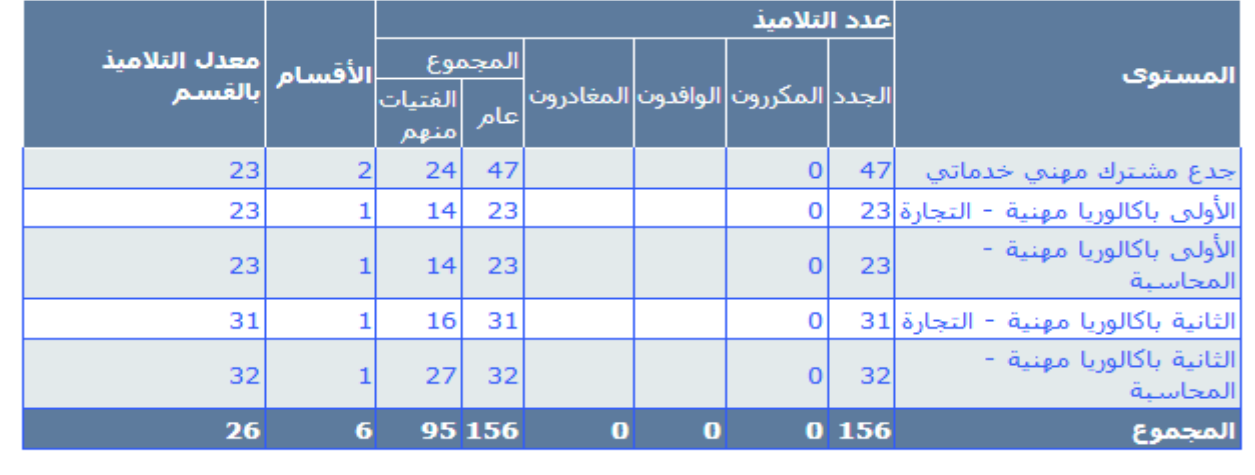

### بالنسبة للتعليم الأصيل ، يجب اختيار التعليم الأصيل <u>ي</u>ة قائمة الاختيارات، وهي تأتي بعد الم*س*ار المهني **وبعد اختيار التعليم األصيل ، تظهر الشاشة التالية:**

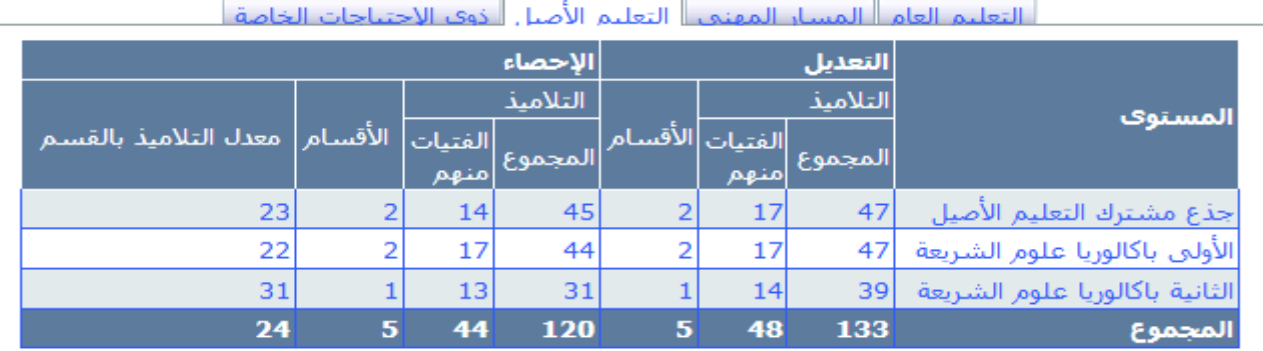

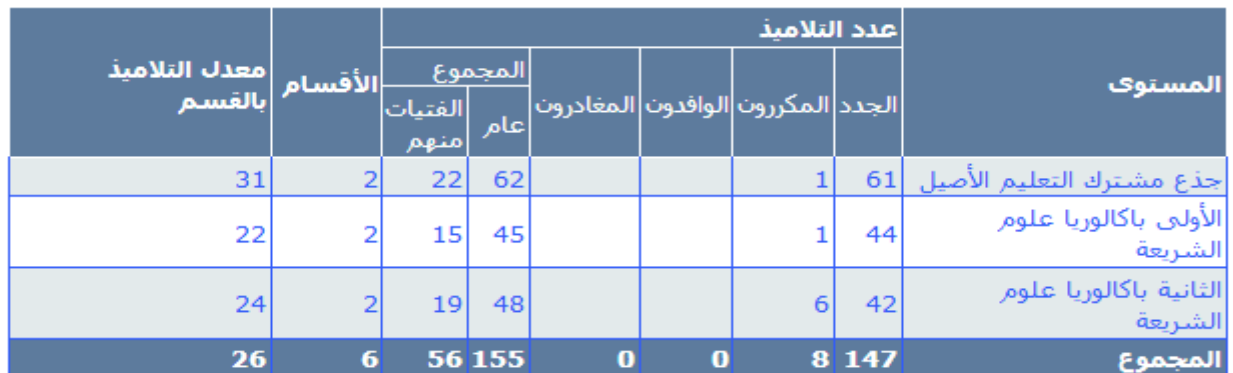

#### **وبالنسبة للمعطيات اخلاصة باملدرسني فهي ملخصة يف الشاشة التالية:**

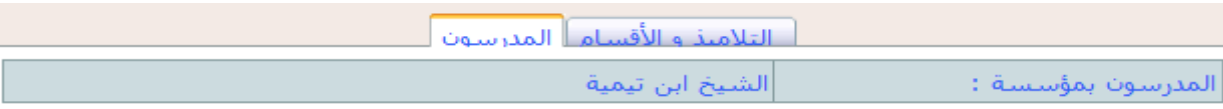

معطيات

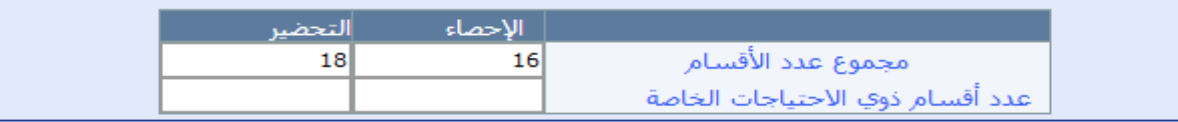

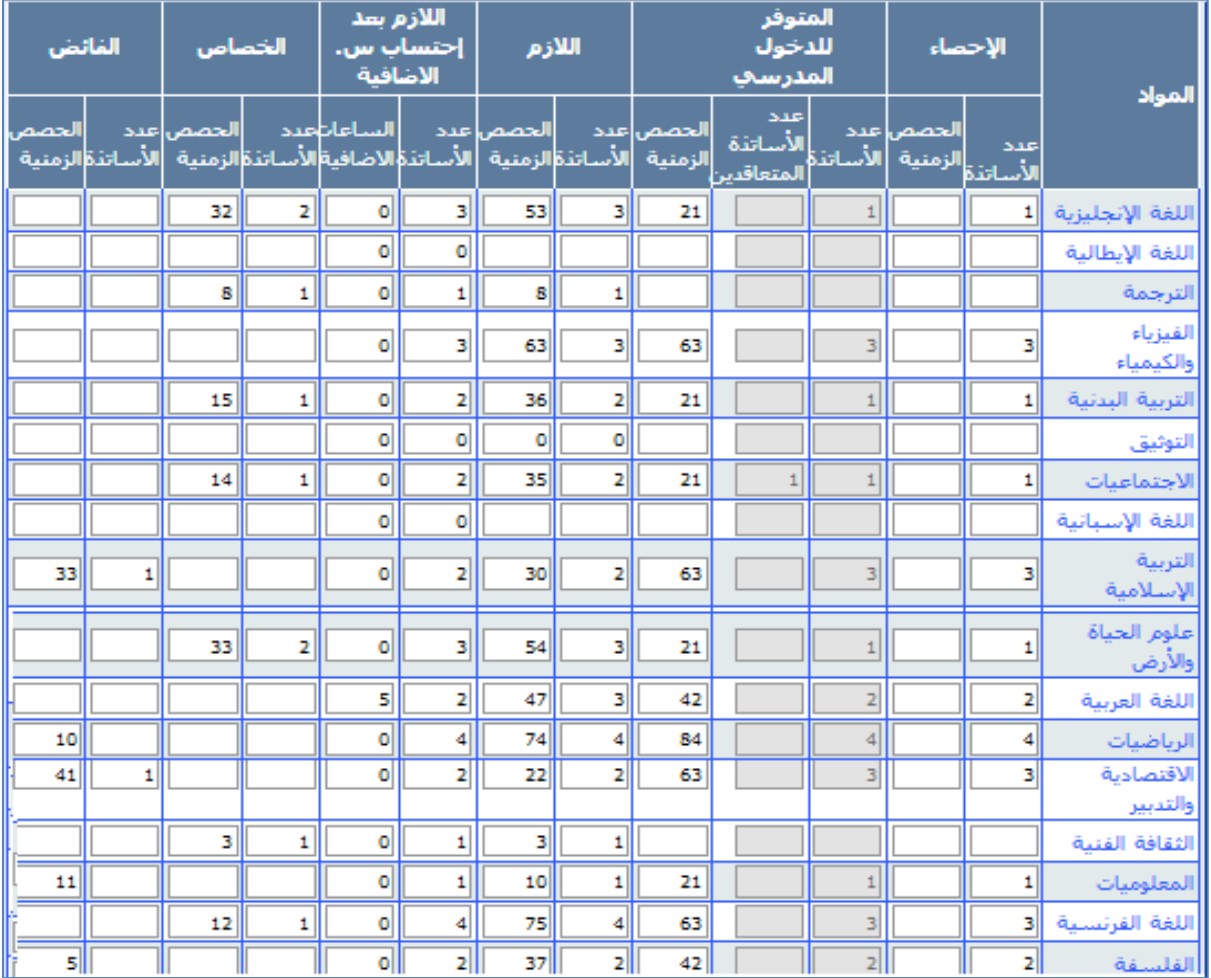

**وفيما يلي صيغة حساب الالزم من املدرسني:**

O **العدد الالزم من مدرسي مادة معينة على مستوى املؤسسة:** العد اللازم من الحصص الزمنية للمادة = حصة المادة x عد الأقسام حصة المادة x عد الأقسام<br>الحد اللازم من مدرسي المادة = الحصة الأسبوعية المقررة للمدرس

# البنية املادية

**متكن شاشة البنية املادية، على غرار، شاشة البنية الرتبوية، من إظهار البنيات املادية للمؤسسات**  التعليمية، تبعا للمعطيات التي تم مسكها من طرف المستعمل وكذا السيناريو الذي تم اعتماده <u>ي</u>ة استعمال **احلجرات بالنسبة للموسم الدراسي املقبل.** 

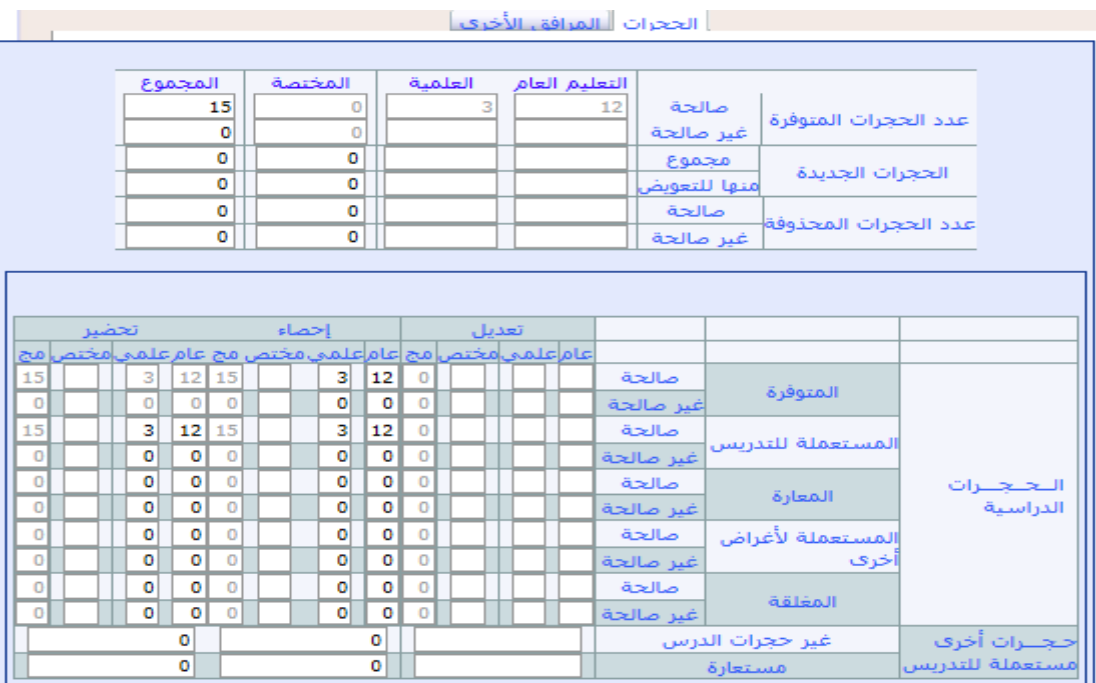

**وتظهر هذه الشاشة، بالنسبة لكل مؤسسة، املعطيات املتعلقة بـ "احلجرات".**

#### **كما متكن من جهة أخرى من إظهار املعطيات املتعلقة بـ "املرافق األخرى":**

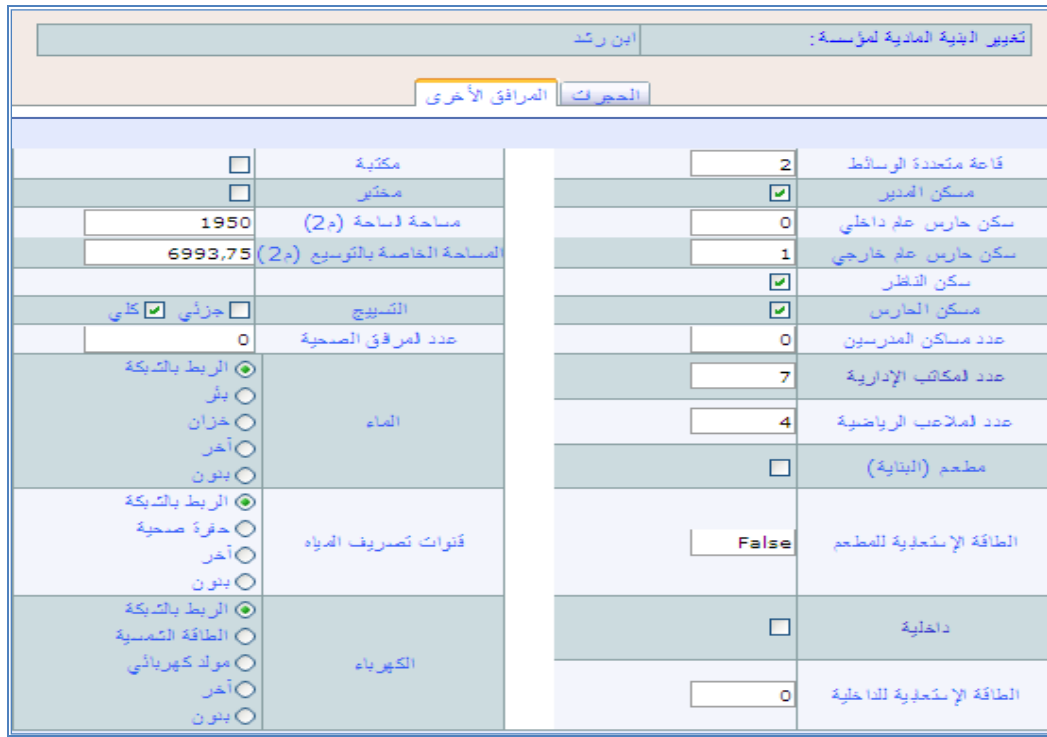

#### الدعم االجتماعي

**متكن شاشة الدعم االجتماعي من إظهار معطيات الدعم االجتماعي باملؤسسات التعليمية، سواء تعلق األمر بـ "اإليواء بالداخليات" أو "اإليواء بدور الطالب" أو "اإلطعام املدرسي" أو "النقل املدرسي" أو "املنح" أو "النقل"**

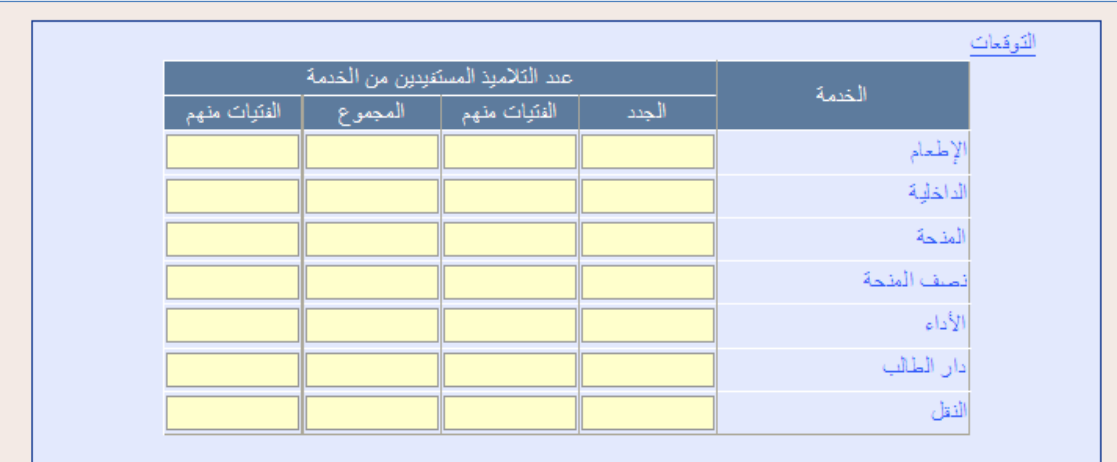

#### مؤشرات املؤسسة

**متكن شاشة مؤشرات املؤسسة من إظهار املؤشرات األساسية اخلاصة بالبنيات الرتبوية واملادية للمؤسسات التعليمية، مؤسسة مؤسسة، ويتعلق األمر بـ "عدد التالميذ احملولني" و"عدد األقسام" و"معدل التالميذ بالقسم" و"عدد احلجرات املتوفرة" و"عدد احلجرات املستعارة" و"نسبة تشغيل احلجرات" و"اخلصاص من احلجرات" و"الفائض من احلجرات" و"اخلصاص من املدرسني" و"الفائض من املدرسني".**

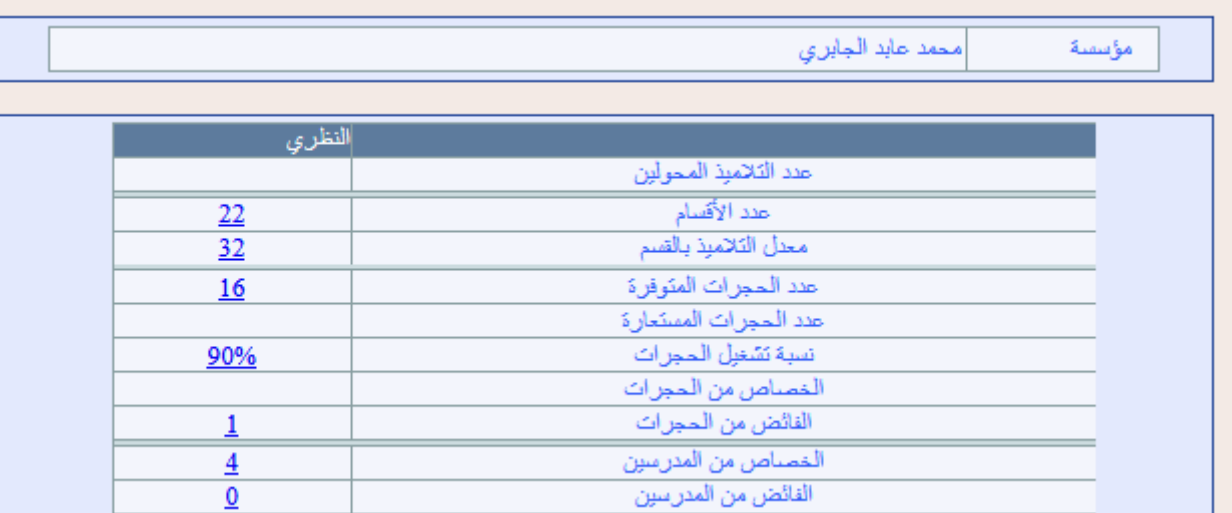

**وميكن مشاهدة تفاصيل اخلصاص أو الفائض من املدرسني حسب املواد من خالل النقر فوق الرقم املمثل له يف الشاشة، حيث تظهر نافذة جديدة تبني هذه التفاصيل.**

### املخرجات

بعد الانتهاء من حصر توقعات الدخول التربوي المقبل، على مستوى جميع المؤ*سس*ات التعليمية، يمكن أيضا استخراج البنيات التربوية لهذه المؤسسات (البنيات السطرية)، على المستويين الإقليمي والجهوي، <u>ي</u>ق **جذاذية واحدة تشمل التالميذ واألقسام.**

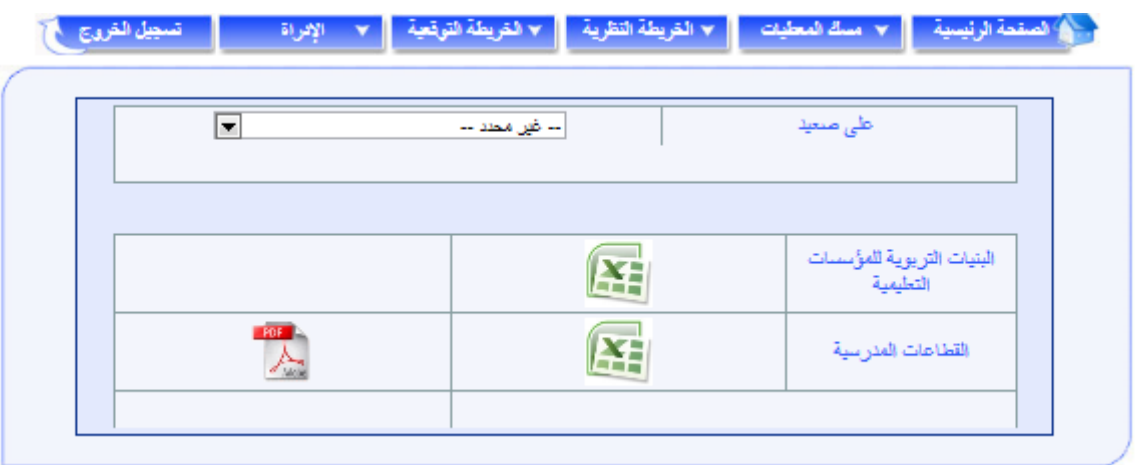

**كما ميكن استخراج جممل القطاعات املدرسية اخلاصة بالنيابة.**

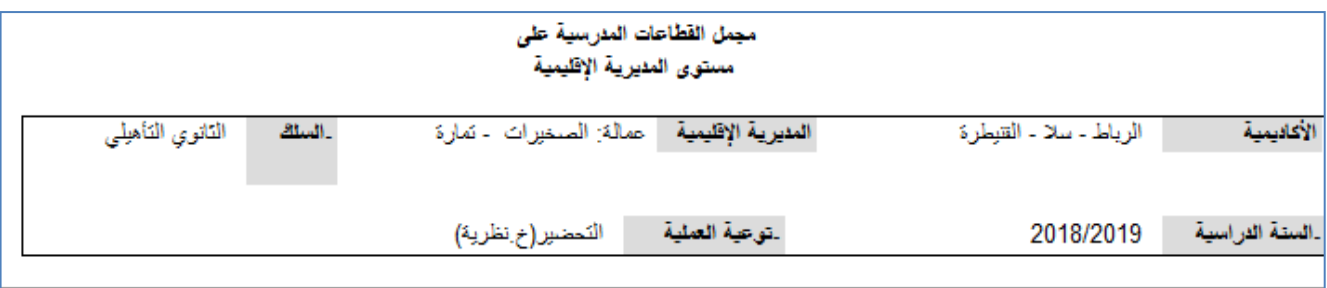

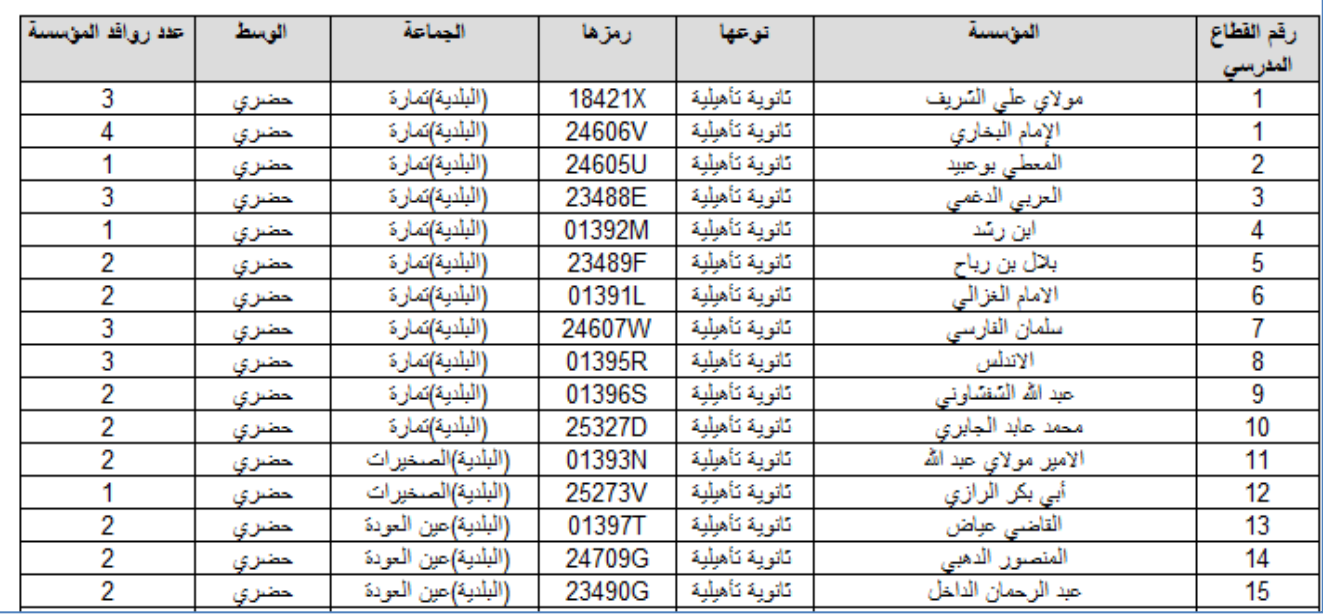

#### اجملمالت

**بعد االنتهاء من حصر توقعات الدخول الرتبوي املقبل، على مستوى مجيع املؤسسات التعليمية، ميكن استخراج اجملمالت، اليت يتم حسابها آليا، لتشمل خمتلف املعطيات الضرورية:**

- **البنية الرتبوية؛**
	- **البنية املادية؛**
		- **املدرسون؛**
- **القطاع املدرسي؛**
	- **قطاع الروافد.**

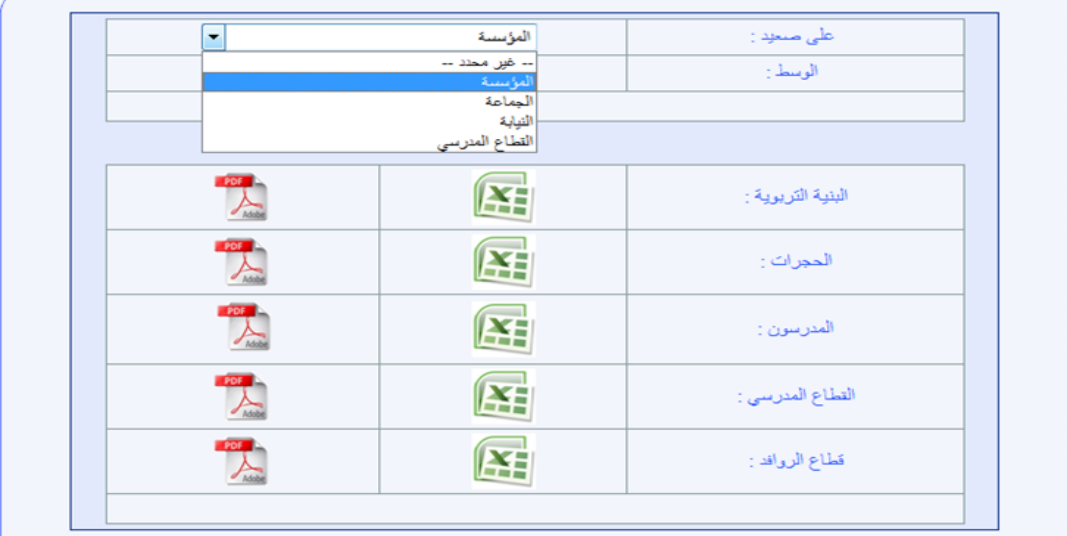

**حتسب اجملمالت على خمتلف املستويات:**

- **على مستوى املؤسسة؛**
- **على مستوى القطاع املدرسي؛**
- **على مستوى اجلماعة بنفس الطريقة اليت متت بها على مستوى القطاع املدرسي، مع إدراج توقعات التالميذ الوافدين من خارج اجلماعة أو املغادرين منها؛**
- **كما حتسب اجملمالت على املستوى اإلقليمي، بنفس الطريقة، باستثناء الفائض واخلصاص من املدرسني، حيث يتم حساب كل واحد على حدة، انطالقا من الفائض واخلصاص املالحظ على مستوى اجلماعات؛**
- **وحيسب اجململ اجلهوي، بنفس الطريقة، إذ حيسب الفائض واخلصاص من املدرسني كل واحد على**  حدة انطلاقا من الفائض والخصاص الملاحظ على *مس*توى الأقاليم المكونة للجهة.

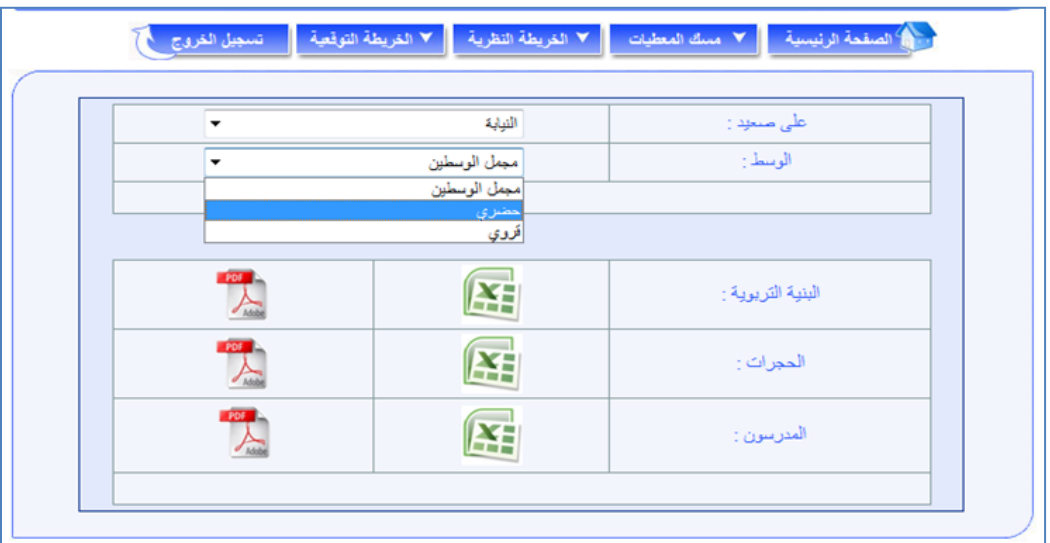

ويخصص مطبوع للوسط الحضري وآخر للوسط القروي وثالث للمجمل الإقليمي العام.

### املؤشرات

**بعد االنتهاء من إجراء توقعات الدخول الرتبوي املقبل على مستوى كل املؤسسات التعليمية، ميكن استخراج بعض املؤشرات املتعلقة بالعرض والطلب يف جمال الرتبية، اليت تسمح بتتبع التطور الكمي والنوعي املتوقع عند الدخول الرتبوي املقبل حمليا وإقليميا وجهويا ووطنيا,**

**وتهم املؤشرات أربعة جماالت رئيسية وهي:**

- **بنيات االستقبال؛**
- **والدعم االجتماعي؛**
	- **والتمدرس؛**
		- **واجلودة.**

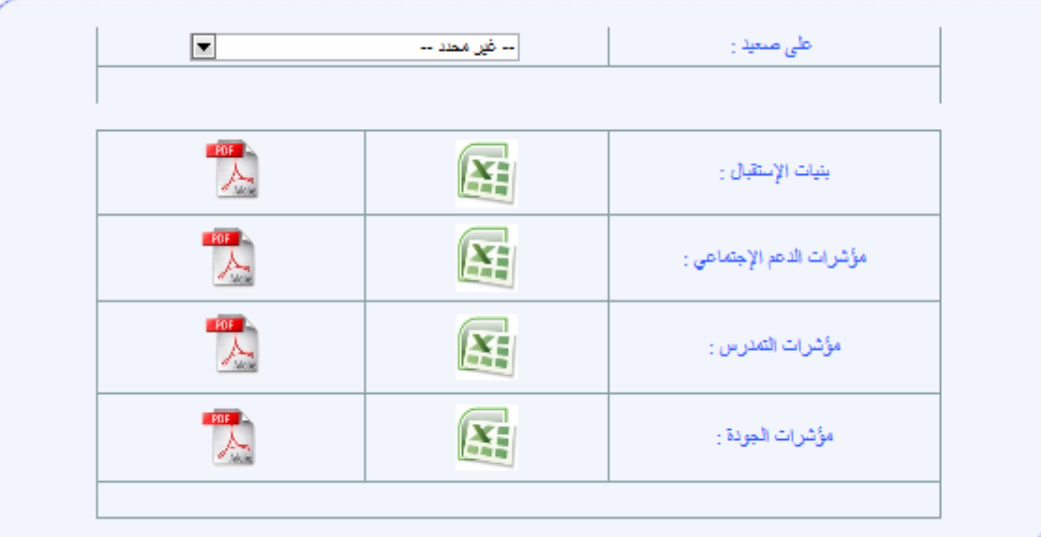

### بنيات االستقبال

**يتضمن هذا احملور عدد املؤسسات اليت يدرس بها التعليم الثانوي التأهيلي ونسبة تغطية اجلماعات بهذا النوع من التعليم.** 

**وحتسب نسبة تغطية اجلماعات بالثانوي التأهيلي كما يلي:**

**نسبة تغطية اجلماعات بالثانوي التأهيلي:** 

**كما يشمل هذا احملور عدد احلجرات الدراسية املستعملة للتعليم الثانوي التأهيلي وكيفية تشغيلها**  ونسب تغطية الثانويات التأهيلية<sup>1</sup> بالحجرات العلمية والحجرات المتعددة الوسائط والمختبرات والمكتبات **واملالعب الرياضية واملاء الشروب والكهرباء.** 

**وفيما يلي صيغة حساب نسبة تغطية الثانويات التأهيلية ببعض املرافق:**

**نسبة تغطية الثانويات التأهيلية باملرفق:** 

عد الثانويات التأهيلية المتوفية على المرفق<br>تسبة تغطية الثانويات التأهيلية بالمرفق = =<br>مجموع الثانويات التأهيلية

 $\overline{a}$ 1 - يقتصر في احتساب هذه النسب على الثانويات التأهيلية فقط دون الثانويات التأهيلية والملحقات واألنوية.

#### الدعم االجتماعي

**لتقييم اجملهودات اليت يتم بذهلا ملواجهة الصعوبات السوسيواقتصادية للتالميذ بهدف تشجيع اإلقبال على التمدرس، يشمل هذا احملور معطيات تتعلق بعدد الداخليات واملطاعم املدرسية ونسب تغطية الثانويات**  التأهيلية<sup>2</sup> القروية بهذه المرافق.

و**تحت***سب هذه الأخيرة كما يلي***:** 

**نسبة تغطية الثانويات التأهيلية القروية باملرفق:** 

**كما يضم هذا احملور عدد الداخليني، سواء بداخليات بالثانويات التأهيلية أو بالثانويات اإلعدادية،** 

**وكذا املقيمني بدور الطالب، ونسب التالميذ املستفيدين من خدمات الداخليات واإلطعام املدرسي.** 

**وحتتسب هذه النسب وفق الصيغة اآلتية:**

**نسبة املستفيدين من اخلدمة:** 

مجموع تلاميذ التأهيلى

وتدون بهذا المحور أيضا، أعداد المنوحين، بما فيهم الجدد حسب نوع المنحة، والداخليين المؤدين.

#### مؤشرات التمدرس

**يتضمن هذا احملور أعداد التالميذ بهذا السلك التعليمي عمومي وخصوصي، وعدد امللتحقني اجلدد باجلذوع املشرتكة، وذلك بهدف تتبع تطور مؤشرات التمدرس بالتعليم الثانوي التأهيلي.** 

### مؤشرات اجلودة

**يتضمن هذا احملور جمموعة من املؤشرات املرتبطة جبودة التعليم، وتشمل هذه املؤشرات معدل التالميذ بالقسم ونسبة األقسام املكتظة من جمموع األقسام ومعدل التالميذ للحجرة الواحدة ونسبة تشغيل احلجرات**  الدراسية وكذا نسبة تغطية الأقسام بمختلف المواد "غير ال**ع**ممة".

<sup>1</sup> <sup>2</sup> يقتصر في احتساب هذه النسب على الثانويات التأهيلية فقط دون الثانويات التأهيلية والملحقات والأنوية<sub>.</sub>
**ويف ما يلي صيغ حساب بعض املؤشرات:**

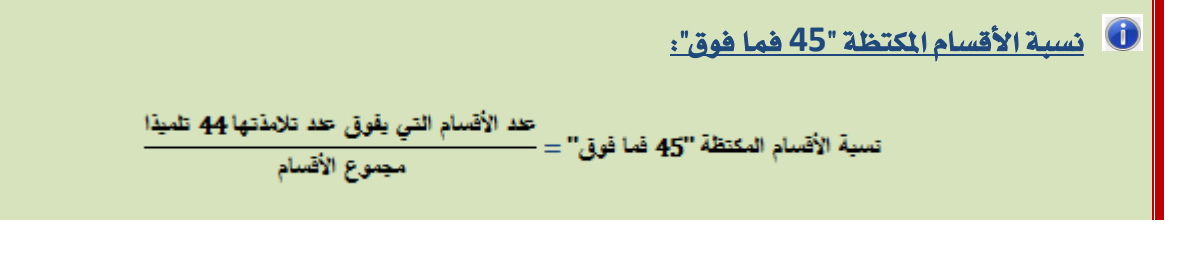

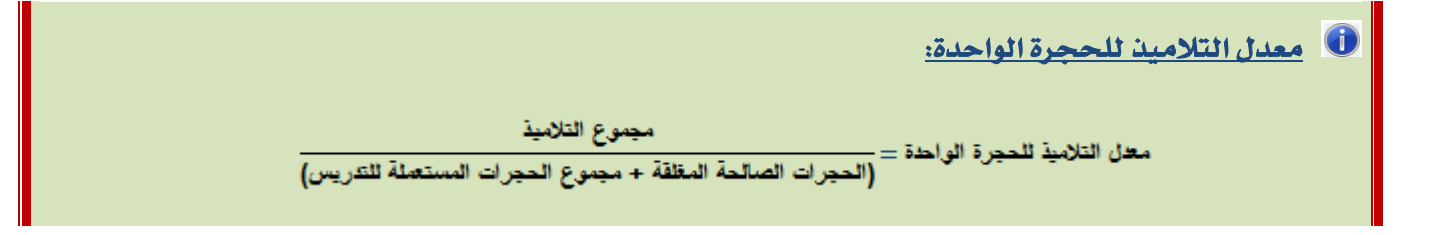

تصدير

**ميكن ملستعمل الربنام حتميل قاعدة املعطيات اخلاصة باخلرائط الرتبوية النظرية للمؤسسات التعليمية بالنقر على "تصدير" من قائمة "اخلريطة النظرية".**

**ومتكن هذه العملية من حتميل مستند ذي االمتداد** « xml « **يضم معطيات اخلريطة النظرية حسب املؤسسات التعليمية، حيث ميكن استثماره باستعمال أحد الربامن اخلاصة بتدبري قواعد املعطيات )** ,EXCEL ...ACCESS **)من أجل استخراج خمتلف املعطيات و اجملمالت واملؤشرات.**

# .**1**.**1** اخلريطة التوقعية

**بعد االنتهاء من إعداد اخلرائط الرتبوية النظرية اليت جترى على أساسها احلركات االنتقالية التعليمية وتوزيع احلصيص من املدرسني، تعطى االنطالقة لعملية إعداد اخلرائط الرتبوية التوقعية بهدف**  المواء*م*ة بي*ن الأهداف وال*توجيهات من جهة والموارد المادية والبشرية المتوفرة من جهة أخرى.

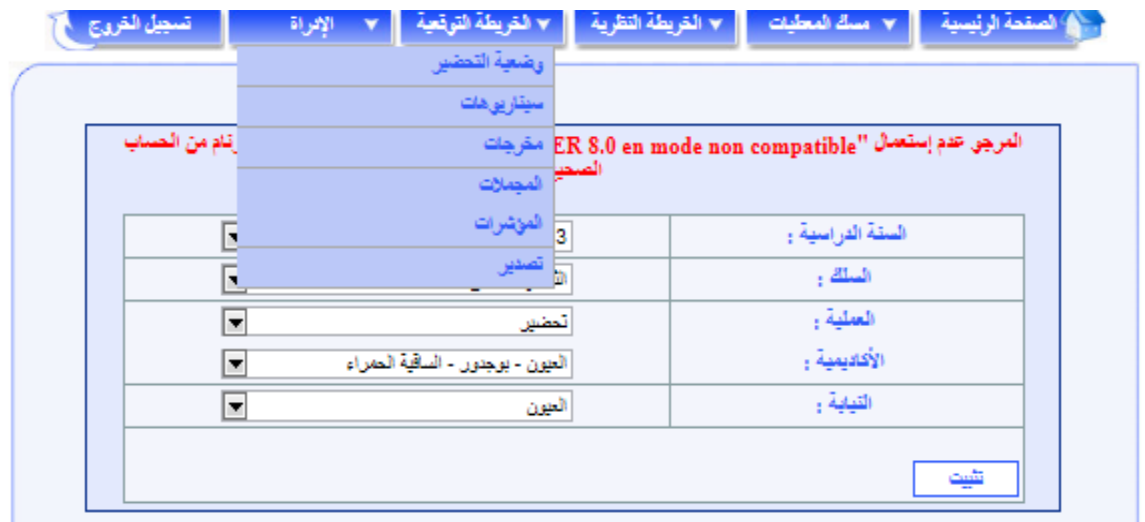

**وتعتمد اخلريطة التوقعية كتحضري نهائي، وينبغي تبعا لذلك القيام بكافة التدابري وتوظيف مجيع احللول املناسبة من أجل االستغالل األمثل للموارد البشرية واملادية املتوفرة يف إعداد اخلرائط التوقعية، دون**  انتظار الحصول عل*ى م*وارد أخرى إضافية.

**تتضمن القائمة اخلاصة باخلريطة التوقعية ) وضعية التحضري، سيناريوهات، املخرجات، اجملمالت، املؤشرات، التصدير(,** 

#### وضعية التحضري

**متكن هذه الشاشة من تتبع سري إجناز اخلرائط الرتبوبة التوقعية للمؤسسات التعليمية، على مستوى النيابة ككل، أو بإحدى مجاعات النيابة اليت يتم اختيارها.**

**تعرض هذه الشاشة الئحة إمسية جلميع مؤسسات النيابة أو اجلماعة وجبانب كل منها حالة التحضري املالئمة:**

- **ويشري اللون األمحر إىل املؤسسات اليت مل تعرف إجناز أي من السيناريوهات املتاحة أو تلك اليت تعرف خصاصا يف احلجرات )أي أن نسبة تشغيل احلجرات تفوق** 100%**(؛** 

- **ويشري اللون األخضر إىل املؤسسات اليت مت بشأنها إجناز أحد السيناريوهات املتاحة على األقل واليت ال** 

**تعرف خصاصا يف احلجرات )أي أن نسبة تشغيل احلجرات ال تتجاوز** 100%**(.**

# **نسبة تشغيل احلجرات على مستوى املؤسسة:**

.<br>تمية تشغيل الحجرات \_ (بجرع حمص هوا: المعدة في الأميرع × عد القمام) + (بجرع حمص الواد "غر المعدة" في الأميرع × عد القمام التي ستوس بها هواد "غر المعدة").<br>وقد يشغيل الحجرات \_ (بجرع حمص المعدد المعدد المعدد المعدد المعدد ا عدد المهرات الدراسية x العصبة الأسبوعية لتشغيل المهرات مسب الغيار المعمد (40 أو 44 أو 48)

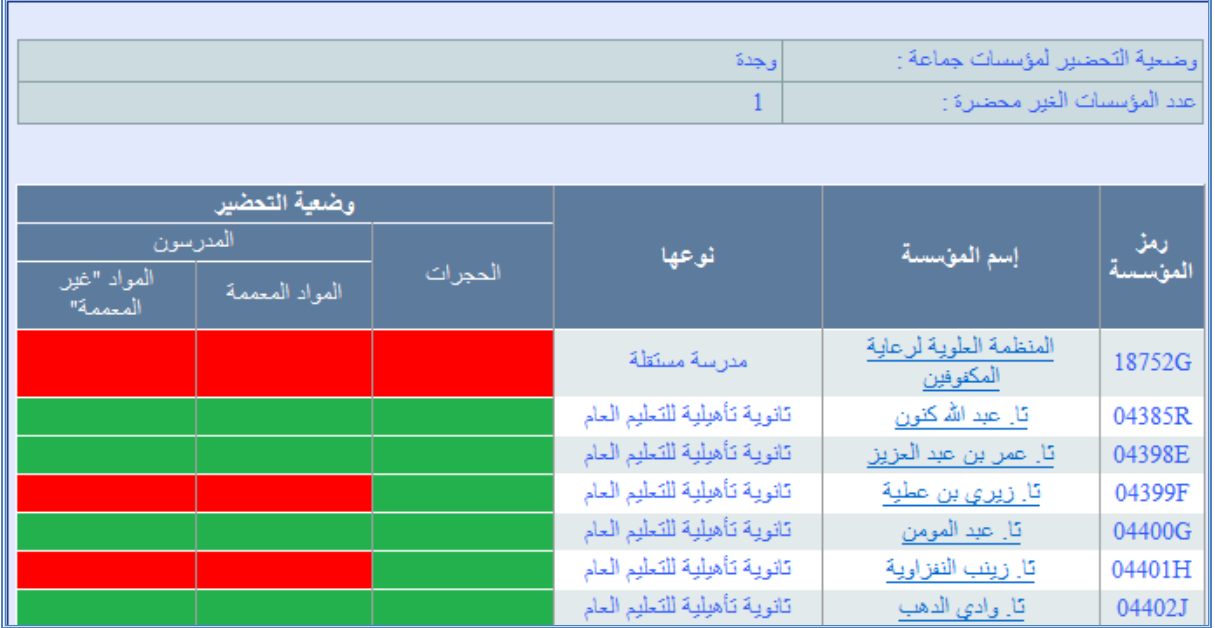

**يقصد بعدد املؤسسات غري احملضرة تلك اليت مل تعرف إجناز أي من السيناريوهات املتاحة أو تلك اليت تعرف خصاصا يف احلجرات، أما اخلصاص يف أطر التدريس فيبقى كمؤشر علما أنه ميكن تغطيته إما باملوارد البشرية اإلقليمية أو اجلهوية.**

**وميكن ملستعمل الربنام، من خالل هذه الشاشة، النقر على اسم أي من املؤسسات اليت تبينها الالئحة للوصول مباشرة إىل شاشة السيناريوهات اخلاصة بها.**

# السيناريوهات

**تعتمد اخلريطة الرتبوية التوقعية للتعليم الثانوي التأهيلي يف إعدادها على إمكانية استعمال مدخالت متعددة ، ويتعلق األمر باملدخالت التالية:**

الججرات أرتجويل التلاميذ أرالتفويج ورجى الرياضية أراللغات الأجنبية والإعلاميات أرالمدرسون أرالينية التربوية أر

- **- استعمال احلجرات؛** 
	- **- حتويل التالميذ؛**
- **- التفويج واجلمعية الرياضية املدرسية؛**
	- **- اللغات األجنبية واإلعالميات؛**
		- **- املدرسون؛**
		- **- البنية الرتبوية.**

و تتم مراجعة توقعات الخريطة النظرية للدخول التربوي المقبل، بدء من تحيي*ن* المتوفر من المر*سين* ي*ـة* **الدخول الرتبوي، مرورا بتحديد عدد األقسام. وكذا خيارات التفويج واجلمعية الرياضية وسينارريوهات تشغيل احلجرات للموسم الدراسي املقبل وحتويل التالميذ، لكي تكون كل البنيات الرتبوية واملادية قابلة للتشغيل )عدم وجود خصاص يف احلجرات و املدرسني (.** 

# **مالحظة:**

- **تسهيال ملأمورية معدي اخلرائط الرتبوية يقوم الربنام** Cartesco **بتحميل معطيات اخلريطة النظرية، بصورة تلقائية )**défaut Par**)، ليقوم مستعمل الربنام بتعديلها حسب متطلبات اخلريطة التوقعية.**

# احلجرات

**يتم حتديد السيناريو املتوقع لتشغيل احلجرات، لكل مؤسسة من مؤسسات التعليم الثانوي التأهيلي باملديرية اإلقليمية، بتوزيع احلجرات الدراسية املتوفرة وفق ما هو مقرتح باجلدول.**

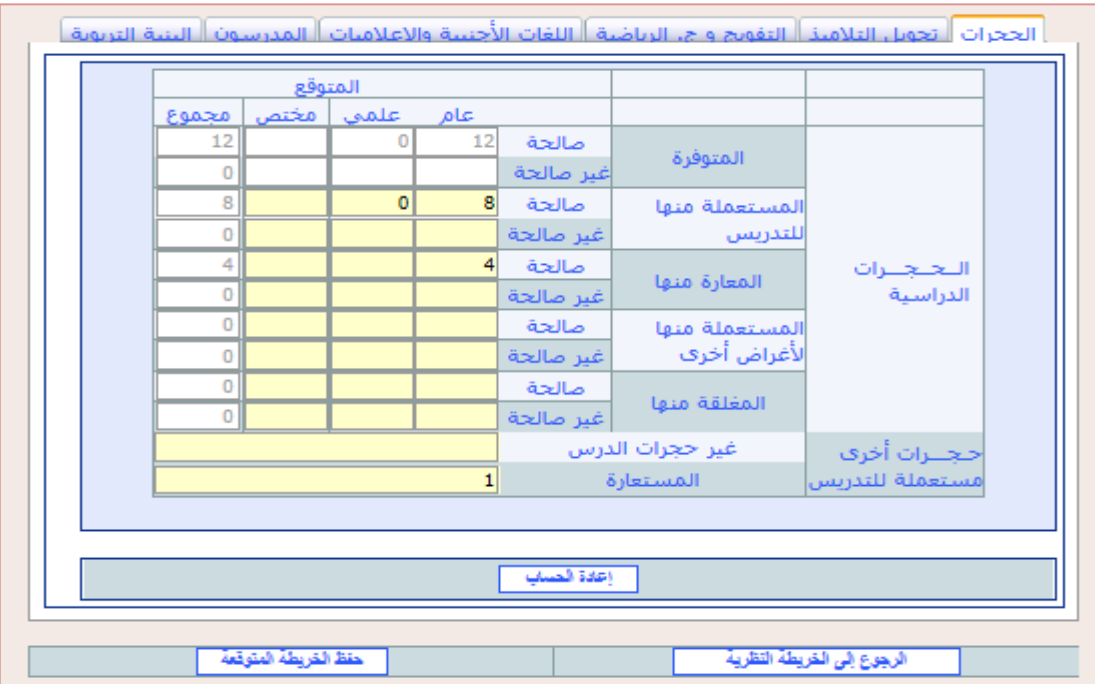

**ويتيح اجلدول املخصص لتحديد سيناريو تشغيل احلجرات أيضا إمكانية استعمال حجرات أخرى للتدريس )سواء كانت حجرات غري حجرات الدرس أو حجرات مستعارة(.**

**ففي هذا اجلدول، ميكن اللجوء إىل استعارة احلجرات، لتغطية اخلصاص مبؤسسة معينة، حيث ميكن استعارة حجرات دراسية من مؤسسة تعليمية أخرى من نفس السلك التعليمي أو من سلك آخر.**

**وتتم عملية االستعارة من مؤسسة معينة على مستويني:**

- **على مستوى املؤسسة املستعرية: مسك عدد احلجرات الدراسية املستعارة مع العلم أنه ال ينبغي أن تستعار من مؤسسة معينة إال حجرات متوفرة صاحلة ومغلقة.**
	- **على مستوى املؤسسة املعرية: مسك هذه احلجرات كحجرات معارة.**

**كما أن الرتاجع عن االستعارة من مؤسسة معينة يتم كذلك على املستويني السالفي الذكر )على**  مستوى المؤسسة المستعيرة والمؤسسة ال**ع**يرة).

- **ويف النهاية، ميكن:**
- **إما تأكيد العملية، بالنقر على الزر "حفظ اخلريطة التوقعية" ؛**
- **أو الرتاجع عن هذه العملية وعن كل السيناريوهات اليت مت إدخاهلا بالنسبة للمؤسسة املستعرية، بالنقر على الزر "الرجوع إىل اخلريطة النظرية" .**

# حتويل التالميذ

**يتيح هذا السيناريو مراجعة البنيات الرتبوية للمؤسسات التعليمية بتحويل جزء من تالميذ املؤسسات اليت تعرف ضغطا أكثر إىل مؤسسات أخرى داخل نفس القطاع املدرسي ذات إمكانات مادية وبشرية أكثر الستقبال مزيد من التالميذ.** 

**ويهدف هذا السيناريو إىل املوازنة بني املؤسسات التعليمية املنتمية لنفس القطاع املدرسي مبا يضمن**  الاستغلال الأمثل للإمكانيات المادية والبشرية المتوقع توفرها **ية الدخول التربوي المقبل.** 

**وجدير بالذكر أن الربنام ميكن من حتويل التالميذ من مؤسسة إىل مؤسسة أخرى بنفس النيابة، باتباع نفس اخلطوات اليت مت التطرق هلا يف اجلزء باخلريطة النظرية يف هذا الدليل.**

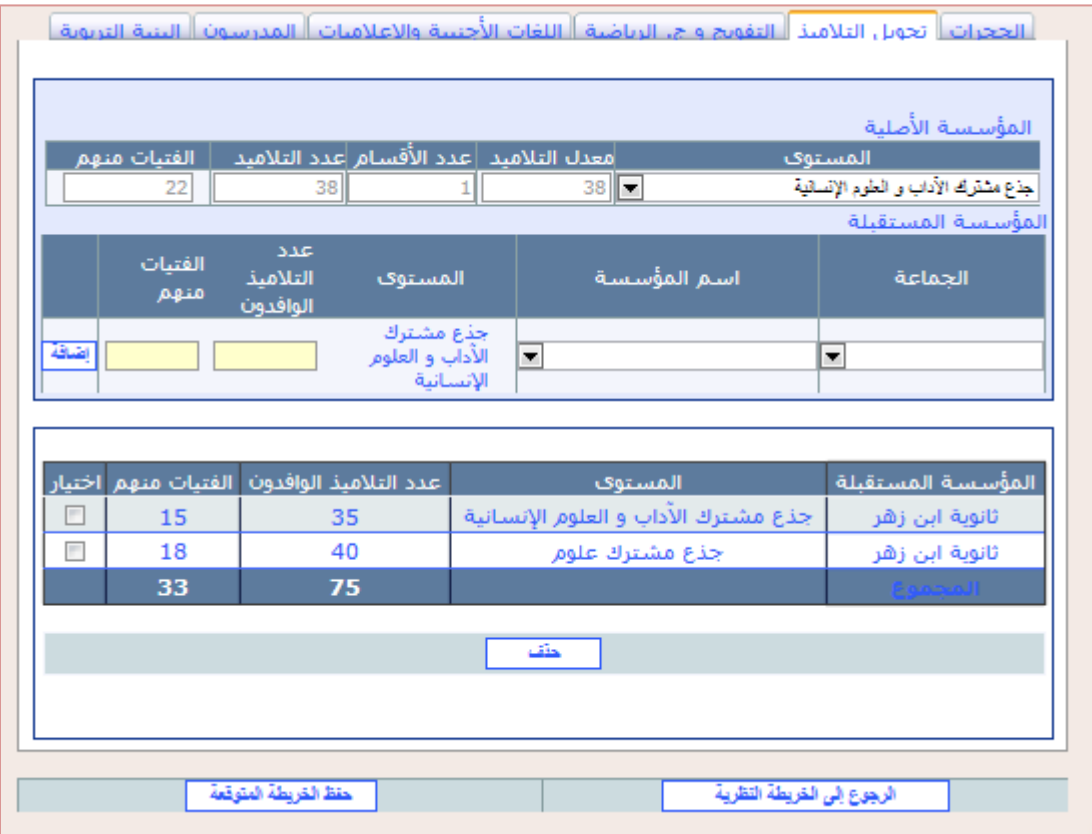

**وعند القيام بعملية حتويل التالميذ من مؤسسة إىل مؤسسة أخرى، ميكن:**

- **- إما تأكيد العملية، بالنقر على الزر "حفظ اخلريطة التوقعية"**
- **- أو الرتاجع عن هذه العملية وعن كل السيناريوهات اليت مت إدخاهلا بالنسبة للمؤسسة املعنية، بالنقر**

الرجوع إلى الخريطة التظرية **على الزر "الرجوع إىل اخلريطة النظرية"**

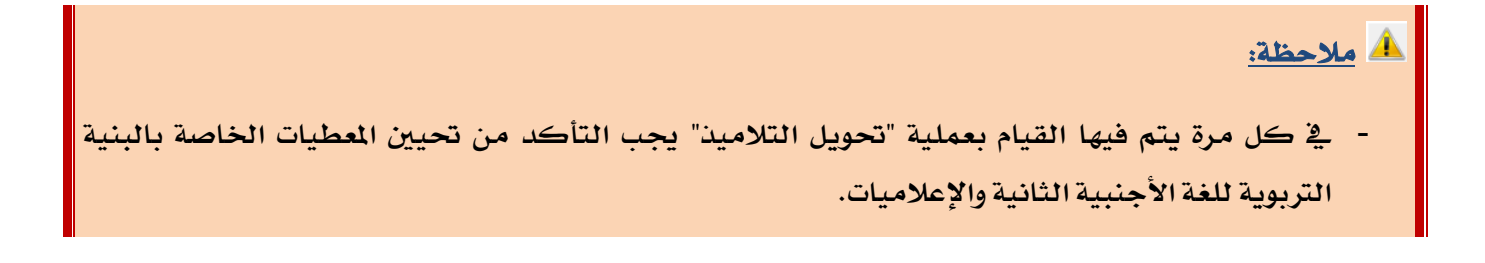

# التفويج واجلمعية الرياضية املدرسية

**يتيح هذا السيناريو حتديد خيارات التفويج واجلمعية الرياضية املدرسية باملؤسسة، وتهم خيارات التفويج مادتي علوم احلياة واألرض والفيزياء والكيمياء باملستويات والشعب املعنية.**  **و تتيح خيارات اجلمعية الرياضية املدرسية حتديد نصفي يومني أو نصف يوم ألنشطة اجلمعية أو عدم** إ**دراجها بالزمن المدر***سي* **للمؤسسة.** 

**ويستحسن اعتماد اخليارات اليت تتيح إمكانيات أفضل لتفويج مادتي علوم احلياة واألرض والفيزياء والكيمياء ولتخصيص حيز للجمعية الرياضية على أساس أال يتم الرتاجع عن خيار من اخليارات إال إذا تعذر بسبب النقص يف احلجرات الدراسية أو اخلصاص يف املدرسني.**

**وتبعا للخيارات اليت مت حتديدها، يتم حصر احلاجة إىل املدرسني واخلصاص يف احلجرات الدراسية**  إعادة الحساب **وغريها من املؤشرات، وذلك عقب النقر على الزر "إعادة احلساب"** 

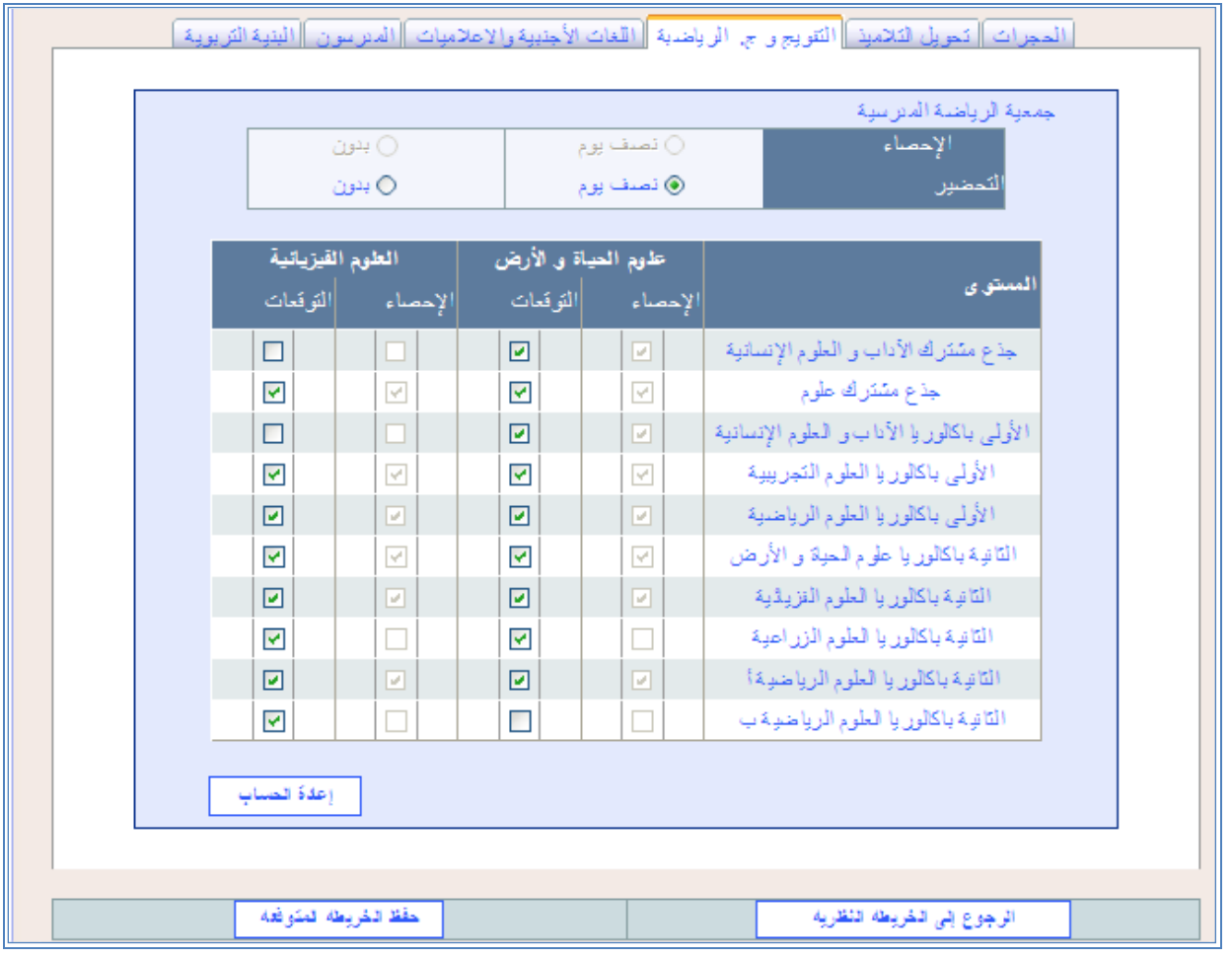

**وبعد ذلك، ميكن:**

- حفظ الخريطة المتوقعة **- إما تأكيد اخليارات املعتمدة، بالنقر على الزر "حفظ اخلريطة التوقعية"**
- **- أو الرتاجع عن هذه اخليارات وعن كل السيناريوهات اليت مت إدخاهلا بالنسبة للمؤسسة املعنية، بالنقر**

الرجوع إلى الخريطة النظرية **على الزر "الرجوع إىل اخلريطة النظرية"**

# البنية الرتبوية للغة األجنبية الثانية واإلعالميات

**يتم عرب هذا السيناريو حتديد اللغة أو أكثر ومادة اإلعالميات اليت يتوقع تدريسها باملؤسسة وكذا البنية الرتبوية اخلاصة بكل منها )املستوى وأعداد التالميذ واألقسام(.**

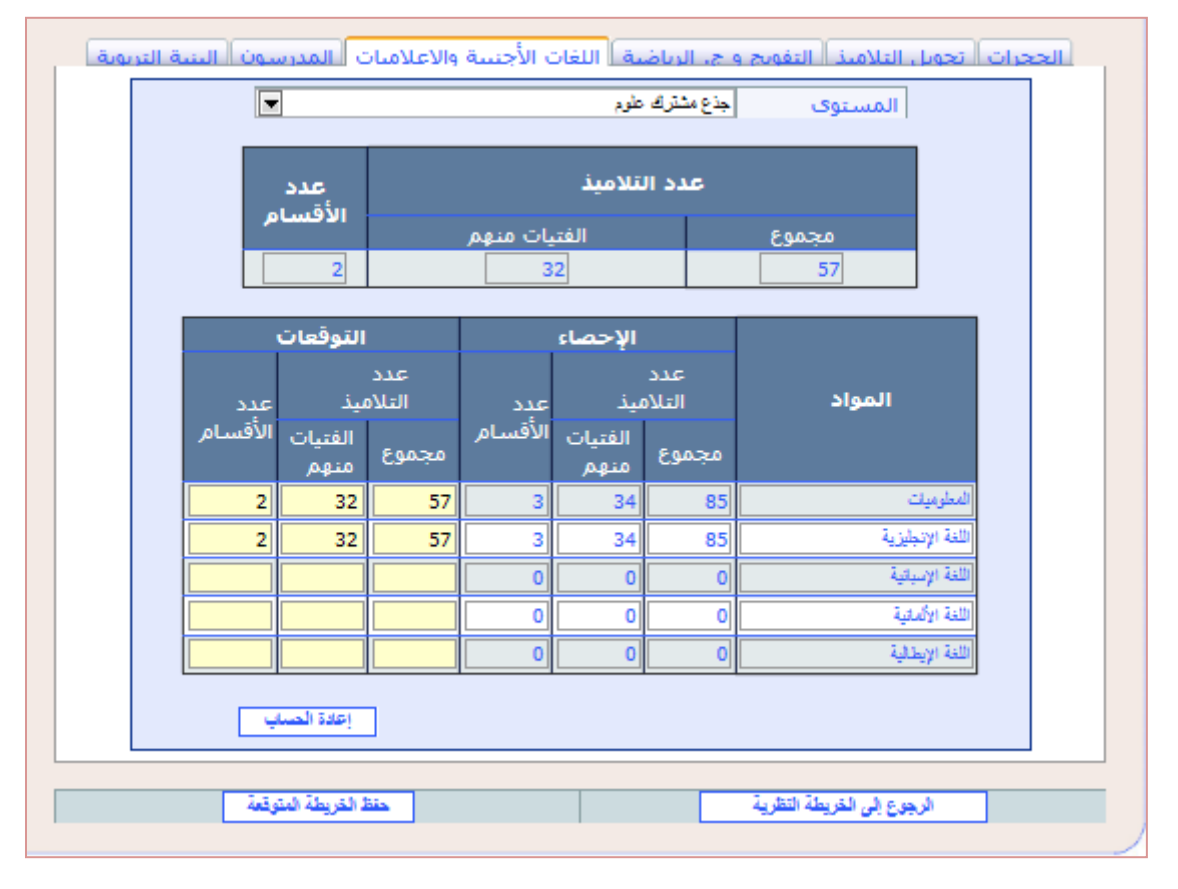

**ففي مرحلة اخلريطة التوقعية يرتك اخليار ملستعمل الربنام من أجل حتديد اللغة ومادة اإلعالميات اليت ستستفيد منها كل مؤسسة، وفق املوارد البشرية واملادية املتوفرة واليت سيوفرها القطاع يف الدخول الرتبوي املقبل.**

**وهكذا، يتم مسك البنية الرتبوية لللغة األجنبية الثانية واإلعالميات كما مت تفصيله يف اخلريطة النظرية.**

# **مالحظة:**

- **تسهيال ملأمورية معدي اخلرائط الرتبوية يقوم الربنام** Cartesco **بتحميل املعطيات اخلاصة بالبنيات**  التربوية المتوقعة للغة الأجنبية الثانية والإعلاميات وفق ما تم مسكه <u>ي</u>ة مرحلة الخريطة النظرية، بصورة **.)**Par défaut**( تلقائية**
	- **ويبقى على مستعمل الربنام أن يقوم بتعديل هذه البنيات حسب معطيات اخلرائط الرتبوية التوقعية.**

## املدرسون

**جيدر التأكيد على أن إعداد اخلرائط الرتبوية التوقعية ينبغي أن يكون باالستغالل األمثل للموارد البشرية واملادية املتوفرة، دون انتظار احلصول على موارد أخرى إضافية.**

ومن هذا المنطلق، يجري تحيي*ن* الأعداد المتوفرة من أطر التدريس ي<sup>و</sup> الدخول التربوي بناء على **احلصيص من املدرسني الذي مت توزيعه على األكادمييات واملديريات اإلقليمية حسب األسالك ومادة التدريس عقب إجراء احلركات االنتقالية التعليمية، والذي يضم املدرسني اجلدد والساعات اإلضافية.**

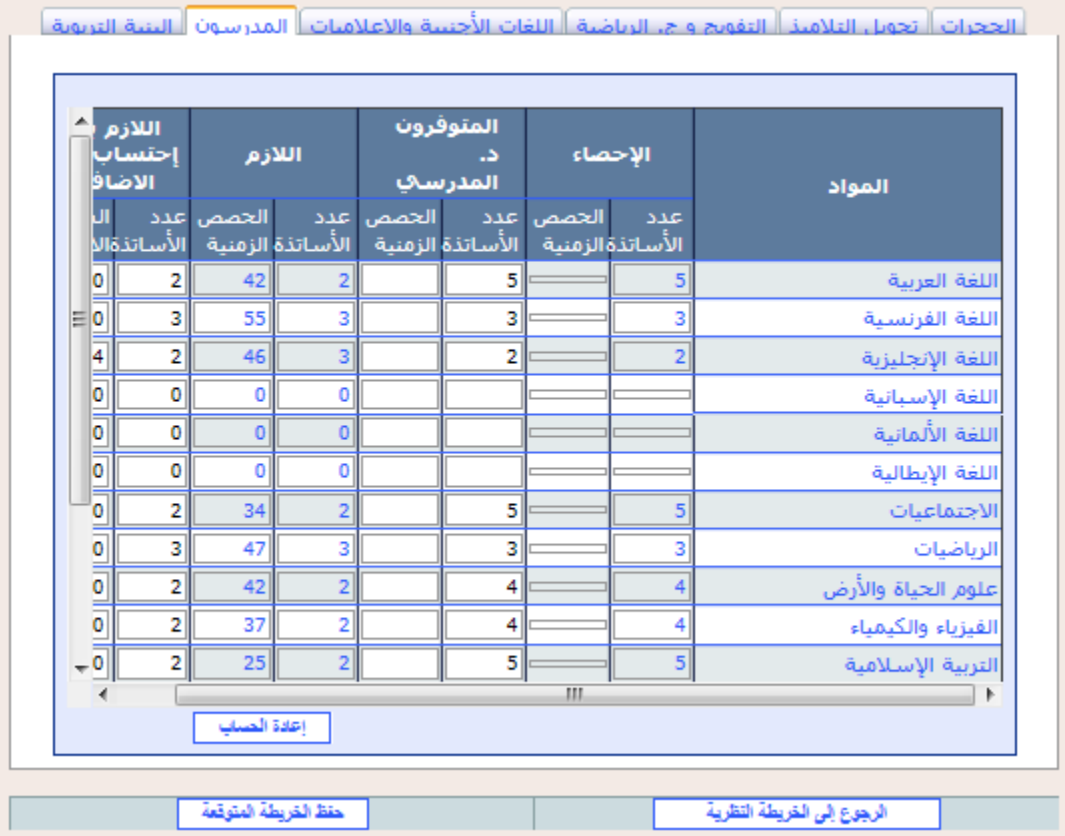

**وبالنسبة لكل مؤسسة تعليمية، يتم حتيني املتوفر من املدرسني يف الدخول الرتبوي، حسب املواد، يف العمود** 

**املخصص لذلك.**

**ولتحيني خمتلف املؤشرات على ضوء هذه التغيريات ، ينبغي النقر على الزر "إعادة احلساب"** 

**وبعد ذلك ميكن:**

حفظ الخريطة المتوقعة **- إما تأكيد عملية املسك، بالنقر على الزر "حفظ اخلريطة التوقعية"**

إعادة المساب

**- أو الرتاجع عن هذه العملية وعن كل السيناريوهات اليت مت إدخاهلا بالنسبة للمؤسسة املعنية، بالنقر** 

الرجوع إلى الخريطة النظرية **على الزر "الرجوع إىل اخلريطة النظرية"**

**مالحظة:**

- **إن النقر على الزر "الرجوع إىل اخلريطة النظرية" ، يؤدي إىل الرتاجع عن كل**  ا**لسيناريوهات** التي تم إدخالها بالنسبة للمؤسسة المنية، وتحميل معطيات الخريطة النظرية بصورة تلقائية **)**défaut Par **)ليقوم مستعمل الربنام بتعديلها من جديد حسب السيناريوهات اليت تتيحها اخلريطة التوقعية.**

### البنية الرتبوية

**ميكن من خالل هذا السيناريو تغيري البنيات الرتبوية للمؤسسات التعليمية من خالل تغيري عدد األقسام املتوقع بكل مستوى تعليمي.**

**وعند كل تغيري ينبغي النقر على الزر "إعادة احلساب" من أجل إعادة حساب خمتلف** 

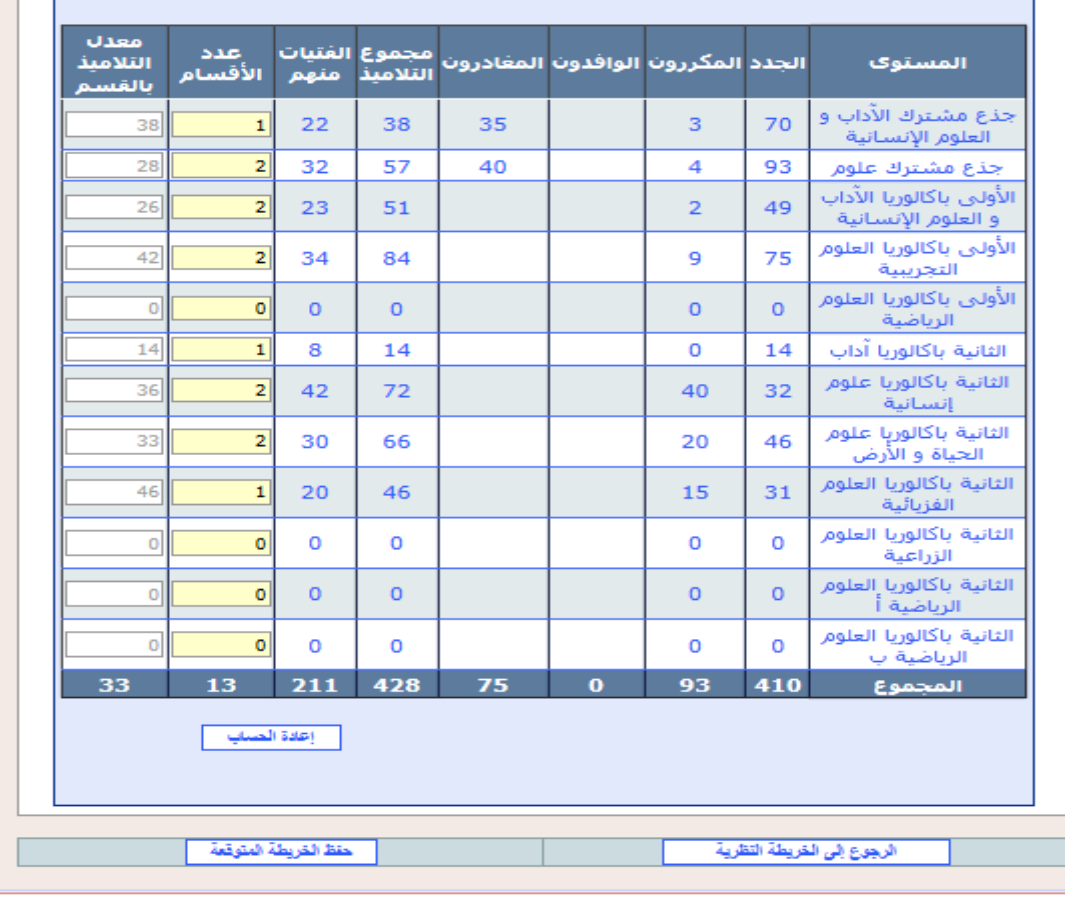

**املؤشرات على ضوء ذلك.**

**وعقب ذلك، ميكن:**

- حفظ الخريطة المتوقعة **- إما تأكيد العملية، بالنقر على الزر "حفظ اخلريطة التوقعية"**
- **- أو الرتاجع عن هذه العملية وعن كل السيناريوهات اليت مت إدخاهلا بالنسبة للمؤسسة املعنية، بالنقر**

الرجوع إلى الخريطة النظرية **على الزر "الرجوع إىل اخلريطة النظرية"**

## **مالحظة:**

- **يف كل مرة يتم فيها القيام بعملية تغيري البنية الرتبوية للمؤسسة جيب التأكد من حتيني املعطيات اخلاصة بالبنية الرتبوية للغة األجنبية الثانية واإلعالميات.**

# **املخرجات**

**بعد االنتهاء من حصر اخلرائط الرتبوية التوقعية للدخول الرتبوي املقبل، على مستوى مجيع املؤسسات التعليمية، ميكن استخراج البنيات الرتبوية التوقعية هلذه املؤسسات )البنيات السطرية(، على املستويني اإلقليمي و اجلهوي.**

**وبالنسبة لكل مستوى من املستويني، تستخرج هذه البنيات يف جذاذية واحدة تشمل :**

- **التالميذ واألقسام؛**
	- **املدرسون.**

# **اجملمالت**

**على غرار اخلريطة النظرية، يسمح الربنام، بعد االنتهاء من حصر اخلرائط التوقعية للدخول الرتبوي**  المقبل على مستوى جميع المؤسسات التعليمية، باستخراج المجملات، التي يتم حسابها آليا، لتشمل مختلف **املعطيات الضرورية:**

- **البنية الرتبوية؛**
	- **البنية املادية؛**
		- **املدرسون.**

ويتم استخراج المجملات، ية جذاذيات منفصلة، سواء على مستوى المؤسسة أو القطاع الم*درسي* أو **اجلماعة أو املديرية اإلقليمية أو اجلهة.**

**وبالنسبة للمستويني األخريين، ميكن استخراج اجملمالت حسب الوسط )الوسط احلضري، الوسط القروي وجمموع الوسطني(.**

# **املؤشرات**

**بعد االنتهاء من إجراء اخلرائط التوقعية للدخول الرتبوي املقبل على مستوى كل املؤسسات**  التعليمية، بمكن استخراج المؤشرات الخاصة ببنيات الاستقبال والدعم الاجتماعي والتمدرس والجودة، بكيفية **مماثلة لتلك املشار إليها سايقا بالنسبة للخريطة النظرية.**

## **تصدير**

**ميكن ملستعمل الربنام حتميل قاعدة املعطيات اخلاصة باخلرائط الرتبوية النظرية للمؤسسات التعليمية بالنقر على "تصدير" من قائمة "اخلريطة النظرية".** 

**ومتكن هذه العملية من حتميل مستند ذي االمتداد** « xml « **يضم معطيات اخلريطة النظرية حسب املؤسسات التعليمية، حيث ميكن استثماره باستعمال أحد الربامن اخلاصة بتدبري قواعد املعطيات )**...ACCESS ,EXCEL **)من أجل استخراج خمتلف املعطيات و اجملمالت واملؤشرات.**

# **.1 تعديل اخلرائط الرتبوية**

**بعد االنتهاء من مسك نتائج آخر السنة، تعطى االنطالقة لعملية إعداد اخلرائط الرتبوية املعدلة، لتعطي صورة أكثر واقعية عن الدخول الرتبوي املقبل، وينبغي تبعا لذلك القيام بالتعديالت الضرورية على اخلرائط الرتبوية التوقعية لتحقيق االستغالل األمثل للموارد البشرية واملادية املتوفرة، دون انتظار احلصول على موارد أخرى إضافية.**

**وجتدر اإلشارة إىل أنه جيب يف البداية اختيار نوع العملية " تعديل " .**

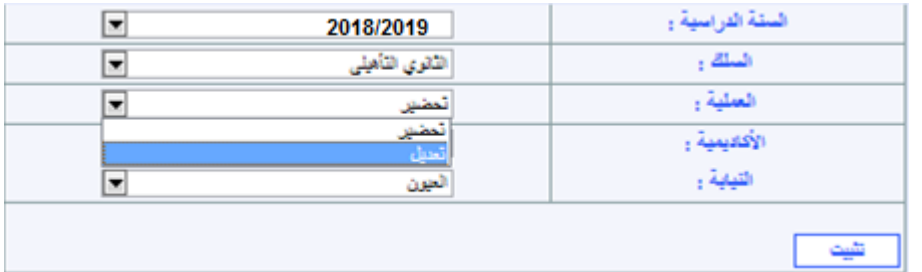

**بعد اختيار عملية التعديل، تتغري قائمة االختيارات اليت كانت سابقا خاصة بالنظرية والتوقعية** 

**لتصبح مكانهما قائمة االختيارات اخلاصة باخلريطة املعدلة.**

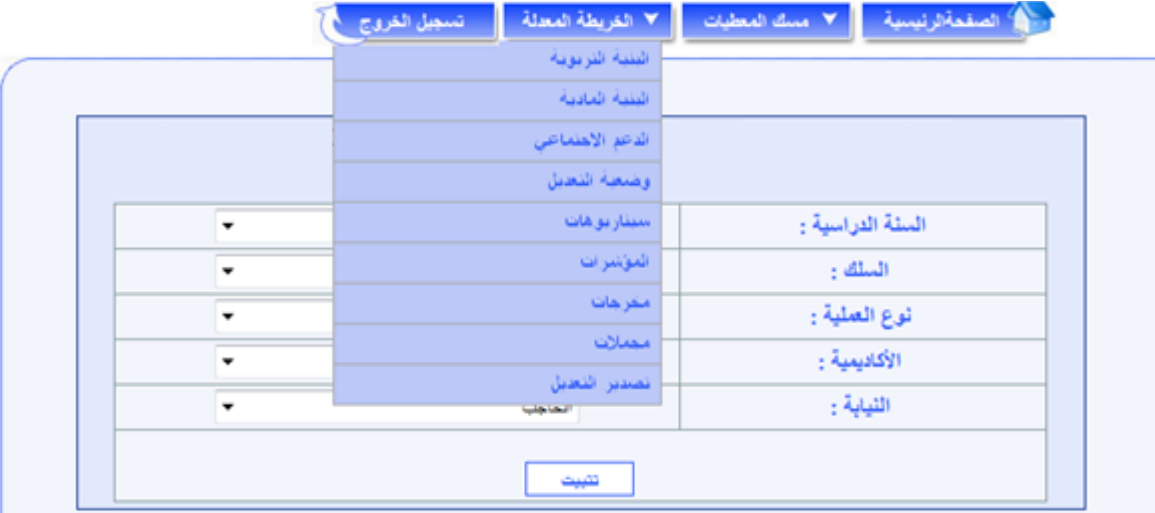

**وميكن القول أن عملية تعديل اخلرائط الرتبوية هي عملية تتطلب القيام، تقريبا، بكل العمليات اليت مت من خالهلا حتضري اخلرائط الرتبوية يف مرحليت اخلريطة النظرية والتوقعية.** **ويتم تعديل اخلرائط الرتبوية للمؤسسات التعليمية، تبعا لنتائج آخر السنة ووترية تقدم إجناز البناءات املدرسية، من خالل مسك املعطيات من جهة واستعمال السيناريوهات املتاحة من جهة أخرى، لكي تكون كل البنيات الرتبوية واملادية قابلة للتشغيل أي عدم وجود خصاص يف احلجرات واملدرسني.** 

**ويف هذا اإلطار يتم أوال حتيني املعطيات املمسوكة خالل اخلريطة النظرية والتوقعية من خالل ما يلي:**

- **حتيني التغيريات املرتقبة يف البنيات املادية؛**
- **حتيني القطاعات املدرسية وقطاعات الروافد؛**
- **توزيع التالميذ امللتحقني اجلدد باجلذوع املشرتكة، بالسنة األوىل والثانية بكالوريا حسب ما أفرزته نتائج آخر السنة، على مؤسسات االستقبال.**

**كما جيب استعمال السيناريوهات اليت يتيحها الربنام** Cartesco **أيضا، جلعل البنيات الرتبوية واملادية للمؤسسات التعليمية قابلة للتشغيل أي عدم وجود خصاص يف احلجرات و املدرسني.**

## البنية الرتبوية

**تسمح شاشة البنية الرتبوية بإظهار البنيات الرتبوية املعدلة للمؤسسات التعليمية، باختيار املؤسسة**  المعنية، سواء تعلق الأمر بالتعليم العام أو الم*سار ا*لهني أو التعليم الأصيل أولذوي الاحتياجات الخاصة؛ إذ **تظهر، بالنسبة لكل بنية، املعطيات املتعلقة بـ "التالميذ واألقسام" و"املدرسني".**

## البنية املادية

**تسمح شاشة البنية املادية بإظهار البنيات املادية للمؤسسات التعليمية يف اخلريطة املعدلة، باختيار**  المؤ*سس*ة المعنية، إذ تظهر، بالنسبة لكل بنية، المطيات المتعلقة بـ "الحجرات" و"المرافق الأخرى".

#### الدعم االجتماعي

**متكن شاشة الدعم االجتماعي من إظهار معطيات تعديل اخلريطة الرتبوية اخلاصة بالدعم االجتماعي باملؤسسات التعليمية، سواء تعلق األمر بـ "اإليواء بالداخليات" أو "اإليواء بدور الطالب" أو "اإلطعام املدرسي" أو "النقل املدرسي" أو "املنح".**

## وضعية التعديل

**متكن هذه الشاشة من تتبع سري إجناز اخلرائط الرتبوبة املعدلة للمؤسسات التعليمية، على مستوى املديرية اإلقليمية ككل، أو بإحدى مجاعاتها اليت يتم اختيارها.**

**تعرض هذه الشاشة الئحة إمسية جلميع مؤسسات املديرية اإلقليمية أو اجلماعة وجبانب كل منها حالة التعديل املالئمة:**

- **ويشري اللون األمحر إىل املؤسسات اليت مل تعرف إجناز أي من السيناريوهات املتاحة أو تلك اليت تعرف خصاصا يف احلجرات )أي أن نسبة تشغيل احلجرات تفوق** 100%**(؛**
- **ويشري اللون األخضر إىل املؤسسات اليت مت بشأنها إجناز أحد السيناريوهات املتاحة على األقل واليت ال تعرف خصاصا يف احلجرات )أي أن نسبة تشغيل احلجرات ال تتجاوز** 100%**(.**

#### سيناريوهات

**تعتمد اخلريطة الرتبوية املعدلة يف إعدادها على نفس املدخالت اليت مت التعاطي معها إن على مستوى اخلريطة النظرية أو على مستوى اخلريطة التوقعية.**

#### ويتعلق الأمر بالم*دخلات الت*الية:

- **- استعمال احلجرات؛** 
	- **- حتويل التالميذ؛**
- **- التفويج واجلمعية الرياضية املدرسية؛**
	- **- اللغات األجنبية واإلعالميات؛**
		- **- املدرسون؛**
		- **- البنية الرتبوية.**

#### املخرجات

**على غرار اخلريطة النظرية والتوقعية، يسمح الربنام أيضا، بعد االنتهاء من حصر توقعات تعديل**  الدخول التربوي المقبل على مستوى جميع المؤسسات التعليمية، باستخراج البنيات التربوية الم*عد*لة لهذه المؤسسات، على المستويين الإقليمي و الجهوي، ي<sup>ع</sup> جذاذية واحدة تشمل نفس المعطيات السالف ذكرها .

#### اجملمالت

**بعد االنتهاء من حصر توقعات تعديل الدخول الرتبوي املقبل، على مستوى مجيع املؤسسات التعليمية، ميكن استخراج اجملمالت، على غرار ما سبق ذكره بالنسبة للخريطة النظرية.**

## املؤشرات

**بعد االنتهاء من إجراء اخلرائط الرتبوية املعدلة للدخول الرتبوي املقبل على مستوى كل املؤسسات**  التعليمية، بمكن استخراج المؤشرات الخاصة ببنيات الاستقبال والدعم الاجتماعي والتمدرس والجودة، بكيفية **مماثلة لتلك املشار إليها سايقا بالنسبة للخريطة النظرية.**

#### تصدير

**ميكن ملستعمل الربنام حتميل قاعدة املعطيات اخلاصة باخلرائط الرتبوية النظرية للمؤسسات التعليمية بالنقر على "تصدير" من قائمة "اخلريطة النظرية".** 

**ومتكن هذه العملية من حتميل مستند ذي االمتداد** « xml « **يضم معطيات اخلريطة النظرية حسب املؤسسات التعليمية، حيث ميكن استثماره باستعمال أحد الربامن اخلاصة بتدبري قواعد املعطيات )**...ACCESS ,EXCEL **)من أجل استخراج خمتلف املعطيات و اجملمالت واملؤشرات.**

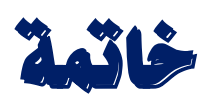

**خـامتــــة**

**متثل اخلريطة الرتبوية وسيلة أساسية يف عملية التخطيط الرتبوي، فهي تساهم بشكل فعال وإىل حد كبري يف حتقيق األهداف اإلمنائية للتعليم من خالل:** 

- **حتسني مؤشرات التمدرس؛**
- **احلد من التفاوتات اجملالية ؛**
- **ترشيد واستخدام األمثل للموارد املادية والبشرية؛**
- **التحكم يف نسب التدفق والتوجيه حنو أنواع معينة من التعليم أو شعب معينة؛**
	- **تفعيل االختيارات والتوجهات الوزارية إلصالح املنظومة الرتبوية؛**
		- **املساعدة على اختاذ القرارات الصائبة إلجناح اإلصالح؛**
			- **...** -

**ويف اخلتام، ينبغي القول أن الغاية من إعداد هذا الدليل اخلاص باستعمال برنام اخلريطة املدرسية CARTESCO، املوجه أساسا لألطر املكلفة بإعداد اخلرائط الرتبوية للتعليم الثانوي التأهيلي على**  مستوى المديريات الإقليمية، هي ت*سهي*ل مأمورية هؤلاء الأطر <u>ي</u>ة إنجاز الخرائط التربوية للمؤ*سس*ات **التعليمية.** 

ويبقى المجهود الأكبر والمسؤولية الرئيسية ملقاة على عاتق معدي الخرائط التربوية للارتقاء بتدبير **اخلريطة الرتبوية وبدورها يف تطوير احلكامة الرتبوية ملنظومة الرتبية والتكوين.** 

**والبد من التأكيد على أن هذا العمل يبقى عمال قابال للتطوير، وهلذه الغاية فقسم اخلريطة املدرسية بالوزارة منفتح على كل املالحظات واالقرتاحات الكفيلة ببلوغ هذا املبتغى.** 

 **واهلل ولي التوفيق**

مديرية الإستراتيجية والإحصاء والتخطيط – قسم الخريطة الدرسية **الفاكس: 46 20 77 37 05 املقر املركزي للوزارة – باب الرواح – الرباط – اهلاتف : <sup>21</sup> <sup>27</sup> <sup>86</sup> <sup>72</sup> <sup>50</sup>** /

93